## **DISEÑO DE UN PORTAL WEB COMO HERRAMIENTA DE APOYO PARA EL ÁREA DE LA MESA DE SERVICIOS DE INTERGRUPO**

## **MARIA TATIANA FERNÁNDEZ JIMÉNEZ**

**JUAN FERNANDO SALDARRIAGA RIOS**

**INSTITUCIÓN UNIVERSITARIA DE ENVIGADO**

**FACULTAD DE INGENIERÍAS**

**PROGRAMA INGENIERÍA DE SISTEMAS**

**ENVIGADO 2010**

# **DISEÑO DE UN PORTAL WEB COMO HERRAMIENTA DE APOYO PARA EL ÁREA DE LA MESA DE SERVICIOS DE INTERGRUPO**

## **MARIA TATIANA FERNÁNDEZ JIMÉNEZ**

#### **JUAN FERNANDO SALDARRIAGA**

**Trabajo presentado para optar al título de Ingeniería de Sistemas**

**Asesor,**

**Ingeniera Sobeida Giraldo Sánchez**

**Magister en Ingeniería**

**INSTITUCIÓN UNIVERSITARIA DE ENVIGADO**

**FACULTAD DE INGENIERIAS**

**PROGRAMA INGENIERÍA DE SISTEMAS**

**ENVIGADO 2010**

Nota de aceptación

Firma del presidente del jurado

Firma del jurado

Firma del jurado

Envigado 2010

#### **DEDICATORIA**

Quisiéramos dedicar este proyecto a Leidy Castrillon, Líder de la mesa de servicios de Intergrupo, por su asesoría, acompañamiento y apoyo en el desarrollo del proyecto y a nuestra asesora Sobeida Giraldo quién estuvo pendiente del desarrollo y su gran motivación para llevar a cabo nuestro proyecto de grado.

### **AGRADECIMIENTOS**

Queremos agradecer este proyecto y toda nuestra carrera universitaria a Dios por ser quien ha estado a nuestro lado en todo momento dándonos las fuerzas necesarias para continuar luchando día tras día y seguir adelante rompiendo todas las barreras que se nos presenten. Le queremos agradecer a la Institución Universitaria de Envigado y a nuestra facultad de ingenierías ya que nos aportaron un gran conocimiento y una gran formación para llegar a ser unos excelentes profesionales, queremos darle gracias a nuestros padres por su apoyo, ya que sin el no hubiera sido posible culminar una importante etapa de nuestras vidas. Queremos agradecerle de antemano a nuestros docentes y a nuestra asesora Sobeida Giraldo por ayudarnos a ser unas mejores personas en nuestro plano profesional.

# **TABLA DE CONTENIDO**

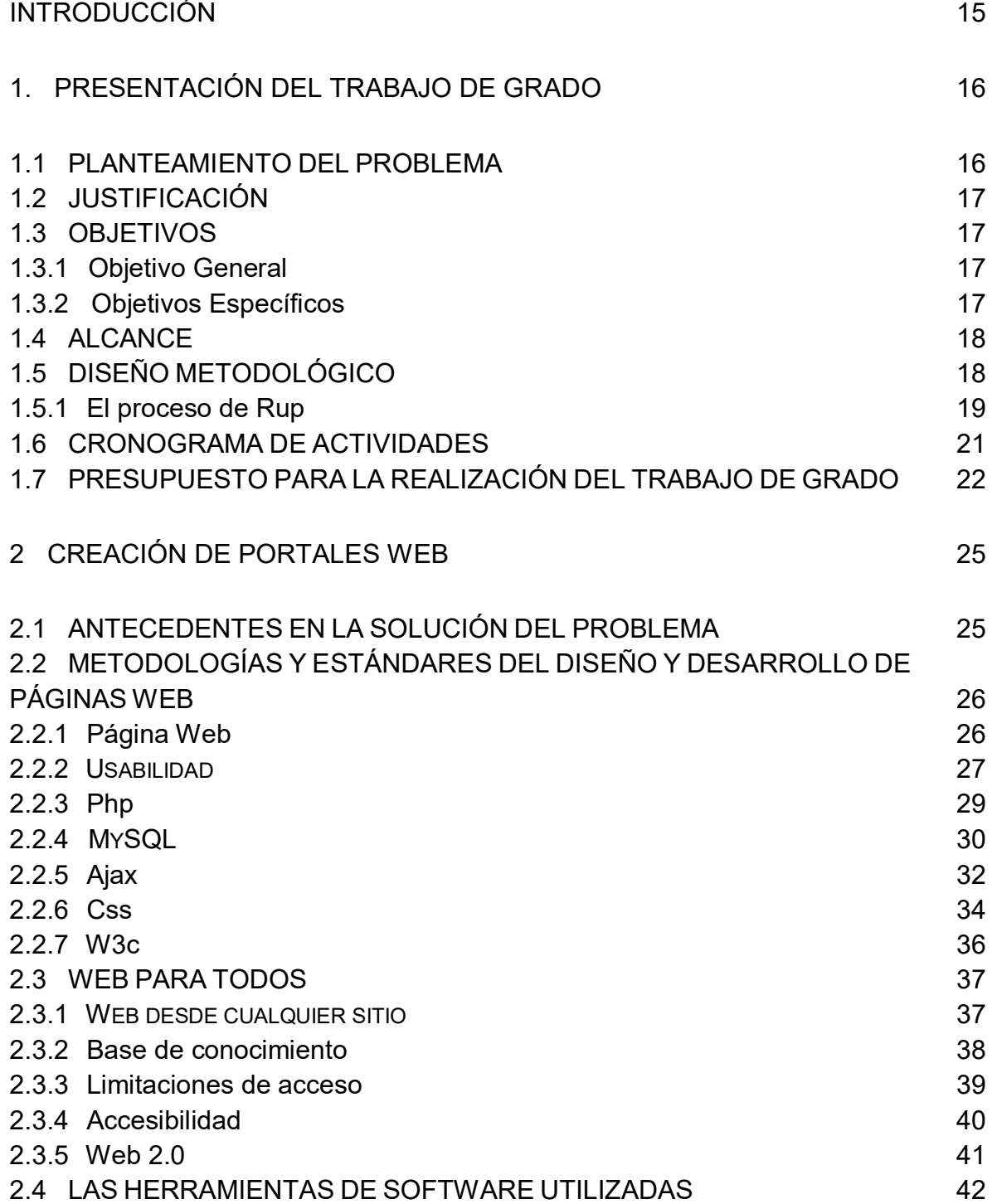

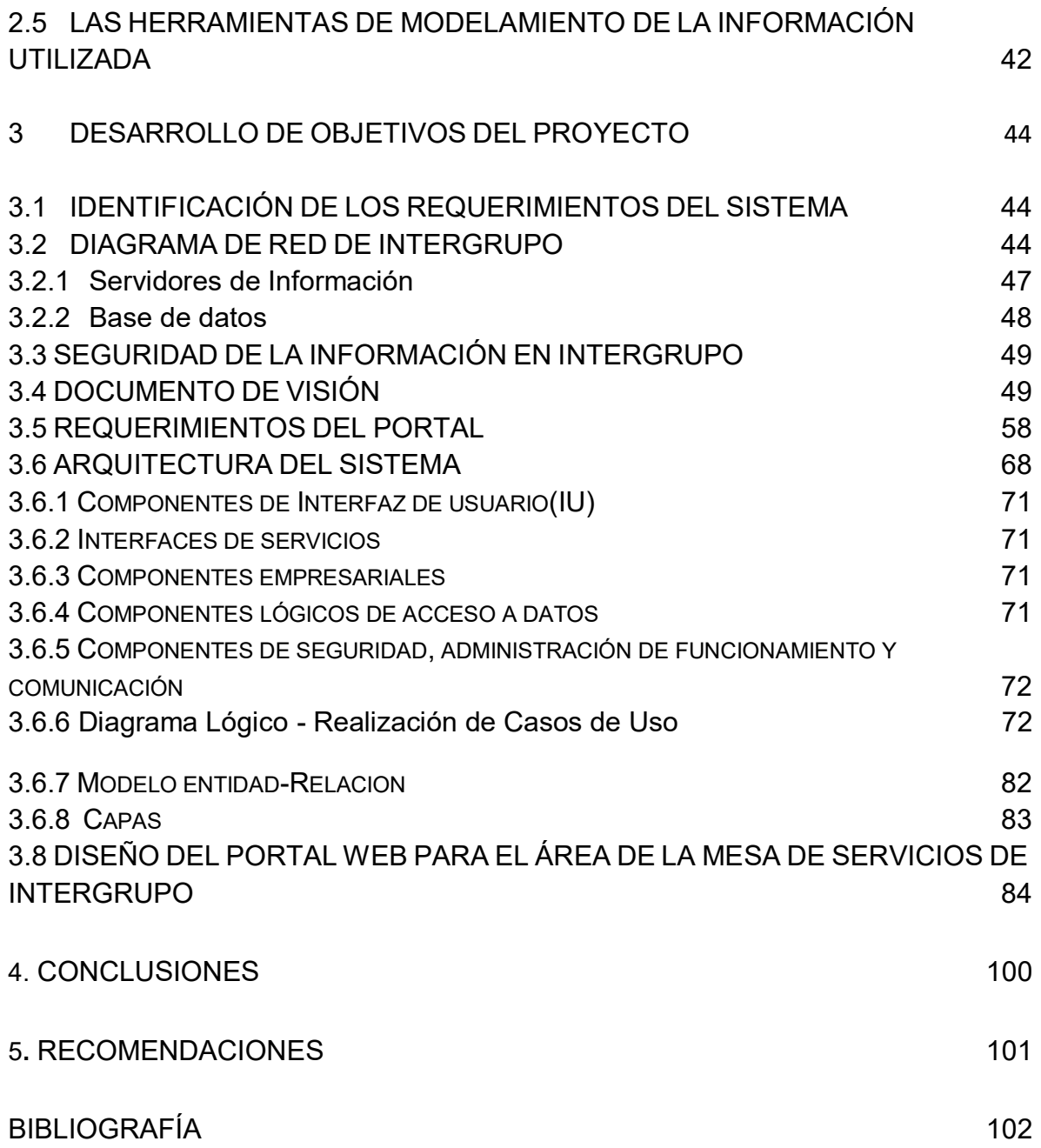

# **LISTA DE TABLA**

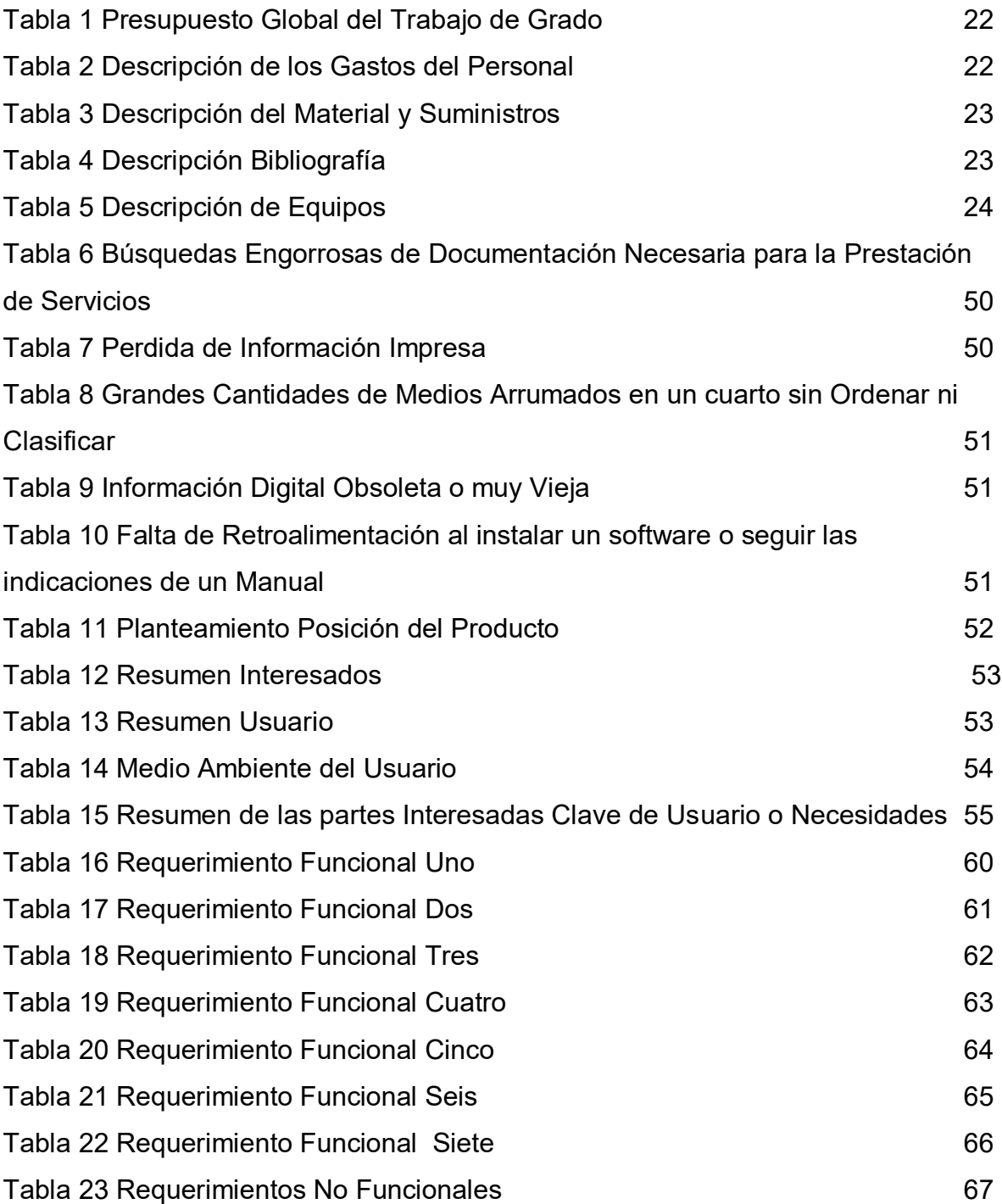

# **LISTA DE FIGURAS**

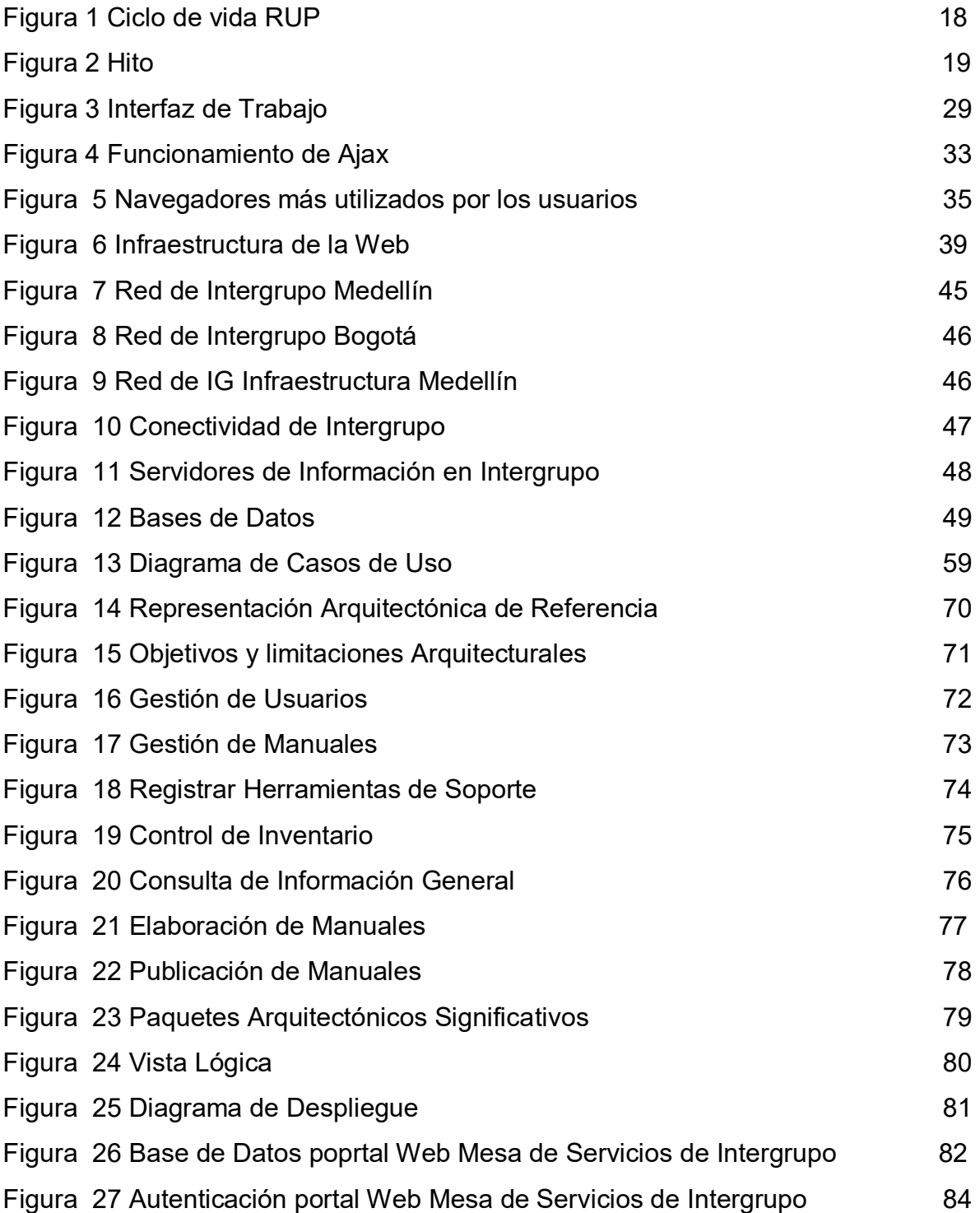

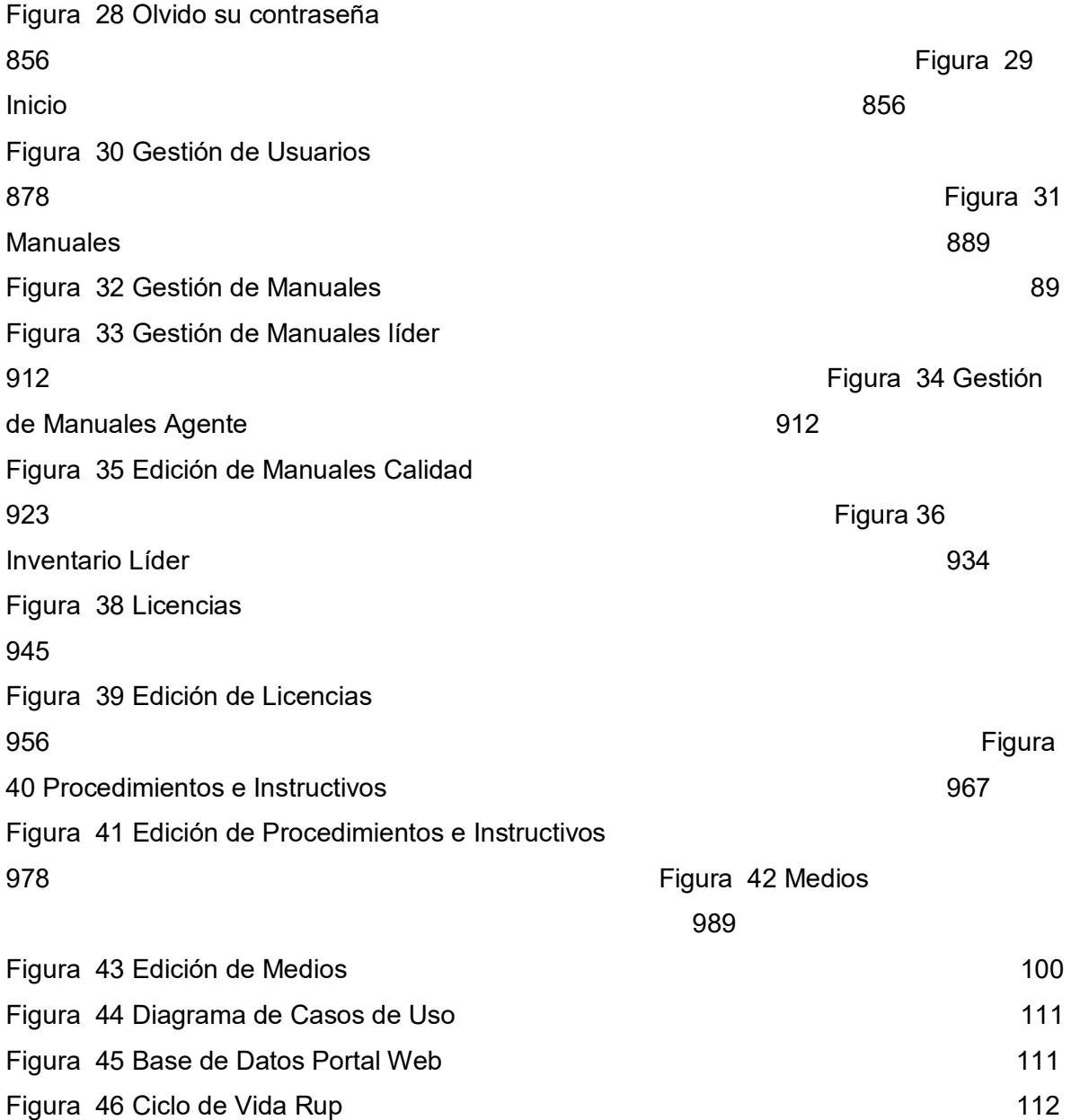

# **LISTA DE ANEXOS**

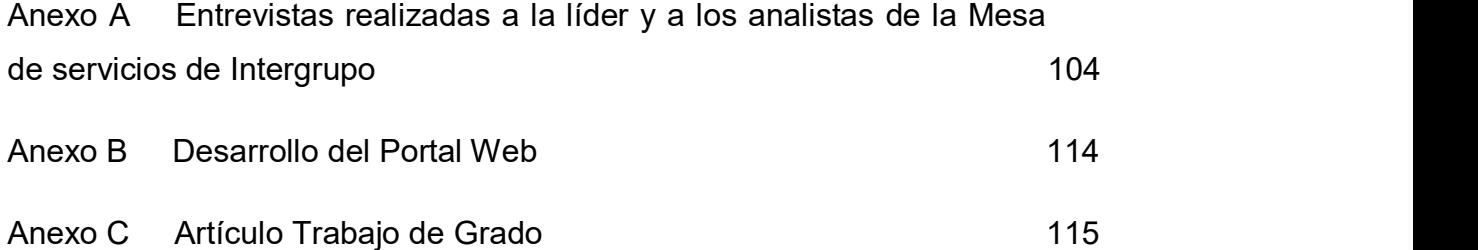

# **DESCRIPTORES / PALABRAS CLAVES**

**Página Web:** Documento o fuente de información, generalmente en formato HTML y que puede contener hiperenlaces a otras páginas Web. Dicha página Web, podrá ser accesible desde un dispositivo físico, una intranet, o Internet.

**HyperText MarkupLanguage (HTML)<sup>1</sup> :** El HTML es el lenguaje de marcas de texto utilizado normalmente en la www (World, Wide, Web). Fue creado en 1986, tomado de dos herramientas preexistentes: El concepto Hipertexto, el cual permite conectar dos elementos entre sí y el SGML el cual sirve para colocar etiquetas o marcas en un texto que indique como debe verse. HTML es un sistema de etiquetas.

**Hosting:** Alojamiento Web, es el servicio que provee a los usuarios de Internet un sistema para poder almacenar información, imágenes, video, o cualquier contenido accesible vía Web.

**Dominio<sup>2</sup> :** Es una etiqueta de identificación asociada a un grupo de dispositivos o equipos conectados a la red Internet. El objetivo es traducir las direcciones IP de cada equipo a términos memorizables y fáciles de encontrar.

<sup>1</sup> RAVIOLI, Pablo. Lenguaje HTML [online] [Citado 9 de agosto de 2009].

<sup>2</sup> Tualojamientoweb.com, Dominio [online] [10 de agosto de 2009].

#### **RESUMEN**

El proyecto de grado "Diseño de un portal Web como herramienta de apoyo para el área de la mesa de servicios de Intergrupo", muestra un poco la dificultad de tener a disposición los manuales, herramientas, aplicativos, formatos e inventarios manejados en el área de la mesa de servicios de Intergrupo y la necesidad de encontrar todo en un mismo lugar, obteniendo mejor rendimiento y un mejor servicio a la hora de solucionar un requerimiento y atención a sus clientes.

Para el desarrollo del proyecto se realiza una recopilación de información de procedimientos y manuales desarrollados en la mesa de servicios de Intergrupo, además de ello de posibles plataformas a utilizar en el desarrollo del proyecto, realizando una descripción de varias herramientas midiendo sus ventajas y desventajas, pero siempre interesados en el uso de un software OPEN SOURCE, accesible para todas las personas, para apoyar nuestro trabajo debido a la ventaja que ofrecen no sólo en su costo, sino también por el respaldo que ofrecen a través de la red. Después de establecer la plataforma a utilizar se procede a seleccionar una herramienta y se realizan indagaciones acerca de su desempeño y funcionalidad.

Se recopilan necesidades y sugerencias de los agentes de la mesa de servicios para el diseño de un portal, a través de la realización de entrevistas y encuestas, sirviendo como base para el diseño del portal y posteriormente su implementación.

#### ABS **ICT**

The degree project "Design of a web portal as tool of support for the service desk area of Intergrupo", shows a little the difficulty to get easily manuals, tools, applications, formats and the managed inventories in the service desk area of Intergrupo and the necessity to find everything in a same place, obtaining better performance and better service at the moment of solve a requirement or pay attention to his customers.

For the project development, a compilation of information of procedures and manuals developed in the service desk of Intergrupo is made, In addition to it, the possible platforms to use in the project development, describing some tools, measuring his advantages and disadvantages, but always interested in OPEN SOURCE software, available for all the people, for support our work, due to the advantage that it offers not only in cost, but the endorsement that it offers through the network. After establishing the platform to use, then select a tool and investigate about his performance and functionality.

A recompilation of necessities and suggestions of the agents of the service desk, through interviews and surveys, serving as bases for the portal design and his implementation.

## **INTRODICIÓN**

<span id="page-14-0"></span>En Colombia el desarrollo y la implementación de páginas Web son enormes debido al gran número de personas que a diario visitan la Internet, por lo cual las empresas o instituciones tienden a migrar todos sus procesos y aplicaciones a la Web buscando ampliar sus clientes y logrando ventajas competitivas.

Lograr ventajas competitivas en una generación tecnológica puede considerase algo fácil, sin embargo se debe tener cuidado, pues esta puede convertirse también en un factor negativo si no se tienen en cuenta consideraciones que involucren lo que es realmente la necesidad del cliente; lo anterior conlleva a pensar en proyectos de software hechos a la medida, es decir donde el cliente sea el insumo principal para el desarrollo y la puesta en marcha del proyecto.

Este proyecto considera todas aquellas necesidades que evidenciamos y así mismo el área de la mesa de servicios de Intergrupo lo hace saber.

Intergrupo es una empresa líder de soluciones tecnológicas, con una amplia variedad de servicios de consultoría y desarrollo de software quien conjuntamente con Microsoft logra administrar y operar grandes infraestructuras tecnológicas de empresas del sector.

El proyecto va dirigido especialmente al área de mesa de servicios, que es aquella área donde se gestionan todas las peticiones, requerimientos e incidentes de los clientes de la misma empresa y de otras a las que Intergrupo le presta outsourcing, brindando un soporte y apoyo permanente.

La mesa de servicios cuenta con servidores donde se hospedan diferentes tipos de documentos y manuales de gran utilidad, Sin embargo a la hora de la verdad es como si no estuviesen por sus restricciones de acceso y por su complejidad a la hora de buscar algo en específico, no obstante cuenta con un portal (intranet) muy bien desarrollado bajo Sharepoint que podría corroborarnos con la idea de centralizar mediante una Web todas las herramientas de soporte utilizadas en la mesa de servicios.

Es por tales razones que nos motivamos a realizar este proyecto en el cual daremos a conocer las principales necesidades que posee el área de Mesa de servicios en Intergrupo y la posible solución que le queremos dar por medio del diseño de una página Web.

## **1. PRESENTACIÓN DEL TRABAJO DE GRADO**

### <span id="page-15-1"></span><span id="page-15-0"></span>**1.1 PLANTEAMIENTO DEL PROBLEMA**

Intergrupo es una empresa que provee soluciones para ayudar a transformar las operaciones en las grandes compañías del país, permitiendo construir nuevos modelos de negocios usando tecnologías de punta, ahorrando costos y mejorando la eficiencia del negocio. La empresa tiene proyectos de gran envergadura con clientes como Bancolombia, protección, Coltabaco, Tigo entre otras; donde se les administra recursos e infraestructuras tecnológicas.

Actualmente para brindarles soporte a sus clientes a nivel tecnológico cuenta con el área de mesa de servicios donde uno de sus principales objetivos es garantizar un alto nivel de servicio, por lo que se requiere que los empleados tengan a disposición las herramientas necesarias y de esta manera ser eficientes en sus labores.

Los empleados del área de mesa de servicios deben dar siempre una solución clara y eficiente a los clientes; en vista de esto se deben apoyar constantemente en manuales, medios (software), procedimientos, entre otros, almacenados en diferentes servidores; estos materiales son recursos creados por los mismos empleados, y de la buena calidad de estos depende un buen servicio. Para el área de la mesa de servicios, estos recursos constituyen su materia prima, y el principal foco en auditorías internas.

Por otra parte se observa que muchos de esos recursos como manuales, medios, etc. ya están obsoletos, y no existe un mecanismo que clasifique y controle la calidad de estos, así mismo no hay procesos de retroalimentación que permitan construir fuentes de conocimiento más confiables. La líder de la mesa de servicios y empleados del área, indagan constantemente sobre sus procesos, y se hace muy tediosa la búsqueda la información, dado que en la mayoría de los casos se desconoce el servidor donde se encuentra, llevando al empleado a recurrir a motores de búsqueda como Google para alcanzar una respuesta que quizás no encuentre, teniendo en cuenta que la mayoría de información es propia de la empresa, o simplemente queriéndole dar respuesta

a algo que ya ha sido solucionado y documentado por otra persona. Se evidencia además que estos recursos no están generando valor agregado por la dificultad de búsqueda y vigencia de la información.

**Pregunta de Investigación ¿Cómo el área de mesa de servicios de Intergrupo puede ser más proactiva y eficaz en el manejo de sus recursos informáticos y herramientas de apoyo para mejorar el servicio y la gestión interna?**

## <span id="page-16-0"></span>**1.2 JUSTIFICACIÓN**

De acuerdo a la vida actual del mundo empresarial, el término Web está cambiando la forma de trabajo de las empresas, buscando que sus empleados estén siempre en un continuo contacto para agilizar procesos y aumentar la calidad del servicio; en vista de ello, el desarrollo en la Web conseguirá mayor interacción y disponibilidad a los empleados de Intergrupo.

Será de gran importancia para el área de mesa de servicios tener a disposición una herramienta actualizada, organizada e interactiva que facilite la búsqueda de la información que allí se maneja; esto hará que el área aumente el nivel de servicio a sus clientes.

Permitir que los empleados aporten al contenido del sitio es otra de las grandes características que contribuye a mantener el sitio actualizado y enriquecido con opiniones, experiencias e información; siempre y cuando todos estos aportes sean permitidos por el administrador del portal Web.

El acceso a la página Web aparte de poderse hacer mediante un link dentro de la intranet de Intergrupo también podrá realizarse desde cualquier lugar con conexión a Internet, lo que permitirá a los empleados mayor disponibilidad de la información y tiempo para resolver sus inquietudes.

#### <span id="page-16-1"></span>**1.3 OBJETIVOS**

<span id="page-16-2"></span>**1.3.1Objetivo General:** Diseñar un portal Web para facilitar la búsqueda de herramientas de soporte en el área de Mesa de servicios en Intergrupo, mediante el estudio de metodologías de ingeniería de software.

#### <span id="page-16-3"></span>**1.3.2Objetivos Específicos**

- Realizar un diseño Web amigable, que fomente la accesibilidad al portal por parte del personal, mediante la adopción de estándares de desarrollo.
- Establecer mecanismos de búsqueda avanzados, para simplificar el proceso de análisis de resultados, mediante la clasificación y estandarización de los recursos de información administrados en el portal.

### <span id="page-17-0"></span>**1.4 ALCANCE**

 $\overline{a}$ 

El alcance de este proyecto consiste en el diseño de un portal web, siguiendo varias etapas de la metodología RUP (Rational Unified Process). El producto a entregar consta del diseño del portal Web con las especificaciones de diseño de la empresa Intergrupo y las recomendaciones de hardware y software a usar. La documentación comprende el documento de visión, requisitos y arquitectura para realizar el diseño. Adicionalmente se desarrollará el portal Web para ver la funcionalidad planteada en los documentos.

# <span id="page-17-1"></span>**1.5 DISEÑO METODOLÓGICO**

Para el desarrollo del proyecto se emplea la metodología "RUP (Racional Unified Process), es un proceso de desarrollo de software y junto a UML (Lenguaje Unificado de Modelado), constituye la metodología estándar de sistemas orientados a objetos. El ciclo de vida RUP como se observa en la figura 1, es una implementación del desarrollo en espiral. Fue creado ensamblando los elementos en secuencias semi-ordenadas. El ciclo de vida organiza las tareas en fases e iteraciones."<sup>3</sup>

 $3$  RUEDA CHACON, Julio Cesar, Aplicación de la metodología RUP para el desarrollo rápido de aplicaciones basado en el estándar J2EE, Tesis pág. 2-3, 2006.

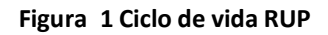

<span id="page-18-0"></span>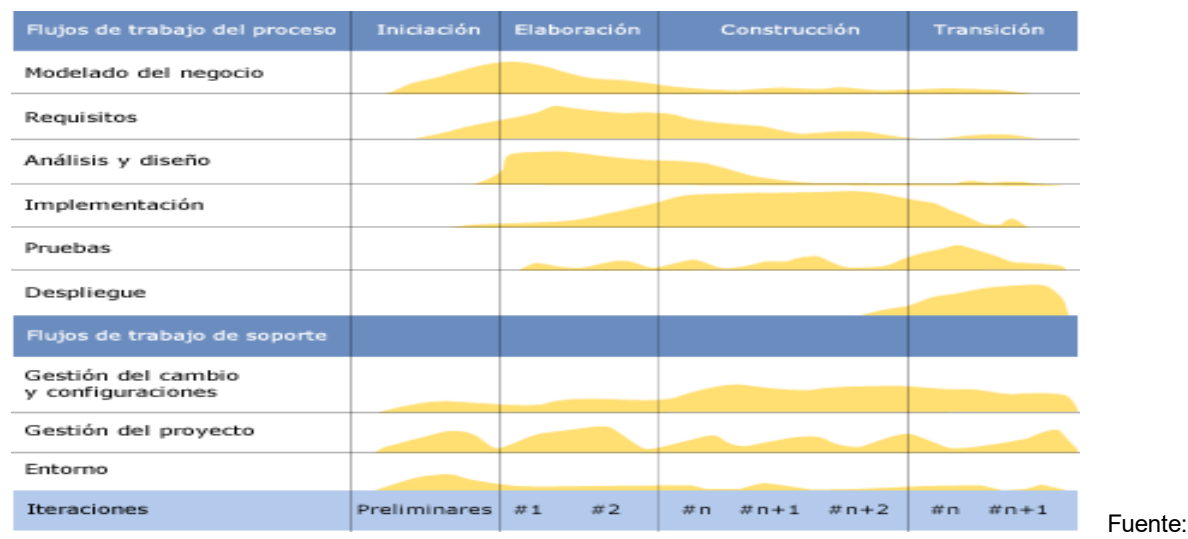

Tesis. Aplicación de la Metodología RUP

El RUP es un producto de Rational (IBM). Se caracteriza por ser iterativo e incremental, estar centrado en la arquitectura y guiado por los casos de uso. Incluye artefactos como por ejemplo, el modelo de casos de uso, el código fuente y roles.

#### **Fases de Rup:**

 **Establece oportunidad y alcance:** Se identifican las entidades externas con las que se trata en este caso los actores y se define la interacción identificando los casos de uso y describiendo los detalles. La oportunidad del negocio incluye: Criterios de éxito, Identificación de riesgos, estimación de recursos necesarios, Plan de las fases incluyendo hitos como se muestra en la figura 2.

<span id="page-18-1"></span>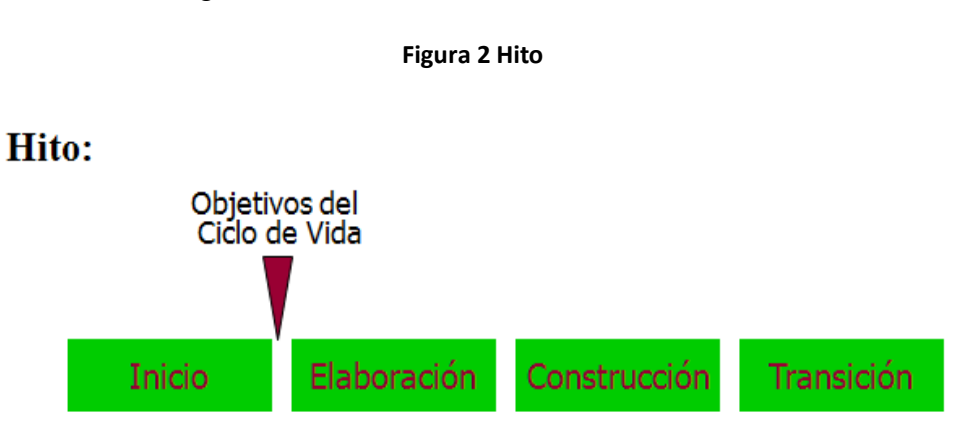

Fuente. http://biblioteca.usac.edu.gt/tesis/08/08\_7691.pdf

- **Identifica entidades externas o actores:** Los casos de uso son siempre iniciados por un actor. Los actores son entidades externas al sistema, pero que interactúan con éste.
- **Identifica casos de uso:** En esta parte se describe en cada caso de uso la funcionalidad del sistema

### <span id="page-19-0"></span>**1.5.1 El Proceso de Rup:**

- **Modelado de negocio:** Permite que el analista capture el esquema general y los procedimientos que gobiernan lo que hace el negocio.
- **Requisitos:** Los desarrolladores y clientes acuerdan lo que el sistema debe hacer: relevar requerimientos, documentar funcionalidad y restricciones.
- **Análisis y Diseño:** Es la descripción de cómo se implementará el sistema en el cual se debe de ejecutar las tareas y funciones descritas en los casos de uso, satisfacer los requerimientos y ser flexible ante los cambios. El diseño se centra en la noción de la arquitectura. El modelo del diseño consta de clases estructuradas en paquete.
- **Implementación:** Definir la organización del código, implementar clases y objetos en forma de componentes (fuente, ejecutables, etc.) y probar las componentes desarrolladas integrando los componentes en un sistema ejecutable.
- **Pruebas:** RUP propone probar las componentes desde el principio: Confiabilidad, funcionalidad y performance. Las pruebas de regresión son importantes en desarrollos iterativos. RUP describe como planear y ejecutar estas pruebas.
- **Despliegue:** Es un diagrama de UML que se utiliza para modelar el hardware utilizado en las implementaciones de sistemas y las relaciones entre sus componentes.

La estructura dinámica de RUP es la que permite que éste sea un proceso de desarrollo fundamentalmente iterativo, y en esta parte se ven inmersas las 4 fases descritas anteriormente:

- Inicio
- Elaboración

• Desarrollo

Etapa de Implementación

- Modelado de negocio
- Requisitos
- Análisis y Diseño

De la metodología RUP, seguiremos las siguientes etapas:

#### Modelado del negocio

- 1. Elaborar entrevistas.
- 2. Aplicar entrevista a la líder de mesa de servicios en Intergrupo y a los analistas.
- 3. Elaboración del documento de visión y alcance.

#### Requisitos

1. Elaboración del documento de requerimientos.

#### Análisis y diseño

- 1. Diseño de prototipos de la página Web.
- 2. Definir herramientas para el desarrollo de la página Web.
- 3. Elaboración documento arquitectura.
- 4. Elaboración del documento final

## <span id="page-20-0"></span>**1.6 CRONOGRAMA DE ACTIVIDADES**

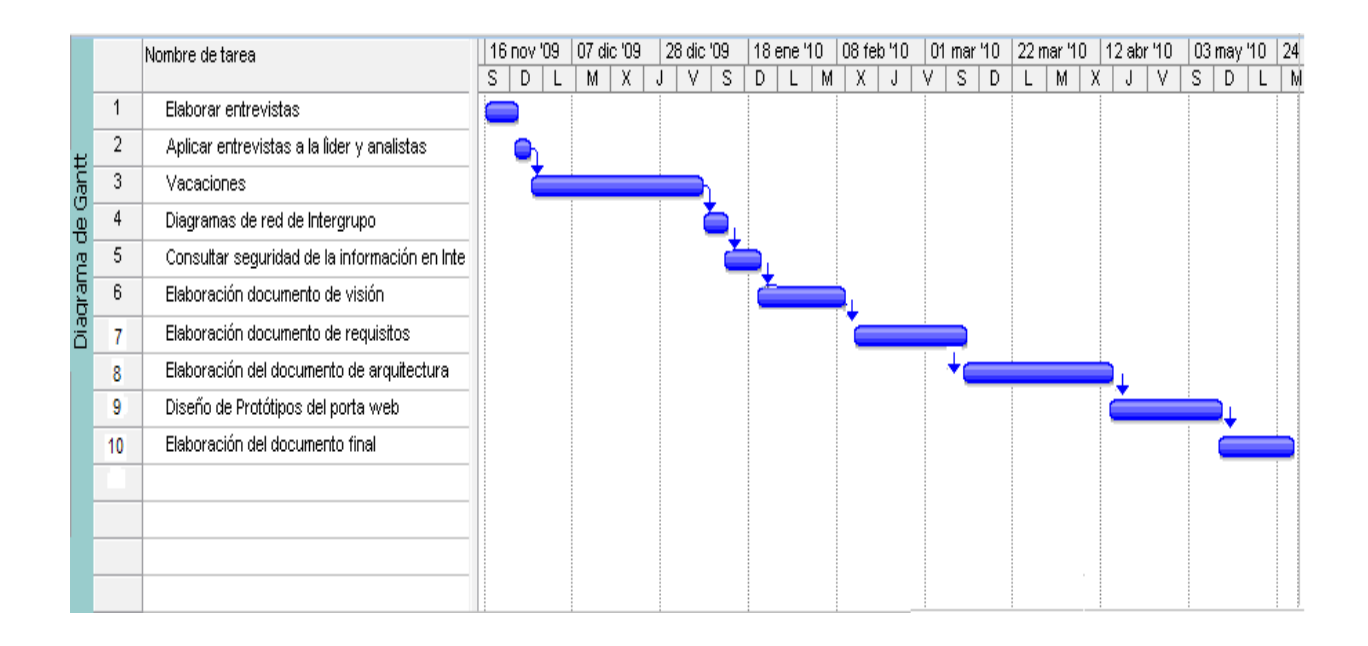

# <span id="page-21-0"></span>**1.7 PRESUPUESTO PARA LA REALIZACIÓN DEL TRABAJO DE GRADO**

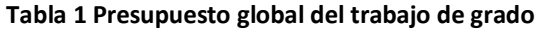

<span id="page-21-1"></span>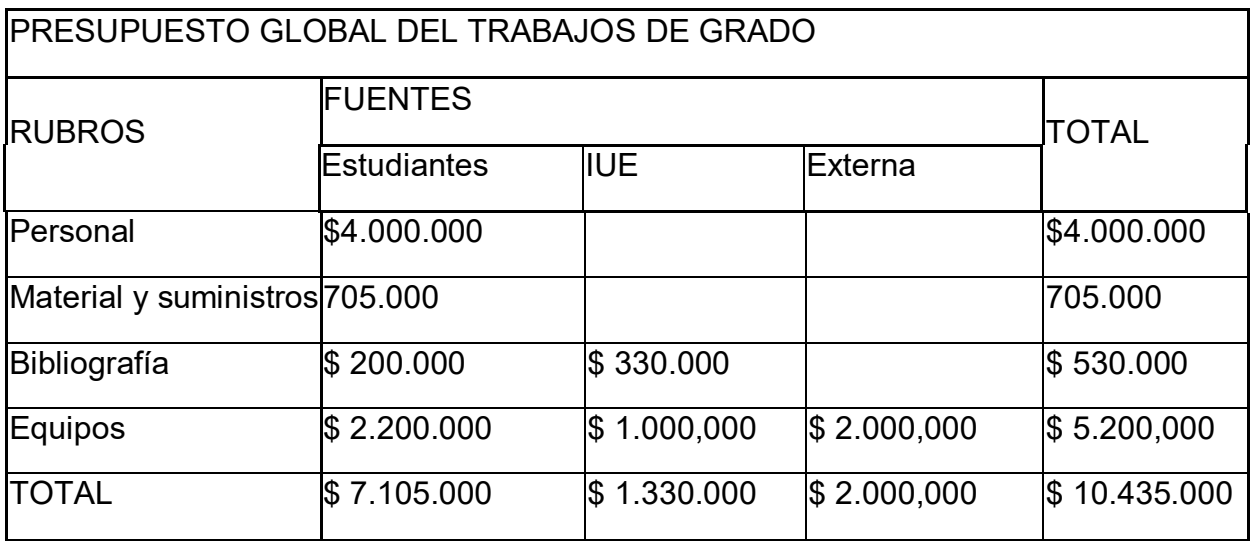

#### **Tabla 2 Descripción de los gastos de personal**

<span id="page-22-0"></span>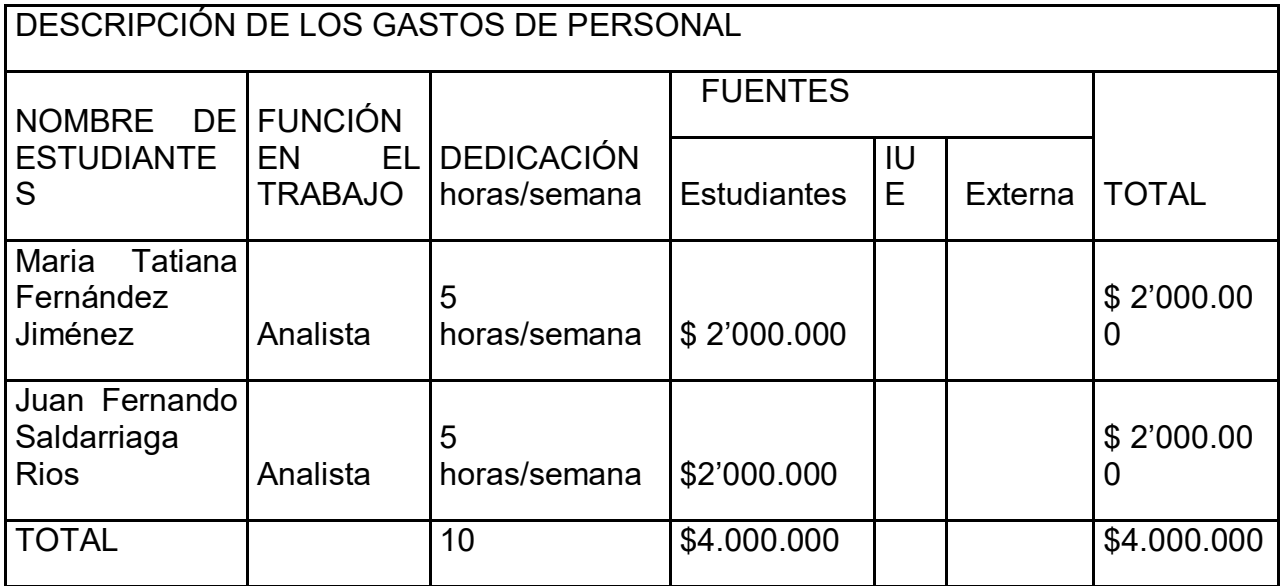

#### **Tabla 3 Descripción del material y suministros**

<span id="page-22-1"></span>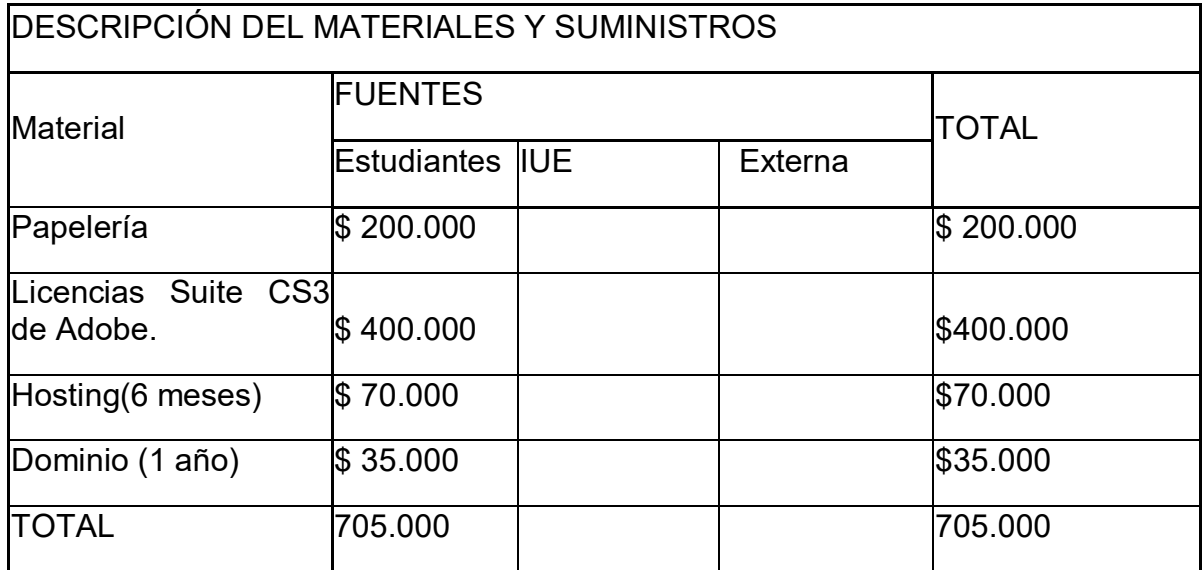

#### **Tabla 4 Descripción bibliografía**

<span id="page-22-2"></span>DESCRIPCIÓN BIBLIOGRAFIA

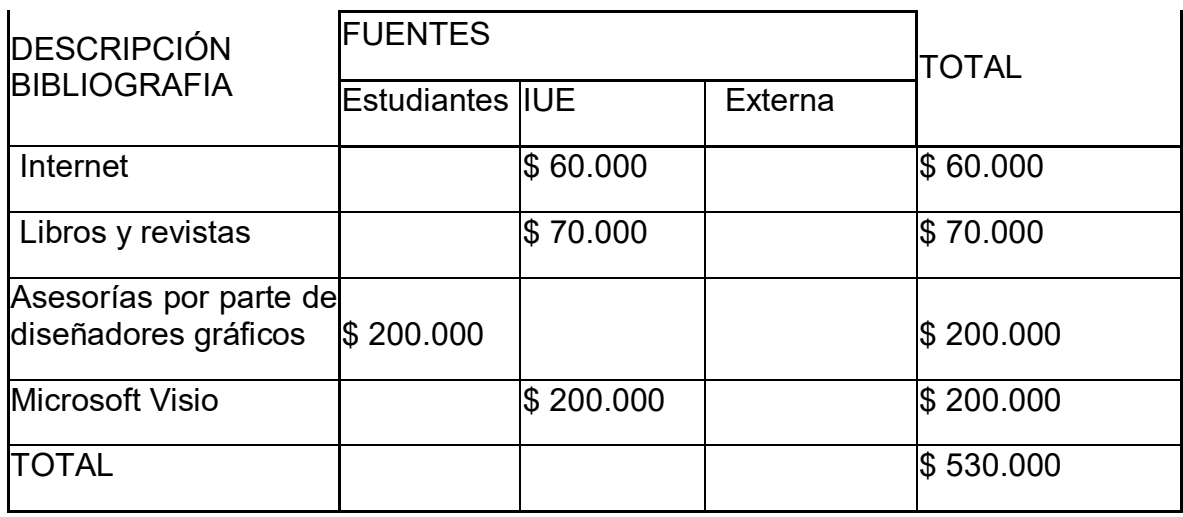

### **Tabla 5 Descripción de equipos**

<span id="page-23-0"></span>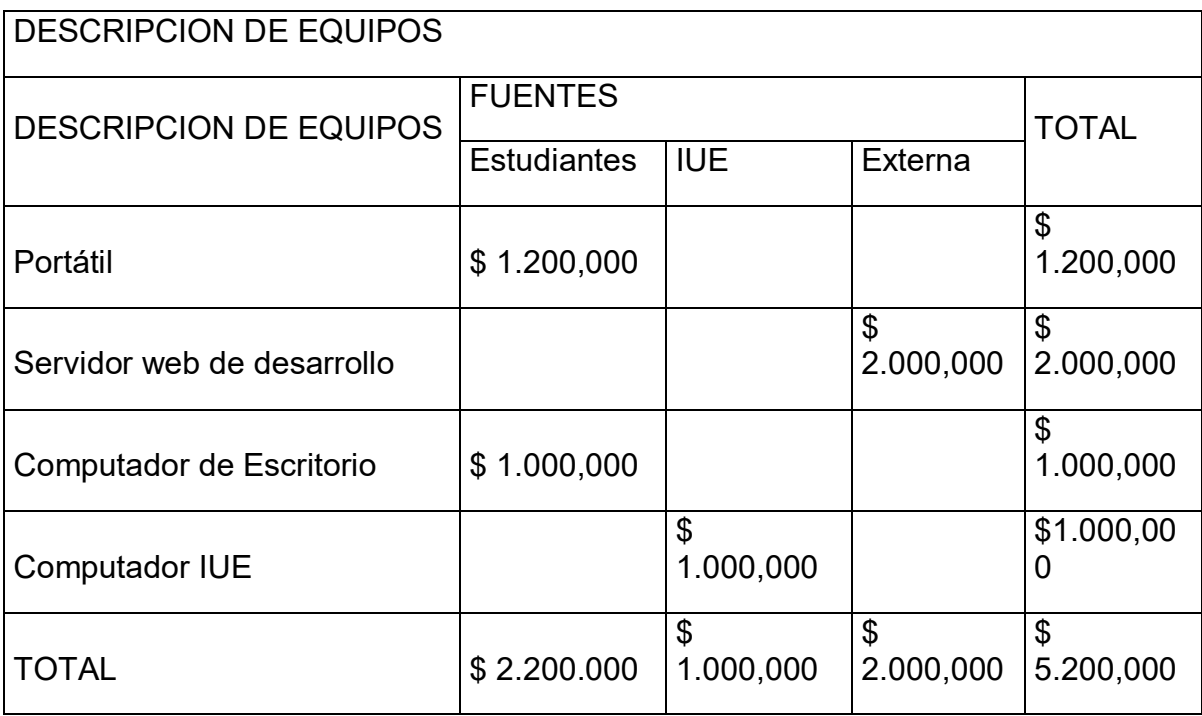

# **2 CREACIÓN DE PORTALES WEB**

# <span id="page-24-1"></span><span id="page-24-0"></span>**2.1 ANTECEDENTES EN LA SOLUCIÓN DEL PROBLEMA**

Los portales Web en sus inicios eran páginas de sólo texto pero a medida que fue evolucionando la tecnología se han generado nuevas formas de desarrollar la Web, con el paso del tiempo se implementaron imágenes, videos y animación, o espacios en 3D aportando valores de diseño y de interactividad, el diseño ha ido evolucionando a medida que ha evolucionado Internet. "En 1992 sólo había alrededor de 50 sitios Web. Las últimas estadísticas nos confirmaban que actualmente rondan los 8.000 millones de sitios Web, a los que diariamente se les suma a raíz de 4400 por día. Las páginas Web son archivos guardados en servidores"<sup>4</sup>

Muchas páginas Web son desarrolladas en lenguaje como PHP, Perl, ASP, JSP, ColdFusion, ya que son los lenguajes más utilizados; el PHP (Hypertext Preprocessor) que es un lenguaje diseñado para la creación de páginas Web dinámicas, siendo utilizado desde una interfaz de línea de comandos o en la creación de otros tipos de programas incluyendo aplicaciones con interfaz gráfica usando las bibliotecas Qt o GTK+ y ser integrado dentro de código HTML y en modulo apache, lo que nos permite facilitar la creación de la página Web. En el

<sup>4</sup> Tualojamientoweb.com, Creación de página Web [online]. [ 15 de diciembre de 2009]

medio encontramos muchas empresas que desarrollan páginas Web entre ellas está soltek.biz una empresa que lleva poco tiempo en el medio pero ha cogido demasiado prestigio por su calidad en el trabajo desarrollando portales Web con la posibilidad de actualización y agregar productos o crear cuentas de usuarios.

C&T Soluciones Internet, es una empresa alojada en Internet en el link: [http://www.cyt.com/cyt/ultimo.html,](http://www.cyt.com/cyt/ultimo.html) lleva diez años dedicados a ofrecer soluciones de diseño y programación en arquitecturas de servidores Web a empresas, en el desarrollo compaginando conocimientos adquiridos teniendo en cuenta novedades técnicas y creativas del Mercado, una prueba de ello es el trabajo de diseño Web desarrollado con silverLight, la nueva tecnología sustitutiva de Adobe Flash creada por Microsoft. Otra gran empresa es Iflexion. "Iflexion una compañía global de soluciones con más de 9 años de experiencia y empleados alrededor de 250. Ofreciendo en el medio soluciones empresariales basadas en la Web, y desarrollo del portal. Combinando la experiencia de dominio sólida de negocio, la experiencia técnica, el conocimiento profundo de últimas tendencias de industria y la entrega conducida por calidad, ofreciendo soluciones progresivas de punta a punta de web."<sub>5</sub>

Como antecedentes relacionamos a EPM ya que utiliza la plataforma SharePoint donde tiene su banco de conocimiento. Microsoft Office SharePoint Portal Server 2003, es una plataforma Web de trabajo colaborativo y gestión documental, especialmente orientada a documentos Microsoft Office. Allí están publicadas páginas Web y documentos que sirven de apoyo al personal de la Empresa. El SharePoint es una novedosa idea para recolectar datos, generar reportes, entre otros. Como desarrollo de portales Web el Software Fácil-ISO: "Fácil-ISO, Es un software seguro, amigable e intuitivo que permite operarlo con sólo tener conocimientos básicos en sistemas y además se puede acceder desde cualquier parte del mundo con sólo tener Internet.

Con el software Fácil-ISO se puede contribuir al cuidado del medioambiente al no realizar impresiones en papel. Otros beneficios son los siguientes:

- Documentos en línea de las versiones vigentes.
- Difusión confiable y de calidad para la organización.
- Permite incluir cualquier clase de archivo gráfico, video, sonido y enlaces a cualquier tipo de documento.
- Buen manejo de los documentos obsoletos."<sup>6</sup>

<sup>&</sup>lt;sup>5</sup> SMITH, Richard. Iflexión [online] [Citado el 15 de diciembre de 2009]

<sup>6</sup> POSADA, Gustavo, Software Fácil ISO[Online] [Citado el 16 de Diciembre de 2009]

#### <span id="page-26-0"></span>**2.2 METODOLOGÍAS Y ESTÁNDARES DEL DISEÑO Y DESARROLLO DE PÁGINAS WEB**

Como referentes de marco teóricos nos enfocaremos en las metodologías y estándares de diseño y desarrollo de páginas Web

<span id="page-26-1"></span>**2.2.1 Página Web:** Las páginas Web son los documentos con los que se construye la Web. Una página Web es un documento hipermedia, ya que combina la capacidad de incluir información multimedia (texto, imágenes, sonidos, animaciones) con la posibilidad de crear enlaces con otras páginas que pueden estar ubicadas en lugares remotos. Para la visualización de una página Web es necesario un programa especial, conocido comúnmente como navegador y que hoy día se suministra de serie con la mayoría de los sistemas operativos. Entre los navegadores más conocidos están el Netscape, Navigator y el Microsoft Internet Explorer.

Las páginas Web están escritas en un lenguaje de programación llamado HTML, debido a su creciente popularidad, en los últimos años han ido surgiendo numerosas herramientas que permiten crear páginas Web de una forma muy sencilla y sin necesidad de programar en HTML. Las páginas Web se diseñan para ser accedidas a través de Internet, por lo cual serán visualizadas por distintos navegadores en máquinas con características muy diversas. Por ello resulta conveniente comprobar su correcta visualización al menos en las configuraciones más habituales. En una página Web pueden colocarse distintos tipos de elementos, lo más habituales son las imágenes, texto, animaciones, audio y video, mapas sensibles, escenas de realidad virtual, programas y enlaces.<sup>7</sup>

Para el diseño de la página Web se deben considerar los siguientes términos:

<span id="page-26-2"></span>**2.2.2 Usabilidad:** La usabilidad es un atributo de calidad que mide lo fáciles de usar que son las interfaces Web. La usabilidad apoya el aprendizaje en Web ya que le permite al usuario encontrar de manera fácil lo que necesitan, con un entendimiento preciso y razonable de lo que han buscado. Es hacerle más fácil y grata la navegación en el sitio Web al usuario.

La clave de un sitio usable es que quien navega por él consiga entender su estructura y realizar con satisfacción aquello que pretendía realizar.

<sup>7</sup> GONZÁLEZ ROMANO, José Mariano, CORDERO VALLE, Juan Manuel. Diseño de páginas Web iniciación y referencia, Edición 17. España: McGraw Hill, 2001, Pág. 15 – 17, ISBN 84-481-3135-5

Ante los millones de sitios Web existentes en Internet, dificultar la cómoda navegación en alguno de ellos significa invitar al usuario a abandonarlo y dirigirse a otro sitio en unos segundos $^8$ .

Los criterios que determinan el grado de usabilidad de un sitio Web se basan sobre todo en el sentido común. Son normas básicas de diseño para que una página Web pueda ser utilizada adecuadamente, tales como:

- Hacer que los textos sean legibles (tipos y tamaño de letra, contraste texto/fondo, textos más cortos)
- Adecuada organización de las páginas (Arquitectura de la Información)
- Descarga rápida de las páginas (poco peso de las imágenes y ficheros vinculados, buen etiquetado).
- Que la tecnología empleada no sea una barrera de entrada para nadie (Accesibilidad).

De forma general, podremos tratar de dividir los principios relacionados con la usabilidad en cuatro áreas:

- 1. Respeto a los estándares de la Web Especialmente a los más o menos oficiales, como los emanados del W3C.
	- Texto negro sobre fondo blanco (o con buen contraste entre ambos)
	- Imágenes con texto alternativo
	- El usuario puede modificar el tamaño del texto en su navegador para leerlo mejor
	- Emplear encabezados y sub encabezados para organizar el texto.
- 2. Ergonomía cognitiva y usos comunes en Internet:
	- Entendemos mejor las cosas sí se las llama por su nombre más común. El logotipo suele estar arriba a la izquierda.
- 3. Aspectos físicos de la legibilidad y percepción en una pantalla:

<sup>8</sup> Usabilidad.[Online] http://www.softmedia.cl/documentos/usabilidad.pdf

- En una pantalla se leen mejor los tipos de letra Sans-serif que los serif El contraste entre texto y fondo influye en la legibilidad (negro sobre blanco, amarillo sobre negro).
- Los tipos de letra demasiado pequeños se ven y leen mal
- El ancho de línea y los márgenes influyen en la legibilidad.
- La ubicación de elementos como título, imagen e introducción al texto es clave para que los usuarios lean o no los aspectos importantes del texto.
- Los elementos animados o parpadeantes distraen la atención del usuario.
- <span id="page-28-0"></span>4. Rotulación y ayudas a la navegación:
	- Son necesarias determinadas ayudas a la navegación, que permitan ubicar al usuario dentro de la estructura de contenidos del web e identificar visualmente la permanencia o no dentro de la misma interfaz de trabajo, ver figura 3.

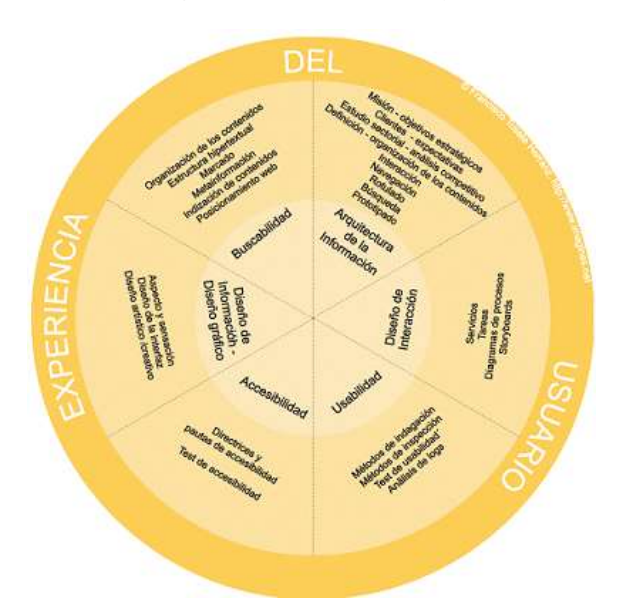

#### **Figura 3 Interfaz de Trabajo**

Fuente.<http://www.softmedia.cl/documentos/usabilidad.pdf>

Como plataformas de administración de páginas Web encontramos varias en las cuales nos apoyaremos para la implementación de nuestra página Web. En muchas empresas son utilizadas para la consulta y temas de interés para el

personal y en la Web se utilizan para foros, investigación, cursos, temas de interés en donde las personas desarrollan su trabajo por medio de estas herramientas.

Como lenguajes de programación para desarrollos Web encontramos los siguientes:

<span id="page-29-0"></span>**2.2.3 Php:** PHP es un lenguaje de programación de código libre que se ha convertido en una gran alternativa en el trabajo de creación de portales Web dinámicos, con acceso a base de datos. Se trata de un lenguaje de gran potencia y facilidad en su utilización, sobre todo en sus últimas versiones basadas en Programación Orientada a Objetos.

Ventajas

- Es un lenguaje multiplataforma.
- Completamente orientado al desarrollo de aplicaciones Web dinámicas con acceso a información almacenada en una Base de Datos.
- El código fuente escrito en PHP es invisible al navegador y al cliente ya que es el servidor el que se encarga de ejecutar el código y enviar su resultado HTML al navegador. Esto hace que la programación en PHP sea segura y confiable.

Capacidad de conexión con la mayoría de los motores de base de datos que se utilizan en la actualidad, destaca su conectividad con MySQL y PostgreSQL. Capacidad de expandir su potencial utilizando la enorme cantidad de módulos (llamados extension). Posee una amplia documentación en su página oficial, entre la cual se destaca que todas las funciones del sistema están explicadas y ejemplificadas en un único archivo de ayuda. Es libre, por lo que se presenta como una alternativa de fácil acceso para todos. Permite aplicar técnicas de programación orientada a objetos. Biblioteca nativa de funciones sumamente amplia e incluida.

No requiere definición de tipos de variables aunque sus variables se pueden evaluar también por el tipo que estén manejando en tiempo de ejecución.

Tiene manejo de excepciones (desde PHP5).

Si bien PHP no obliga a quien lo usa a seguir una determinada metodología a la hora de programar (muchos otros lenguajes tampoco lo hacen), aún estando dirigido a alguna en particular, el programador puede aplicar en su trabajo cualquier técnica de programación y/o desarrollo que le permita escribir código ordenado, estructurado y manejable. Un ejemplo de esto son los desarrollos que en PHP se han hecho del patrón de diseño Modelo Vista Controlador (o MVC),

que permiten separar el tratamiento y acceso a los datos, la lógica de control y la interfaz de usuario en tres componentes independientes.

<span id="page-30-0"></span>**2.2.4 MySQL:** MySQL es un sistema de gestión de base de datos relacional, multihilo y multiusuario con más de seis millones de instalaciones. MySQL AB desarrolla MySQL como software libre en un esquema de licenciamiento dual.

MySQL es muy utilizado en aplicaciones Web, como Drupal o phpBB, en plataformas (Linux/Windows-Apache-MySQL-PHP/Perl/Python), y por herramientas de seguimiento de errores como Bugzilla. Su popularidad como aplicación Web está muy ligada a PHP, que a menudo aparece en combinación con MySQL, la cual es una base de datos muy rápida en la lectura cuando utiliza el motor no transaccional MyISAM, pero puede provocar problemas de integridad en entornos de alta concurrencia en la modificación. En aplicaciones Web hay baja concurrencia en la modificación de datos y en cambio el entorno es intensivo en lectura de datos, lo que hace a MySQL ideal para este tipo de aplicaciones. Sea cual sea el entorno en el que va a utilizar MySQL, es importante adelantar monitoreos sobre el desempeño para detectar y corregir errores tanto de SQL como de programación.

Todo el sistema de permisos de acceso al servidor, a las bases de datos y sus tablas, MySQL lo almacena en una tabla llamada MySQL, que como todas se alojan en el directorio /data, a menos que se especifique otro directorio.

En la base de datos MySQL es donde se guardan todos los permisos y restricciones a los datos de nuestras bases de datos. La principal herramienta de MySQL es MySQL admin, la cual es la encargada de la administración. MySQL crea por defecto al usuario root con todos los permisos posibles habilitados, podemos utilizar este usuario como administrador o crear otro, por ejemplo MySQL admin. Como el usuario root lo crea sin clave de acceso, lo primero que debemos hacer es asignarle una: MySQL admin. -u root password "miclave" 9

La estructura de MySQL

 $\overline{a}$ 

En el directorio /benc encontraremos ejemplos de script y SQL. En el directorio share están los mensajes de error del servidor para los distintos idiomas. Los directorios /include y /lib contiene los ficheros \*.h y las librerías necesarias, en /bin están los ficheros ejecutables y en /data encontraremos como subdirectorio cada una de las bases de datos que hayamos creado.

<sup>9</sup> RODRÍGUEZ, José Antonio, Tutorial de PHP y MySQL, MySQL, 2000, Pág.26-27

Como hemos dicho, para cada base de datos que nosotros creamos, MySQL crea un directorio con el nombre que le hemos asignado a la base de datos. Dentro de este directorio, por cada tabla que definamos MySQL va ha crear tres archivos: mitabla.ISD, mitabla.ISM, mitabla.frm

#### El abla.frm

El archivo con extensión ISD, es el que contiene los datos de la tabla, el ISM contiene información acerca de las claves y otros datos que MySQL utiliza para buscar datos en el fichero ISD. Y el archivo frm contiene la estructura de la propia tabla. Dado que las bases de datos de MySQL son simples ficheros de un directorio, para realizar copias de seguridad, podremos utilizar las herramientas de compresión que habitualmente usamos en nuestro sistema y luego copiarlo a otro lugar, o simplemente esto último.

#### Seguridad

 $\overline{a}$ 

Todo el sistema de permisos MySQL lo guarda en una base de datos llamada mysql, la cual se componen de cinco tablas: host, user, db, tables\_priv, colums\_priv.

Creación de una Base de Datos en MySQL

Como servidor de BD, usaremos MySQL un pequeño y compacto servidor de BD, ideal para pequeñas y medianas aplicaciones. MySQL soporta el estándar SQL (ANSI), y además está disponible para distintas plataformas, incluido las "Windows" disponible para distintas plataformas, incluido las "Windows". Una vez instalado MySQL, se crea la BD ejemplo. MySQL utiliza una tabla de permisos de usuarios, por defecto, en la instalación crea el usuario root sin password. Debes crear distintos usuarios con distintos permisos. Entre ellos, el usuario administrador de MySQL, con todos los permisos, y como recomendación de seguridad, el usuario nobody sólo con el permiso de consultar (SELECT), para la conexión al servidor. <sup>10</sup>

<span id="page-31-0"></span>**2.2.5 Ajax:** Es una técnica de desarrollo Web para crear aplicaciones interactivas o RIA (Rich Internet Applications). Estas aplicaciones se ejecutan en el cliente, es

<sup>10</sup> RODRIGUEZ, José Antonio, Tutorial de PHP y MySQL, Estructura de MySQL y creación de una base de datos, 2000, Pág.37

decir, en el navegador de los usuarios mientras se mantiene la comunicación asíncrona con el servidor en segundo plano. De esta forma es posible realizar cambios sobre las páginas sin necesidad de recargarlas, lo que significa aumentar la interactividad, velocidad y usabilidad en las aplicaciones. Es una manera de crear una aplicación que responde a las acciones del usuario sin refrescar la página contra el servidor.

#### **Tecnologías**

Para conseguir este efecto, se utilizan la mayoría de las tecnologías disponibles para páginas Web, HTML, CSS, XML, JavaScript y algún lenguaje de servidor cómo puede ser PHP o ASP, a continuación se indica qué función tiene cada lenguaje en la aplicación:

- JavaScript: Para manejar el objeto XMLHttpRequest y DOM tratar para los datos recibidos.
- HTML: Distribuye en la ventana del navegador los elementos de la aplicación y la información recibida por el servidor
- CSS: Define el aspecto de cada elemento y dato de la aplicación
- XML: Es el formato de los datos transmitidos del servidor al cliente (navegador) y que posteriormente serán mostrados.
- Lenguaje de servidor: Genera la información útil en XML y la envía al navegador.

#### Funcionamiento

 $\overline{a}$ 

Como se ilustra en la figura 4 el usuario accede a la aplicación que es enviada por el servidor en formato HTML, JavaScript y CSS. Luego el código JavaScript de la aplicación pide al servidor los datos que quiere mostrar y éste, ejecuta un código de lado de servidor que envía al navegador los datos en formato  $XML^{11}$ .

<sup>11</sup> CARPIO, Gabriel. Que es Ajax [online][Citado 20 de diciembre de 2009]

#### **Figura 4 Funcionamiento de Ajax**

<span id="page-33-0"></span>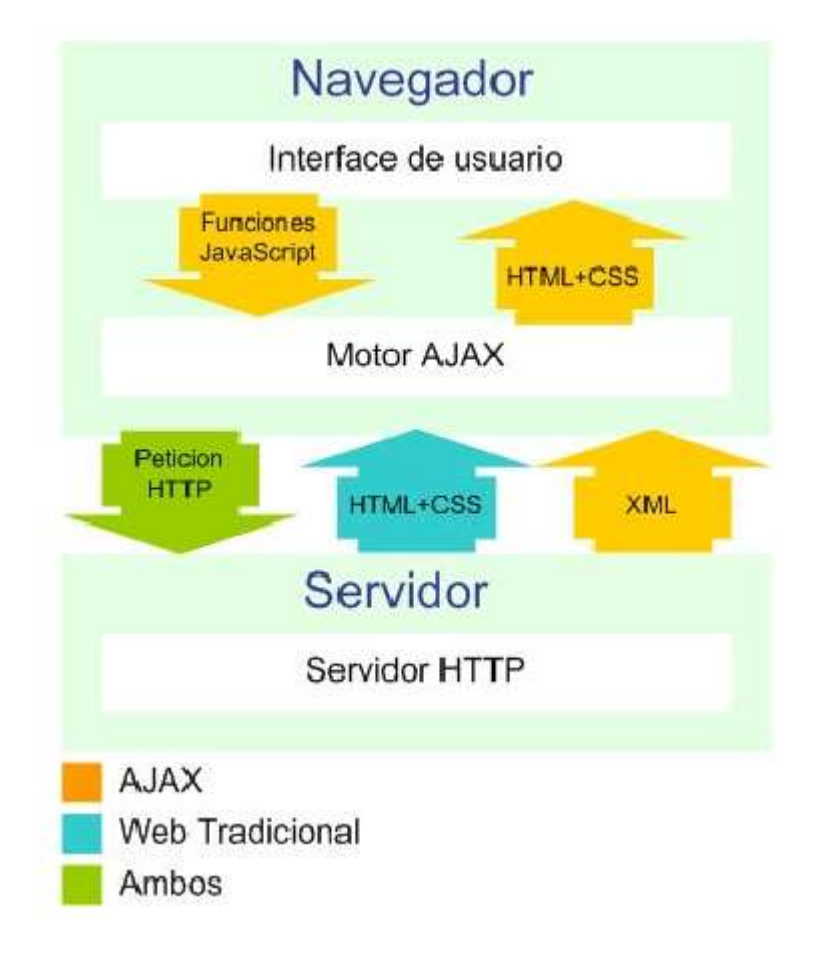

Fuente. http://gabrielcarpio.wordpress.com/2008/12/14/que-es-ajax

Cada vez que el usuario realiza una acción que significa mostrar unos datos, la capa javascript, repite la acción anterior de manera invisible al usuario y muestra los datos deseados.

#### Ejemplos

Un excelente ejemplo de aplicación AJAX, bastante compatible entre navegadores es Google Maps, en ella podrás ver cómo cambiamos la posición del mapa sin recargar la página.

Compatibilidad con navegadores

El primero en implementar esta API fue Microsoft con un objeto ActiveX para su navegador Internet Explorer 5, posteriormente empezó a incorporarse de forma nativa En todos los navegadores empezando por Firefox seguido de Apple, Konqueror, Opera Software, iCab y Microsoft Internet Explorer 7.<sup>12</sup>

<span id="page-34-0"></span>**2.2.6 Css:** CSS es un lenguaje de hojas de estilos creado para controlar el aspecto o presentación de los documentos electrónicos definidos con HTML y XHTML. CSS es la mejor forma de separar los contenidos y su presentación y es imprescindible para crear páginas Web complejas. Separar la definición de los contenidos y la definición de su aspecto presenta numerosas ventajas, ya que obliga a crear documentos HTML/XHTML bien definidos y con significado completo (también llamados "documentos semánticos"). Además, mejora la accesibilidad del documento, reduce la complejidad de su mantenimiento y permite visualizar el mismo documento en infinidad de dispositivos diferentes.

Al crear una página Web, se utiliza en primer lugar el lenguaje HTML/XHTML para marcar los contenidos, es decir, para designar la función de cada elemento dentro de la página: párrafo, titular, texto destacado, tabla, lista de elementos, etc.

Una vez creados los contenidos, se utiliza el lenguaje CSS para definir el aspecto de cada elemento: color, tamaño y tipo de letra del texto, separación horizontal y vertical entre elementos, posición de cada elemento dentro de la página.

Soporte de CSS en los navegadores

 $\overline{a}$ 

El trabajo del diseñador Web siempre está limitado por las posibilidades de los navegadores que utilizan los usuarios para acceder a sus páginas. Por este motivo es imprescindible conocer el soporte de CSS en cada uno de los navegadores más utilizados del mercado.

Internamente los navegadores están divididos en varios componentes. La parte del navegador que se encarga de interpretar el código HTML y CSS para mostrar las páginas se denomina motor. Desde el punto de vista del diseñador CSS, la versión de un motor es mucho más importante que la versión del propio navegador.

La siguiente figura muestra el soporte de CSS 1, CSS 2.1 y CSS 3 de los cinco navegadores más utilizados por los usuarios:

<sup>12</sup> DÍAZ EZCURDIA, Juan Pablo, Manual primeros pasos en Ajax, Ajax, diciembre de 2009, Pág. 3-5.

<span id="page-35-0"></span>

| Navegador            | <b>Motor</b>   | CSS <sub>1</sub>                 | <b>CSS 2.1</b>                   | CSS <sub>3</sub>                                            |
|----------------------|----------------|----------------------------------|----------------------------------|-------------------------------------------------------------|
| Internet<br>Explorer | <b>Trident</b> | Completo desde la<br>versión 6.0 | Completo desde la<br>versión 8.0 | Prácticamente nulo                                          |
| Firefox              | Gecko          | Completo                         | Casi completo                    | Selectores, pseudo-clases y algunas<br>propiedades          |
| Safari               | WebKit         | Completo                         | Casi completo                    | Todos los selectores, pseudo-clases y<br>muchas propiedades |
| Opera                | Presto         | Completo                         | Casi completo                    | Todos los selectores, pseudo-clases y<br>muchas propiedades |
| Google<br>Chrome     | WebKit         | Completo                         | Casi completo                    | Todos los selectores, pseudo-clases y<br>muchas propiedades |

**Figura 5 Navegadores más utilizados por los usuarios**

Los navegadores Safari y Opera son los más avanzados en el soporte de CSS, ya que incluyen muchos elementos de la futura versión CSS 3 y un soporte casi perfecto de la actual versión 2.1. El navegador Firefox no tiene un soporte tan avanzado de CSS 3 pero las últimas versiones están alcanzando rápidamente a Safari y Opera.

Por su parte, el navegador Internet Explorer sólo puede considerarse adecuado desde el punto de vista de CSS a partir de su versión 7. Internet Explorer 6, utilizado todavía por un número significativo de usuarios, sufre carencias muy importantes y contiene decenas de errores en su soporte de CSS. Internet Explorer 8 incluye el soporte completo de todas las propiedades y características de CSS 2.1.

Funcionamiento básico de CSS

 $\overline{a}$ 

Antes de la adopción de CSS, los diseñadores de páginas Web debían definir el aspecto de cada elemento dentro de las etiquetas HTML de la página. El diseño de los sitios Web está en constante evolución y es habitual modificar cada cierto tiempo los colores principales de las páginas o la tipografía utilizada para el texto. Si se emplea la etiqueta <font>, habría que modificar el valor de 1.5 millones de atributos para modificar el diseño general del sitio Web.13

<sup>&</sup>lt;sup>13</sup> EGUÍLUZ PÉREZ, Javier, Introducción a CSS, CSS Creative Commons, 2009, Pág. 5-9
Las ventajas de utilizar CSS (u otro lenguaje de estilo) son:

- Control centralizado de la presentación de un sitio Web completo con lo que se agiliza de forma considerable la actualización del mismo.
- Los navegadores permiten a los usuarios especificar su propia hoja de estilo local que será aplicada a un sitio Web, con lo que aumenta considerablemente la accesibilidad. Por ejemplo, personas con deficiencias visuales pueden configurar su propia hoja de estilo para aumentar el tamaño del texto o remarcar más los enlaces.
- Una página puede disponer de diferentes hojas de estilo según el dispositivo que la muestre o incluso a elección del usuario. Por ejemplo, para ser impresa, mostrada en un dispositivo móvil, o ser "leída" por un sintetizador de voz.
- El documento HTML en sí mismo es más claro de entender y se consigue reducir considerablemente su tamaño (siempre y cuando no se utilice estilo en línea).
- **2.2.7 W3c:** El Consorcio World Wide Web (W3C) es un consorcio internacional donde la organización miembro, personal a tiempo completo y el público en general, trabaja conjuntamente para desarrollar estándares Web. La misión del W3C es:
	- Guiar la Web hacia su máximo potencial a través del desarrollo de protocolos y pautas que aseguren el crecimiento futuro de la Web.
	- El W3C trata de alcanzar su objetivo principalmente a través de la creación de Estándares Web y Pautas. Desde 1994, el W3C ha publicado más de ciento diez estándares, denominados Recomendaciones del W3C. El W3C también está involucrado en tareas de educación y difusión, y en el desarrollo de software, sirviendo a su vez como foro abierto de discusión sobre la Web. Para que la Web alcance su máximo potencial, las tecnologías Web más importantes deben ser compatibles entre sí y permitir que cualquier hardware y software, utilizado para acceder a la Web, funcione conjuntamente. El W3C hace referencia a este objetivo como "interoperabilidad Web". Al publicar estándares abiertos (no propietarios) para lenguajes Web y protocolos, el W3C trata de evitar la fragmentación del mercado y, por lo tanto, la fragmentación de la Web.
	- Tim Berners-Lee y otros, crearon el W3C como un consorcio dedicado a producir consenso en relación a las tecnologías Web. Berners-Lee, que inventó la World Wide Web en 1989, mientras trabajaba en la Organización Europea de Investigación Nuclear (CERN), ha sido el director del W3C desde que se fundó en 1994.

El W3C, para cumplir su misión, ha establecido tres objetivos a largo plazo para crear una sola World Wide Web.

# **2.3 WEB PARA TODOS**

El valor social que aporta la Web, es que ésta hace posible la comunicación humana, el comercio y las oportunidades para compartir conocimiento. Uno de los objetivos principales del W3C es hacer que estos beneficios estén disponibles para todo el mundo, independientemente del hardware, software, infraestructura de red, idioma, cultura, localización geográfica, o habilidad física o mental.

El W3C continúa expandiendo su influencia a través de iniciativas que directamente apoyan la difusión de las tecnologías Web y sus beneficios en los países en desarrollo. El trabajo realizado en áreas como accesibilidad Web, internacionalización, independencia de dispositivo, y Web móvil es especialmente importante ya que el W3C trabaja para alcanzar una Web para todos. Al mismo tiempo, a través de las Oficinas del W3C y, también, a través de otros esfuerzos para aumentar la participación, el W3C se compromete a crear una Web accesible para más gente en el mundo. El documento sobre Participación Mundial en el Consorcio World Wide Web resume los esfuerzos que se han llevado a cabo para aumentar la participación mundial en el trabajo del W3C, y para garantizar que los resultados obtenidos en el Consorcio benefician a una comunidad aún mayor.

**2.3.1 Web desde cualquier sitio**: La cantidad de dispositivos diferentes para acceder a la Web ha crecido exponencialmente. Actualmente, los teléfonos móviles, teléfonos inteligentes, PDAs, sistemas de televisión interactiva, sistemas de respuesta de voz, puntos de información e incluso algunos pequeños electrodomésticos pueden acceder a la Web. La misión de la Iniciativa de Web Móvil del W3C, iniciada en 2005, es hacer el acceso a la Web desde cualquier dispositivo algo tan sencillo, fácil y práctico como lo es desde un dispositivo de sobremesa.

**2.3.2 Base de conocimiento:** La Web no es solamente un inmenso libro donde la gente puede buscar, navegar y ver información. Es también una extensa base de datos, diseñada cuidadosamente, que puede permitir a los ordenadores hacer un trabajo más útil. Al desarrollar una Web cuyo contenido sea procesable tanto por humanos como por máquinas, el W3C espera que sea más fácil resolver ciertos problemas que, de otra forma, serían demasiado tediosos y complicados.

## Confianza

Para que la Web sea un medio realmente útil en las relaciones sociales, los usuarios deben poder confiar en terceros que hayan ganado su confianza. Mientras la tecnología no pueda garantizar la confianza, debería al menos permitir relaciones seguras con terceras partes en las que se confíe, ya sean personas, organizaciones o servicios. Uno de los objetivos a largo plazo del W3C es promover tecnologías que hagan posible un entorno más colaborativo, una Web donde la responsabilidad, la seguridad, la confianza, y la confidencialidad sean posibles, y en la que las personas participen de acuerdo con sus requisitos y preferencias de privacidad.

Para conseguir el objetivo de una Web única, las especificaciones para los formatos y protocolos Web han de ser compatibles unas con otras y a su vez permitir que (cualquier) hardware y software, utilizado para acceder a la Web, funcione conjuntamente. El W3C diseña y promueve formatos y protocolos abiertos (no-propietarios) e interoperables para evitar la fragmentación del mercado que tuvo lugar en el pasado.

Desde 1994, el W3C ha publicado más de noventa estándares Web, con el nombre de "Recomendaciones del W3C". Una Recomendación del W3C es lo mismo que un estándar Web, sólo que una especificación desarrollada por el W3C es estable, contribuye a fomentar la interoperabilidad en la Web, y ha sido revisada por los Miembros del W3C, que favorecerán su adopción por parte de la industria. La página de traducciones del W3C enumera los informes técnicos que han sido traducidos a otros idiomas y explica cómo colaborar con el W3C como traductor voluntario.

La Web es una aplicación construida sobre Internet

La fundación de los URI, HTTP, XML y RDF es el soporte del avance en cinco áreas. Los temas de accesibilidad, internacionalización, independencia de dispositivo, acceso móvil, y control de calidad están presentes en las tecnologías del W3C.

El W3C está transformando la arquitectura de la Web inicial (especialmente HTML, URI y HTTP) en la arquitectura de la Web del mañana. Las tecnologías del W3C ayudarán a convertir la Web futura en una infraestructura robusta, escalable y adaptable para un mundo de información como se ilustra en la figura 6. Para entender cómo el W3C se enfrenta a esta misión es importante entender los principios de diseño de la Web que lo guían.

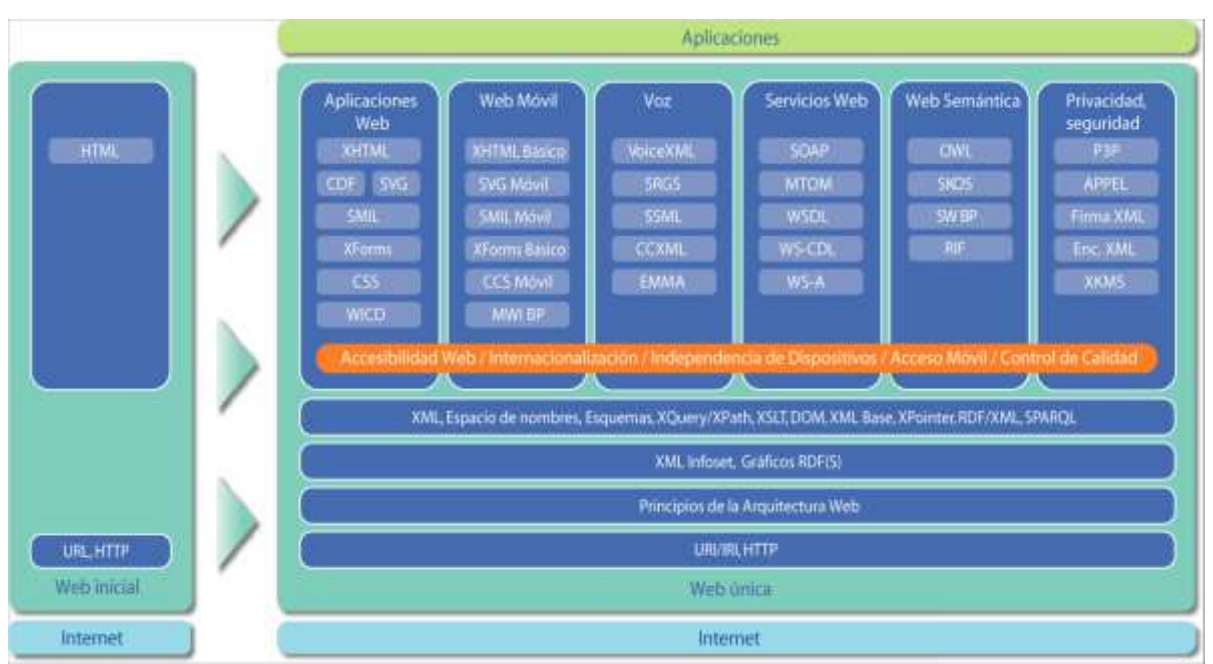

#### **Figura 6 Infraestructura de la Web**

Fuente.<http://www.w3c.es/consorcio/tecnologia>

**2.3.3 Limitaciones de acceso**: Para poder definir qué es la Accesibilidad, previamente debemos revisar los tipos de limitaciones que pueden impedir el acceso a la información en la Web.

Los principales tipos de discapacidades son:

Deficiencias visuales: Entre las que se encuentran la ceguera, la visión reducida y los problemas en visualización de color.

Deficiencias auditivas: Estas deficiencias pueden ser consideradas menos limitadoras en el acceso y uso de contenidos digitales, debido a que el canal sonoro es mucho menos utilizado en interfaces Web que el canal visual. Aún así, no podemos olvidar limitaciones y barreras derivadas de esta discapacidad, como es el caso del lenguaje.

Deficiencias motrices: Son las relacionadas con la capacidad de movilidad del usuario. Estos usuarios no suelen ser capaces de interactuar con el sistema a través de dispositivos de entrada tradicionales, por lo que utilizan dispositivos alternativos.

Deficiencias cognitivas y de lenguaje: Son usuarios que presentan problemas en el uso del lenguaje, la lectura, percepción, memoria, salud mental.

Estas cuatro categorías engloban una gran diversidad de sub-tipos de discapacidad, cada una de las cuales requerirá de atención específica a la hora de desarrollar productos Web. Tampoco se debe olvidar que estas discapacidades no tienen por qué ser excluyentes entre sí, pues un mismo usuario podría presentar varias discapacidades. Además, algunas discapacidades pueden tener carácter transitorio o temporal.

Como indica Vanderheiden (2000), la discapacidad no es el único tipo de limitación que dificulta la accesibilidad de contenidos. Además de las limitaciones propias del individuo, existen otras derivadas del contexto de uso y del dispositivo de acceso empleado (hardware y/o software). Lo más interesante de este hecho es el paralelismo existente entre limitaciones, ya que aún teniendo diferente origen suponen barreras similares en el acceso a la información. Por ejemplo, comparten el mismo problema de visualización aquellos usuarios con visión reducida, como aquellos que, sin padecer discapacidad visual, utilicen pantallas pequeñas o accedan desde entornos llenos de humo. Por lo tanto, podemos deducir que cualquier producto que sea diseñado atendiendo a limitaciones derivadas de discapacidades individuales, posibilitarán y facilitarán así mismo su acceso por usuarios que, sin padecer estas discapacidades, se encuentren en contextos de uso desfavorables y de equivalente limitación, por lo que el número de usuarios beneficiados de este modo de diseño sería mayor que el representado por usuarios con discapacidad.

**2.3.4 Accesibilidad:** La accesibilidad Web significa que personas con algún tipo de discapacidad van a poder hacer uso de la Web. En concreto, al hablar de accesibilidad Web se está haciendo referencia a un diseño Web que va a permitir que estas personas puedan percibir, entender, navegar e interactuar con la Web, aportando a su vez contenidos. La accesibilidad Web también beneficia a otras personas, incluyendo personas de edad avanzada que han visto mermadas sus habilidad a consecuencia de la edad.

La Web es un recurso muy importante para diferentes aspectos de la vida: educación, empleo, gobierno, comercio, sanidad, entretenimiento y muchos otros. Es muy importante que la Web sea accesible para así proporcionar un acceso equitativo e igualdad de oportunidades a las personas con discapacidad. Una página Web accesible puede ayudar a personas con discapacidad a que participen más activamente en la sociedad.

La Web ofrece a aquellas personas con discapacidad una oportunidad de acceder a la información y de interactuar.

Pero la accesibilidad Web beneficia también a organizaciones y a personas sin discapacidad. Por ejemplo, un principio básico de la accesibilidad Web es la flexibilidad con el objetivo de satisfacer diferentes necesidades, situaciones y preferencias. Esta flexibilidad va a beneficiar a todas aquellas personas que utilizan la Web, incluyendo personas que no tienen ninguna discapacidad pero que, debido a determinadas situaciones, tienen dificultades para acceder a la Web (por ejemplo, una conexión lenta), también estaríamos hablando de aquellas personas que sufren una incapacidad transitoria (por ejemplo, un brazo roto), y de personas de edad avanzada.

En consecuencia, podemos definir la accesibilidad Web como la posibilidad de que un producto o servicio Web pueda ser accedido y usado por el mayor número posible de personas, indiferentemente de las limitaciones propias del individuo o de las derivadas del contexto de uso.

En la definición, 'las limitaciones propias del individuo' no solo engloban aquellas representadas por discapacidades, sino también otras como pueden ser el idioma, conocimientos o experiencia. Además, la accesibilidad no sólo implica la necesidad de facilitar acceso, sino también la de facilitar el uso.

Un diseño será accesible cuando sea usable para más personas en más situaciones o contextos de uso), posibilitando a todos los usuarios, de forma eficiente y satisfactoria, la realización y consecución de tareas. La accesibilidad debe ser entendida como 'parte de', y al mismo tiempo 'requisito para', la usabilidad.

**2.3.5 Web 2.0:** La Web 2.0 es la representación de la evolución de las aplicaciones tradicionales hacia aplicaciones Web enfocadas al usuario final. Se trata de aplicaciones que generen colaboración y de servicios que reemplacen las aplicaciones de escritorio.

Es una etapa que ha definido nuevos proyectos en Internet y está preocupándose por brindar mejores soluciones para el usuario final.

Pero para entender de donde viene el término de Web 2.0 tenemos que remontarnos al momento en que Dale Dougherty de O'ReillyMedia utilizó este término en una conferencia en la que compartió una lluvia de ideas junto a Craig Cline de MediaLive. En dicho evento se hablaba del renacimiento y evolución de la Web. Constantemente estaban surgiendo nuevas aplicaciones y sitios con sorprendentes funcionalidades. En la charla inicial del Web Conference se habló de los principios que tenían las aplicaciones Web 2.0:

- La Web es la plataforma
- La información es lo que mueve al Internet
- Efectos de la red movidos por una arquitectura de participación.
- La innovación surge de características distribuidas por desarrolladores independientes.

¿En qué nos sirve la Web 2.0?

El Web 2.0 no es precisamente una tecnología, sino es la actitud con la que debemos trabajar para desarrollar en Internet. Tal vez allí está la reflexión más importante del Web 2.0. La Web 2.0 es el resultado evolutivo de la Web formada inicialmente en la década de los 90 hacia una nueva generación de sitios y aplicaciones de Internet en las cuales se ve reflejada una nueva actitud por parte de diseñadores y programadores que busca hacerla más participativa, útil y limpia." El término Web 2.0 se refiere a una segunda generación de comunidades de usuarios basada en la Web y una gama especial de servicios, como las redes sociales, los blogs, los wikis, que fomentan la colaboración y el intercambio ágil de información entre los usuarios.

# **2.4 LAS HERRAMIENTAS DE SOFTWARE UTILIZADAS SON:**

- Dreamweaver: Este es un editor de texto con funciones especiales para lenguajes de programación, el cual tiene la posibilidad de comunicarse con interfaces de dispositivos de Radio Frecuencia.
- MySql: Es un sistema de gestión de base de datos relacional, multihilo y multiusuario como más de seis millones de instalaciones. MySQL AB desarrolla MySQL como software libre en un esquema de licenciamiento dual. Se utiliza en todos los continentes por los desarrolladores Web.
- Macromedia (adobe) Flash: Es una aplicación multimedia usada para aportar animación, vídeo e interactividad a las páginas Web. Adobe Flash es muy usado en anuncios y juegos Web. Adobe Flash trabaja sobre "fotogramas", destinado a la producción y entrega de contenido interactivo para las diferentes audiencias alrededor del mundo sin importar la plataforma. Es actualmente desarrollado y distribuido por Adobe Systems
- Windows XP y Windows Vista: Estas son las plataformas de Sistema Operativo sobre las cuales se podrá ejecutar el software, una vez que éste sea implementado.
- PHP: La programación de nuestro portal Web será realizada en PHP

## **2.5 LAS HERRAMIENTAS DE MODELAMIENTO DE LA INFORMACIÓN UTILIZADAS SON:**

 Enterprise Architect: es una herramienta comprensible de diseño y análisis UML, cubriendo el desarrollo de software desde el paso de los requerimientos a través de las etapas del análisis, modelos de diseño, que serán utilizadas en el desarrollo de este proyecto.

 Microsoft Visio: Es un software de dibujo vectorial para Microsoft Windows. Las herramientas que lo componen permiten realizar diagramas de oficinas, diagramas de bases de datos, diagramas de flujo de programas, UML, y permiten iniciar al usuario en los lenguajes de programación. El navegador Internet Explorer incluye un visor de diagramas Visio, cuya extensión es vsd, llamado Visio Viewer.

# **2.6 IMPACTO Y RESULTADOS OBTENIDOS**

- Un portal Web que le permite a los empleados de mesa de servicios en Intergrupo disponer en cualquier momento de la información necesaria para realizar procesos de soporte.
- Un portal Web interactivo.
- Información actualizada y fácil de encontrar.

# **3 DESARROLLO DE OBJETIVOS DEL PROYECTO**

## **3.1IDENTIFICACIÓN DE LOS REQUERIMIENTOS DEL SISTEMA**

La identificación de requerimientos para el sistema se realiza con la ayuda de la líder de la Mesa de Servicios y de los analistas, los días 18 y 19 de noviembre de 2009, en la cual se identificó la necesidad de contar con un portal o de un sitio en específico en el cual se tenga consolidado los manuales y herramientas de soporte, ya que en el momento se tiene más de 200 manuales y diferentes medios(software) ubicados en varios servidores lo que hace muy dispendiosa la búsqueda de la información y demora en el servicio que se le brinda a los clientes, ellos están de acuerdo en que se optimicen las tareas que se realizan en el área y permita agilizar la atención y desarrollo de los requerimientos.

Los analistas de la Mesa de servicios opinan que los manuales estén guardados en un mismo lugar, el cual sea versátil y dinámico al buscar y adicional a ello la búsqueda sea rápida.

Ellos indicaron el proceso que se lleva al elaborar un manual o una herramienta de soporte, los analistas elaboran el manual, se lo envían a la líder y la líder después de haberlo revisado y que todo esté correcto, se lo envía al área de calidad quienes son los que aprueban e indican que se puede empezar a utilizar dicha herramienta. Adicional a ello nos informaron que los manuales se encuentran desactualizados y no se lleva un control de vigencia. Como falencias se detectaron la pérdida de tiempo ya que no se conoce la ubicación en la cual se encuentran alojados los documentos de apoyo y muchos se encuentran desactualizados. Falta una mejor clasificación y tabulación de la información para acceder a ellos más rápido. Ellos opinan que el portal les brinde una respuesta ágil y oportuna, generando un mejor acceso a la información.

# **3.2 DIAGRAMA DE RED DE INTERGRUPO**

Intergrupo está soportado por varios servidores que hacen que todos los procesos y aplicaciones funcionen satisfactoriamente día a día. A continuación se muestran los diagramas de red de Intergrupo como se muestra en la figura 7, 8 y 9,de las ciudades en las cuales presta servicio, se puede ver en cada sede el tipo de red

que se utiliza, a Intergrupo la provee de Internet global crossing, EPM, Telmex y flywan como se muestra en la figura 10.

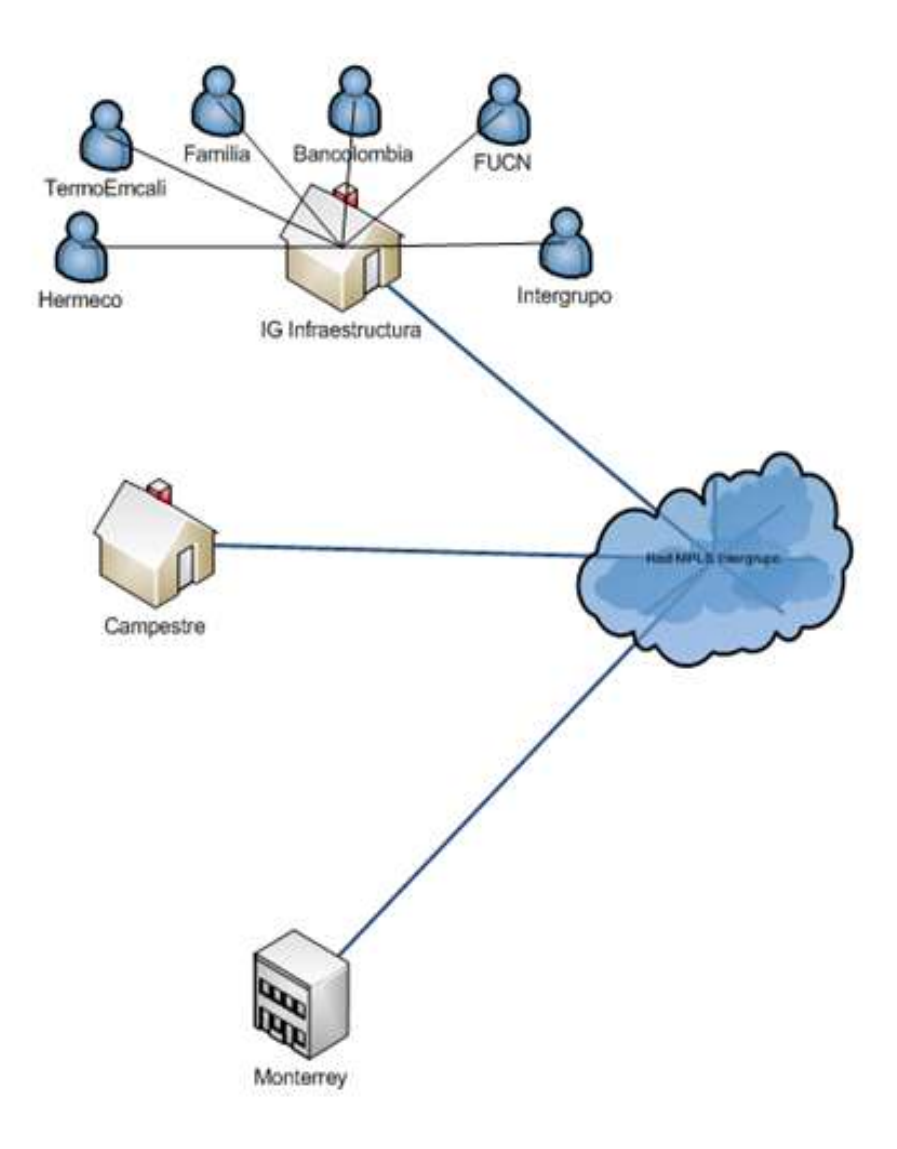

#### **Figura 7 Red de Intergrupo Medellín**

Fuente:

[https://iginfra.intergrupo.com](https://iginfra.intergrupo.com/sgi/Paginas/Politicas.aspx)

Intergrupo en Bogotà cuenta con una infraestructura dividida en tres sedes como se puede ver en la figura 8, Desarrollo, Bancafe y el Datacenter en el cual se hospedan todos los servidores que hacen que el negocio cada dìa funcione satisfactoriamente

#### **Figura 8 Red de Intergrupo Bogotá**

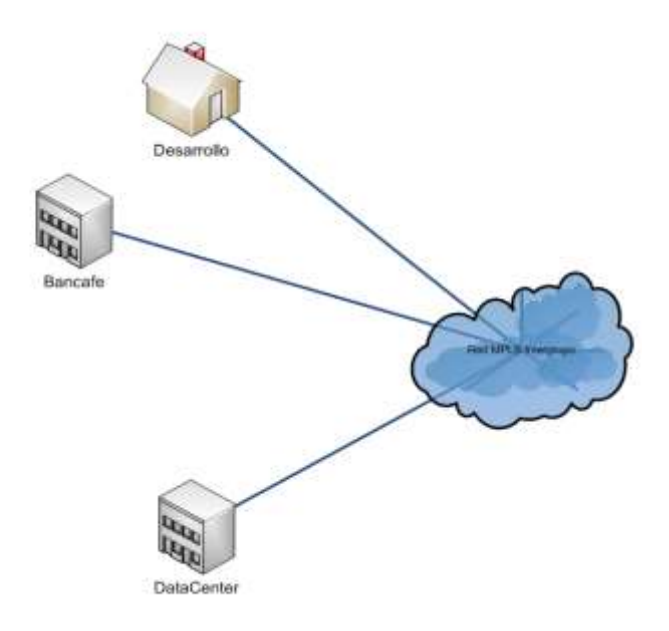

Fuente: [https://iginfra.intergrupo.com](https://iginfra.intergrupo.com/sgi/Paginas/Politicas.aspx)

**Figura 9 Red de IG Infraestructura Medellín**

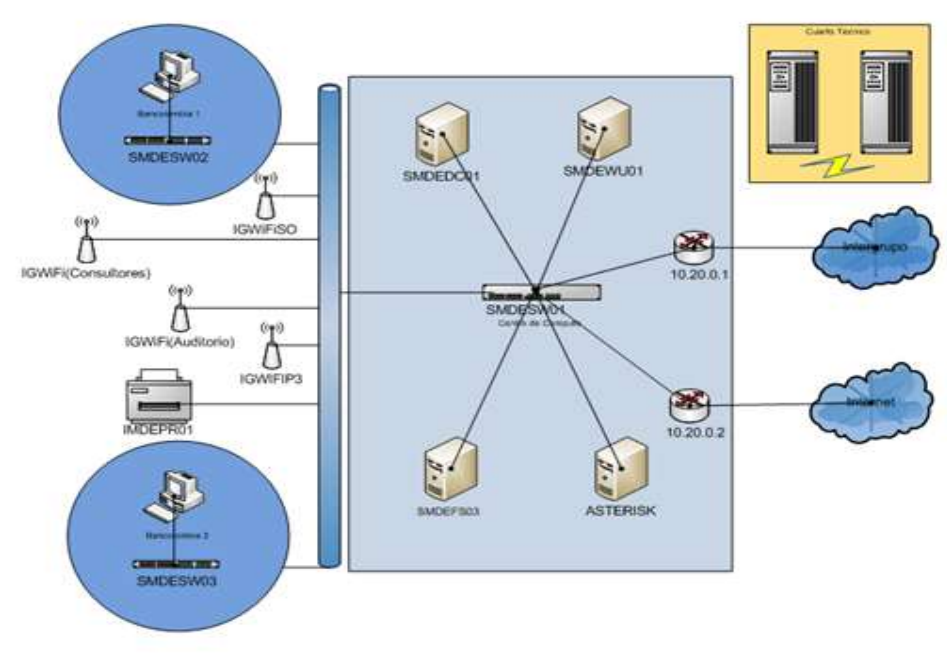

Fuente: [https://iginfra.intergrupo.com](https://iginfra.intergrupo.com/sgi/Paginas/Politicas.aspx)

#### **Figura 10 Conectividad de Intergrupo**

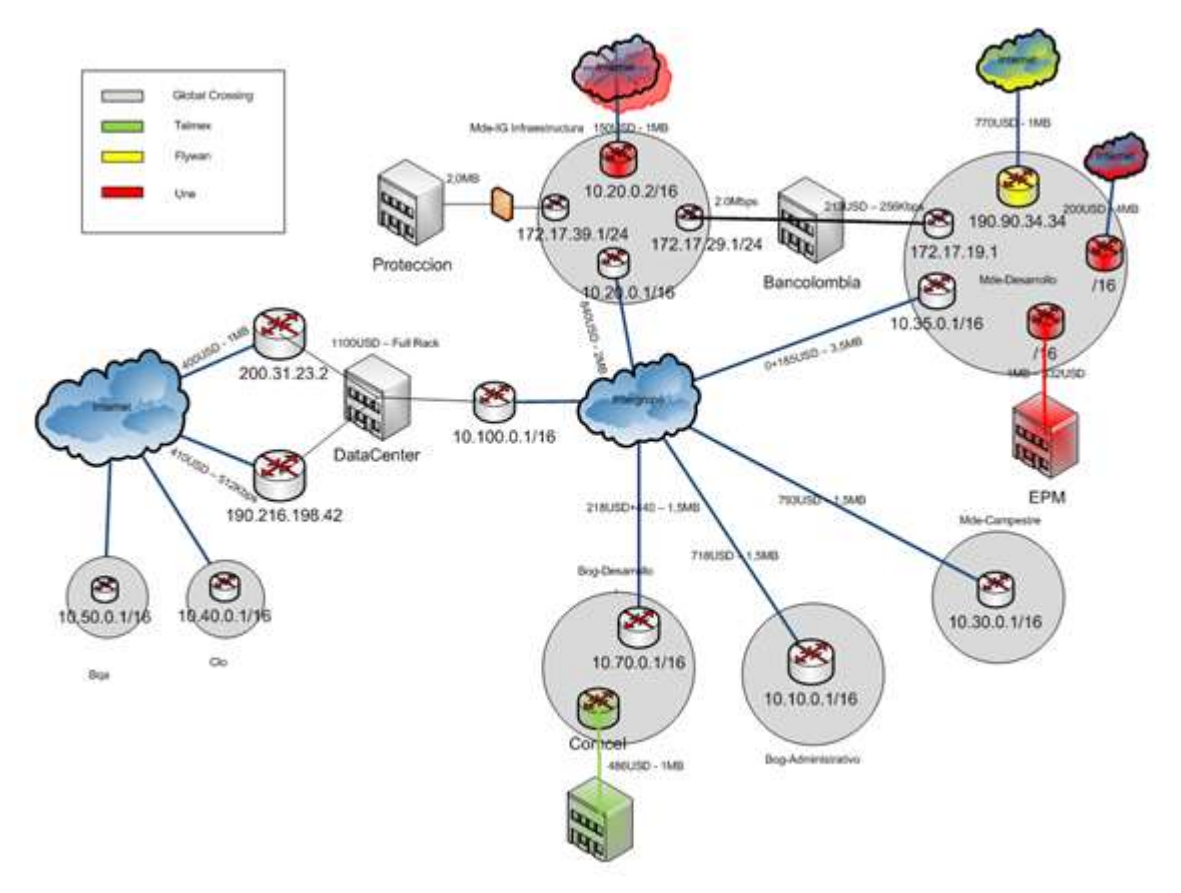

Fuente: [https://iginfra.intergrupo.com](https://iginfra.intergrupo.com/sgi/Paginas/Politicas.aspx)

**3.2.1 Servidores de información:** Estos servidores son en los cuales se encuentra alojada toda la información que soporta a Intergrupo como se ilustra en la figura 11. A estos servidores sólo tienen acceso ciertas personas quienes son las que están encargadas de realizar los backups de la información para soportarla y las personas que acceden a el para validar que los procesos estén bien realizados.

**Figura 11 Servidores de Información en Intergrupo**

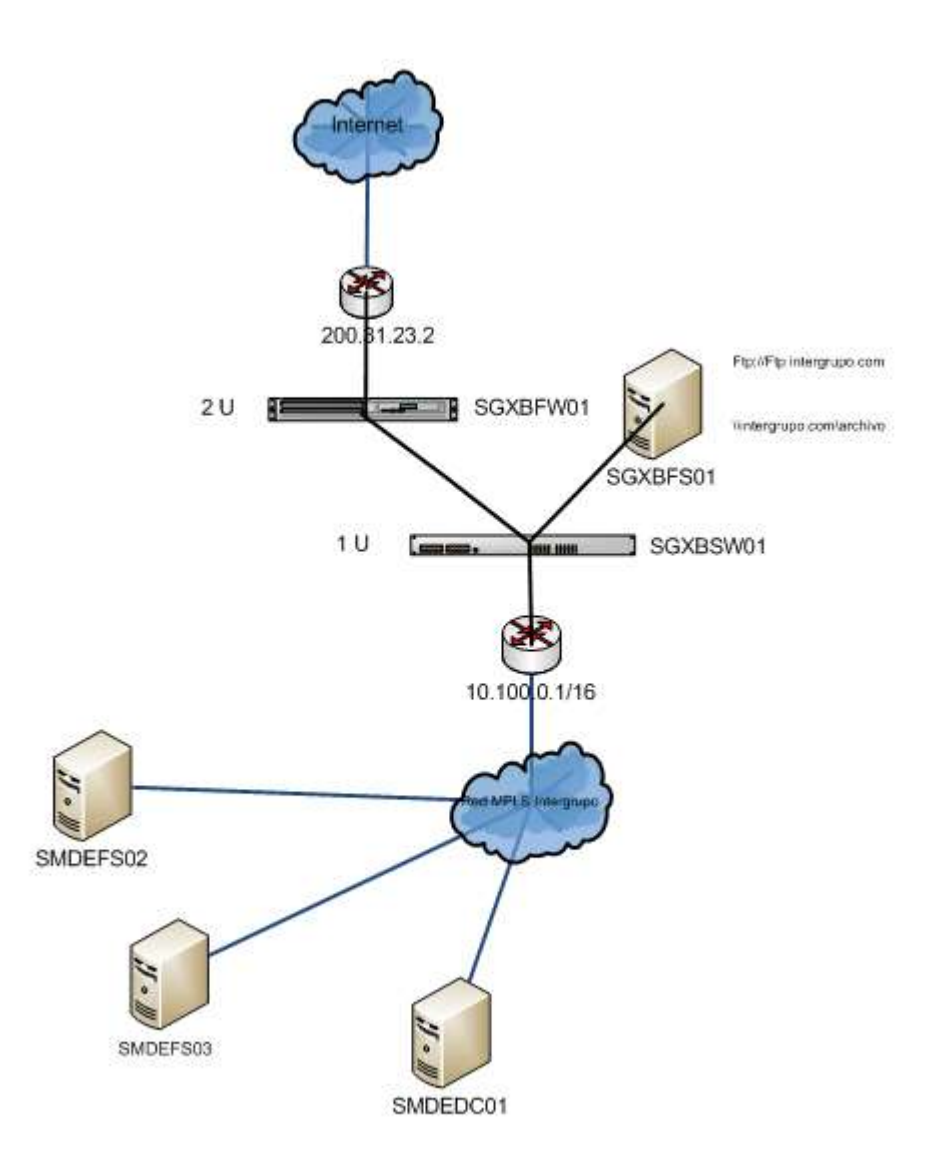

Fuente: [https://iginfra.intergrupo.com](https://iginfra.intergrupo.com/sgi/Paginas/Politicas.aspx)

**3.2.2 Base de Datos:** Las bases de datos se encuentran en el servidor SGXBDB01, como se muestra en la figura 12, las cuales almacenan procesos de ingeniería, soporte, procesos comerciales e infraestructura.

#### **Figura 12 Bases de Datos**

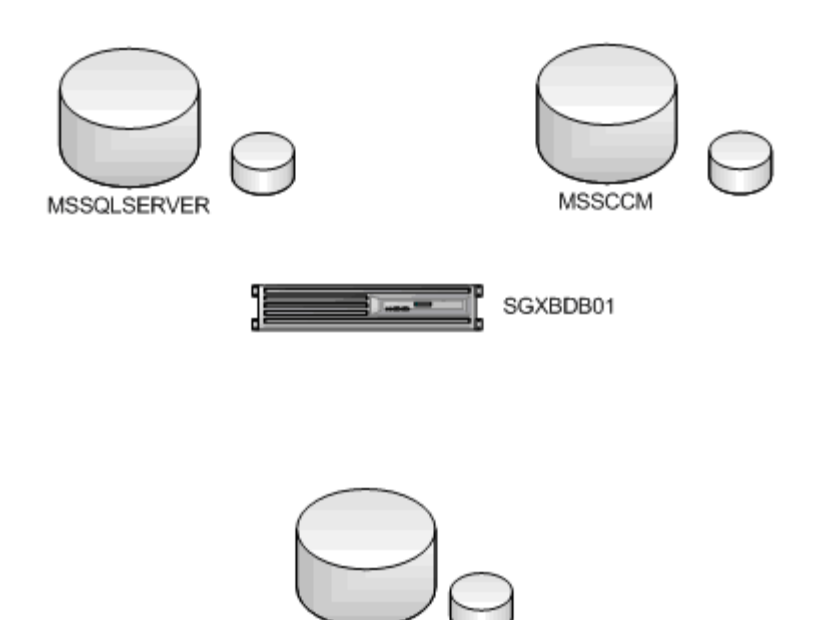

Fuente: [https://iginfra.intergrupo.com](https://iginfra.intergrupo.com/sgi/Paginas/Politicas.aspx)

**MSMOSS** 

# **3.3 SEGURIDAD DE LA INFORMACIÓN EN INTERGRUPO**

Política corporativa de seguridad de la información en Intergrupo

(Información corporativa confidencial)

# **3.4 DOCUMENTO DE VISIÓN**

#### Introducción

El propósito de este documento es recoger, analizar y definir las necesidades de alto nivel y las características del portal Web como herramienta de apoyo para el área de la mesa de servicios de Intergrupo. Se centra en las capacidades que necesitan los actores y los usuarios, y por qué estas necesidades existen. Los detalles de la forma en que el portal Web cumple estas necesidades se detallan en el uso complementario de los casos y el pliego de condiciones.

La introducción del documento de visión ofrece una visión general de todo el documento. Incluye referencias a la finalidad y visión de este documento.

**Referencias** 

Como referencias de portales web en Internet tenemos a:

Google Docs. Portal Web [online] [Citado el 20 de enero de 2010]

Skydrive. Portal Web. [Online] [Citado el 20 de enero de 2010]

Terra.com. Portal Web.[Online] [Citado el 21 de enero de 2010]

Posicionamiento

Planteamiento del problema

**Tabla 6 Búsquedas engorrosas de documentación necesaria para la prestación de servicios**

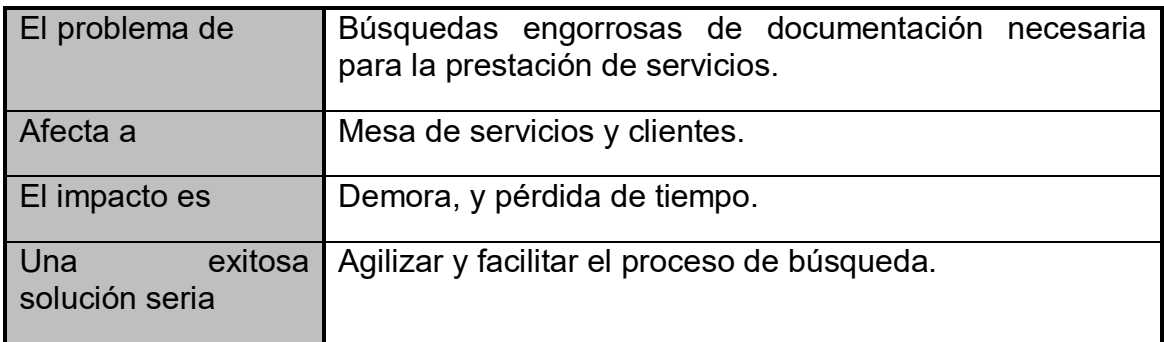

#### **Tabla 7 Perdida de información impresa**

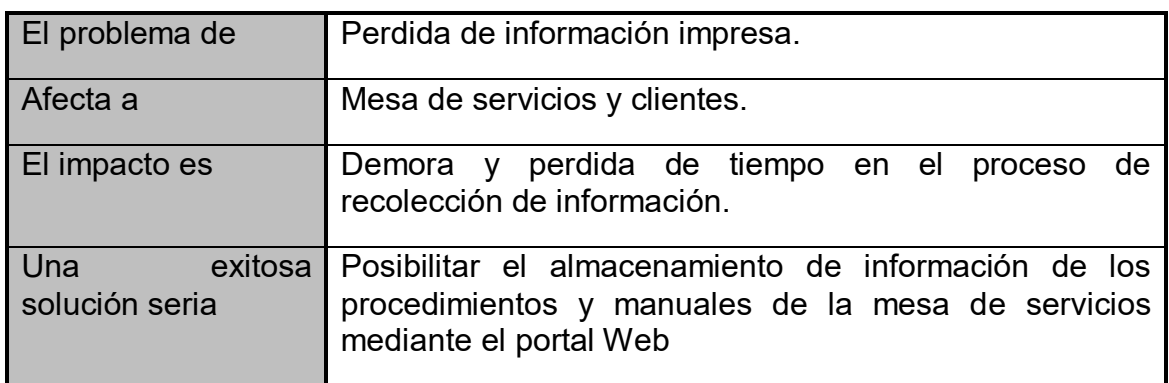

#### **Tabla 8 Grandes cantidades de medios arrumados en un cuarto sin ordenar ni clasificar**

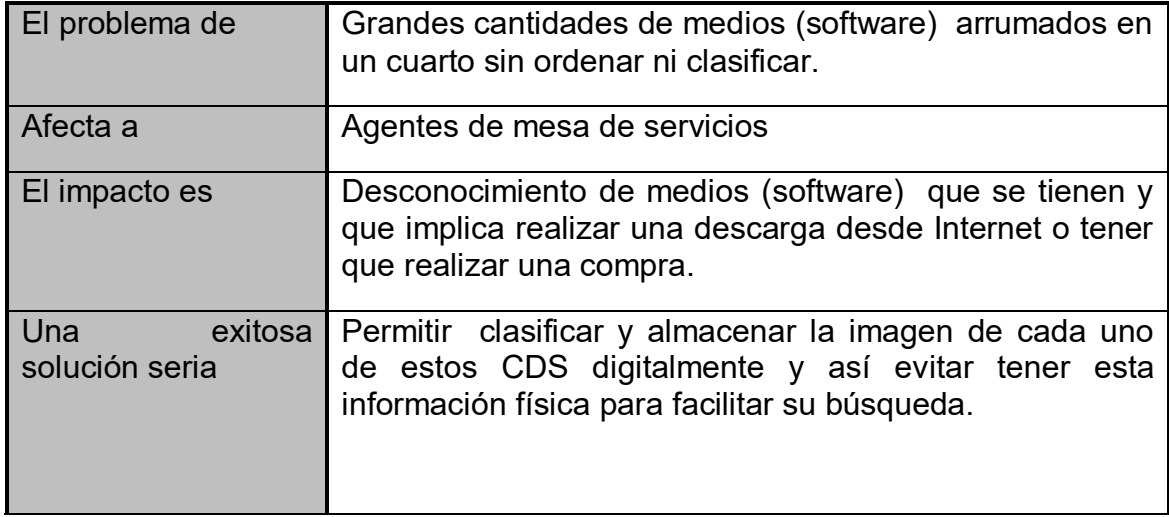

### **Tabla 9 Información digital obsoleta o muy vieja**

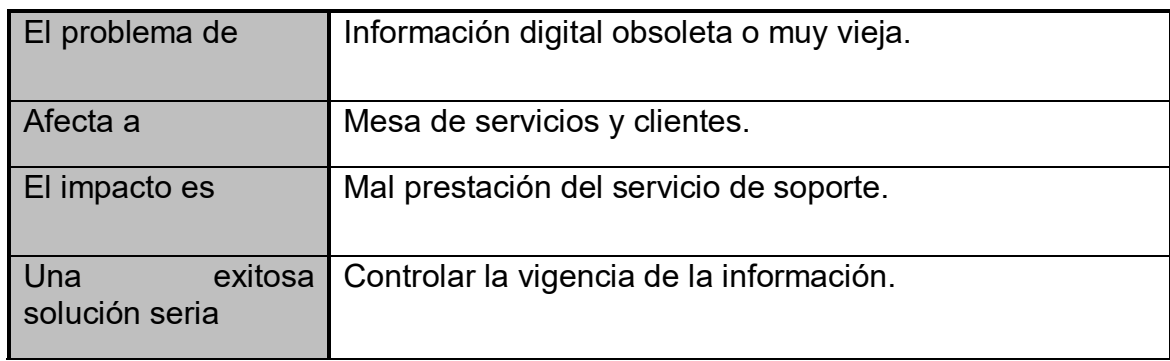

#### **Tabla 10 Falta de retroalimentación al instalar un software o seguir las indicaciones de un manual**

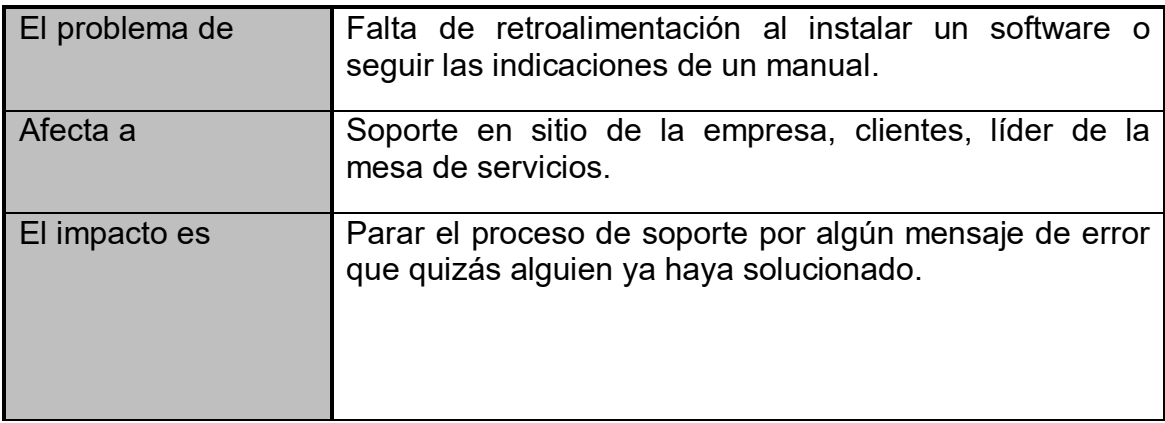

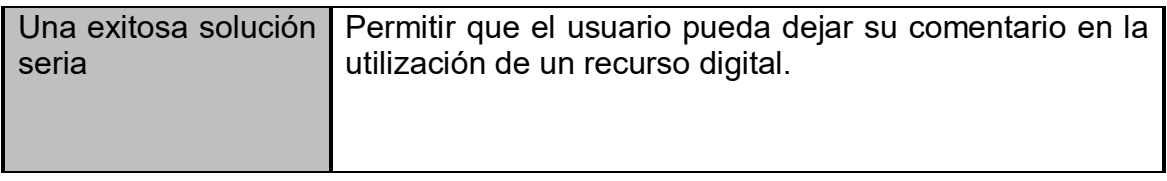

#### Planteamiento posición del Producto

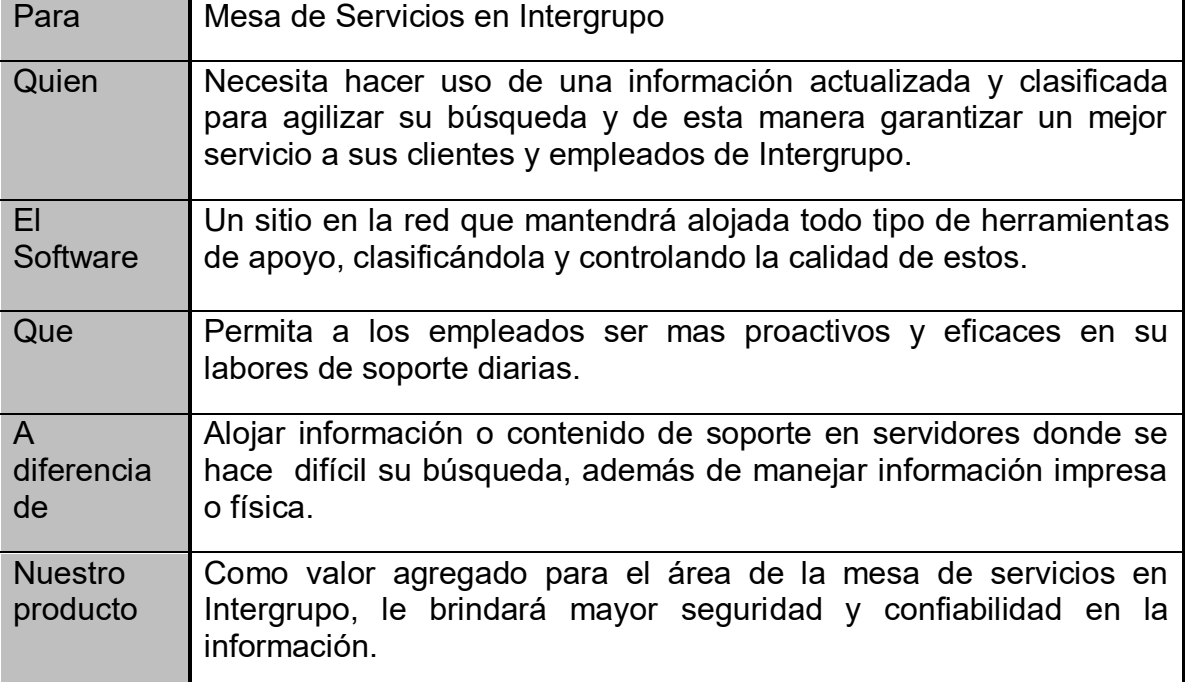

#### **Tabla 11 Planteamiento posición del producto**

Descripciones de los interesados y del Usuario

A fin de proporcionar eficazmente servicios que satisfagan intereses de los interesados y las necesidades reales de los usuarios, es necesario identificar y hacer participar a todos los interesados como parte del proceso del modelado de Requisitos. También debe identificar a los usuarios del sistema y asegurar que la comunidad de interesados los representa. En esta sección se ofrece un perfil de los interesados y usuarios implicados en el proyecto, y los principales problemas que perciben que se abordarán en la solución propuesta. Se presentan los antecedentes y la justificación de la razón por la que los requisitos son necesarios.

# Resumen Interesados

#### **Tabla 12 Resumen Interesados**

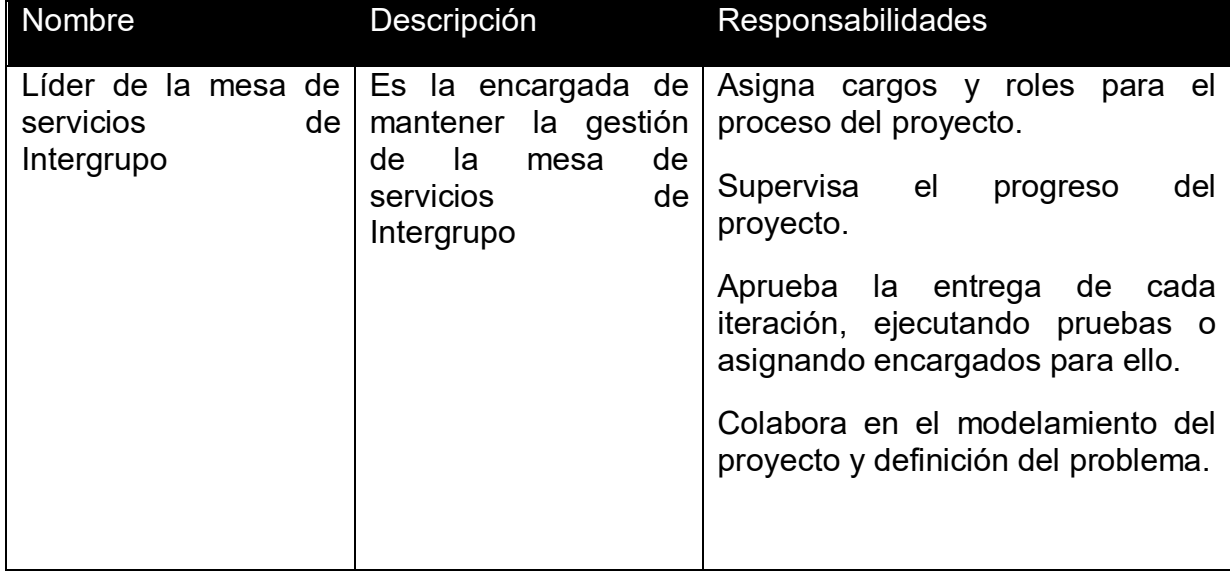

# Resumen Usuario

#### **Tabla 13 Resumen Usuario**

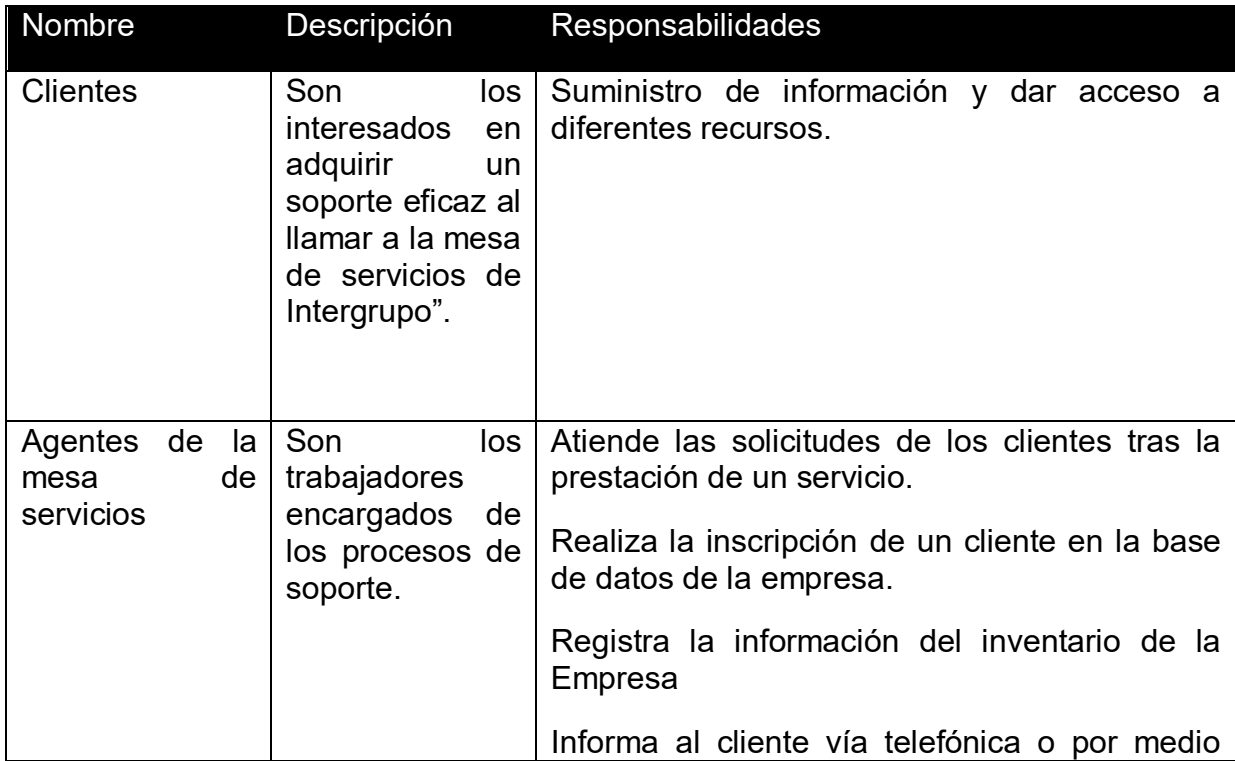

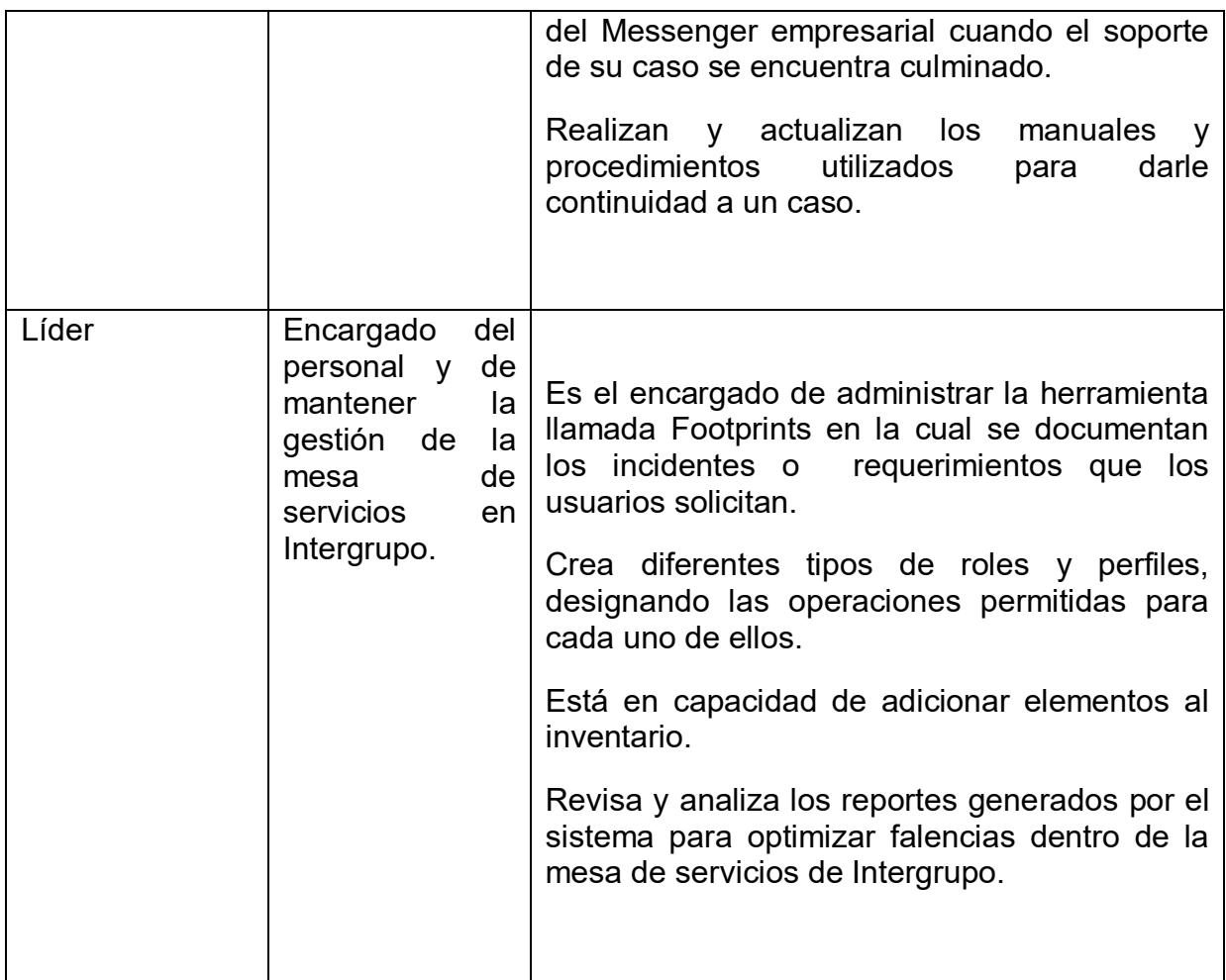

Medio Ambiente del Usuario

#### **Tabla 14 Medio ambiente del usuario**

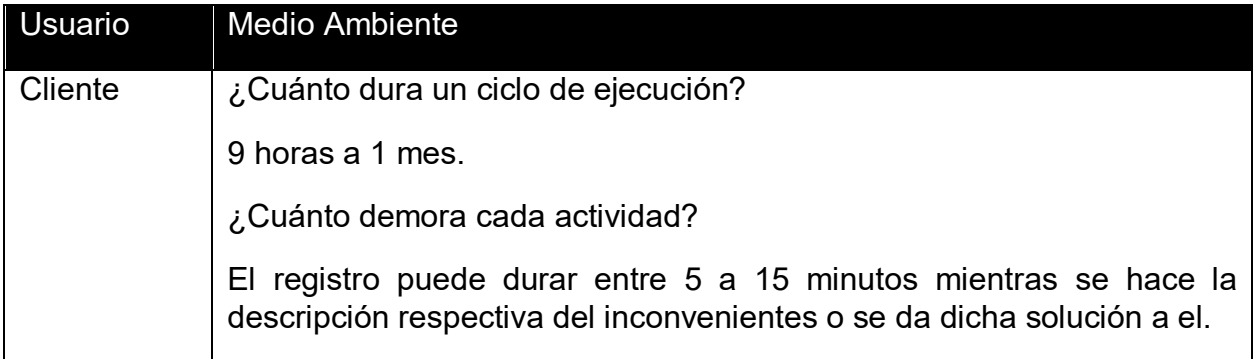

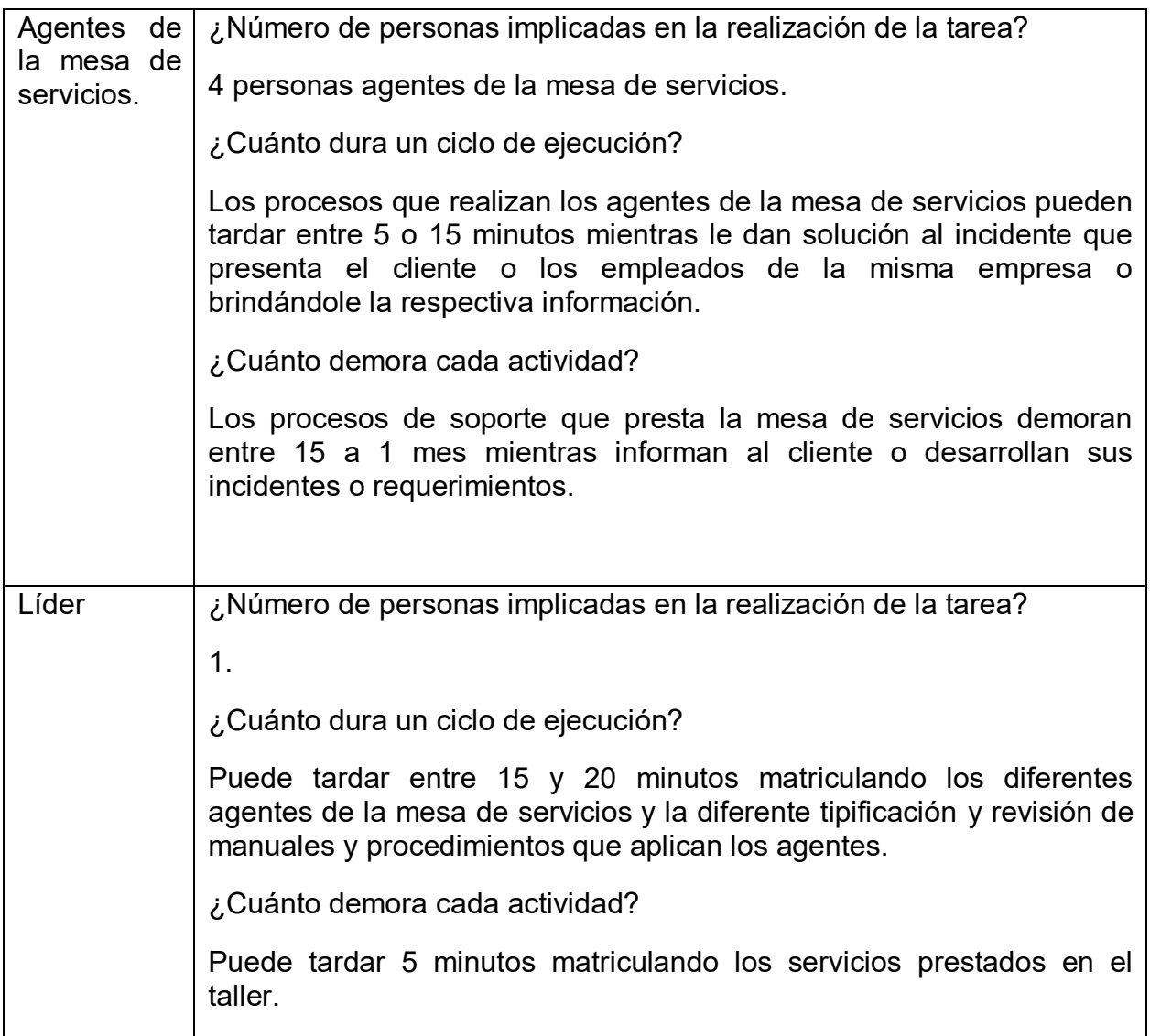

Resumen de las Partes Interesadas Clave de usuario o Necesidades

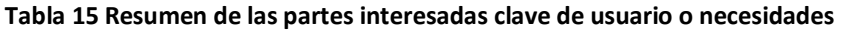

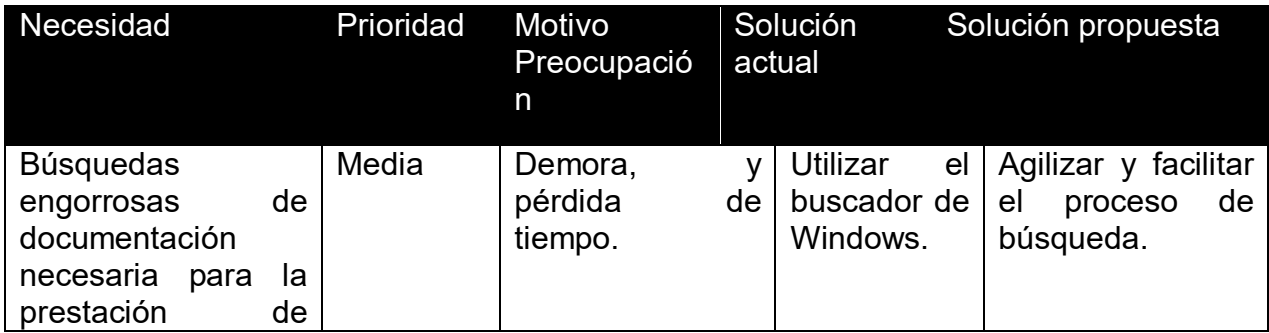

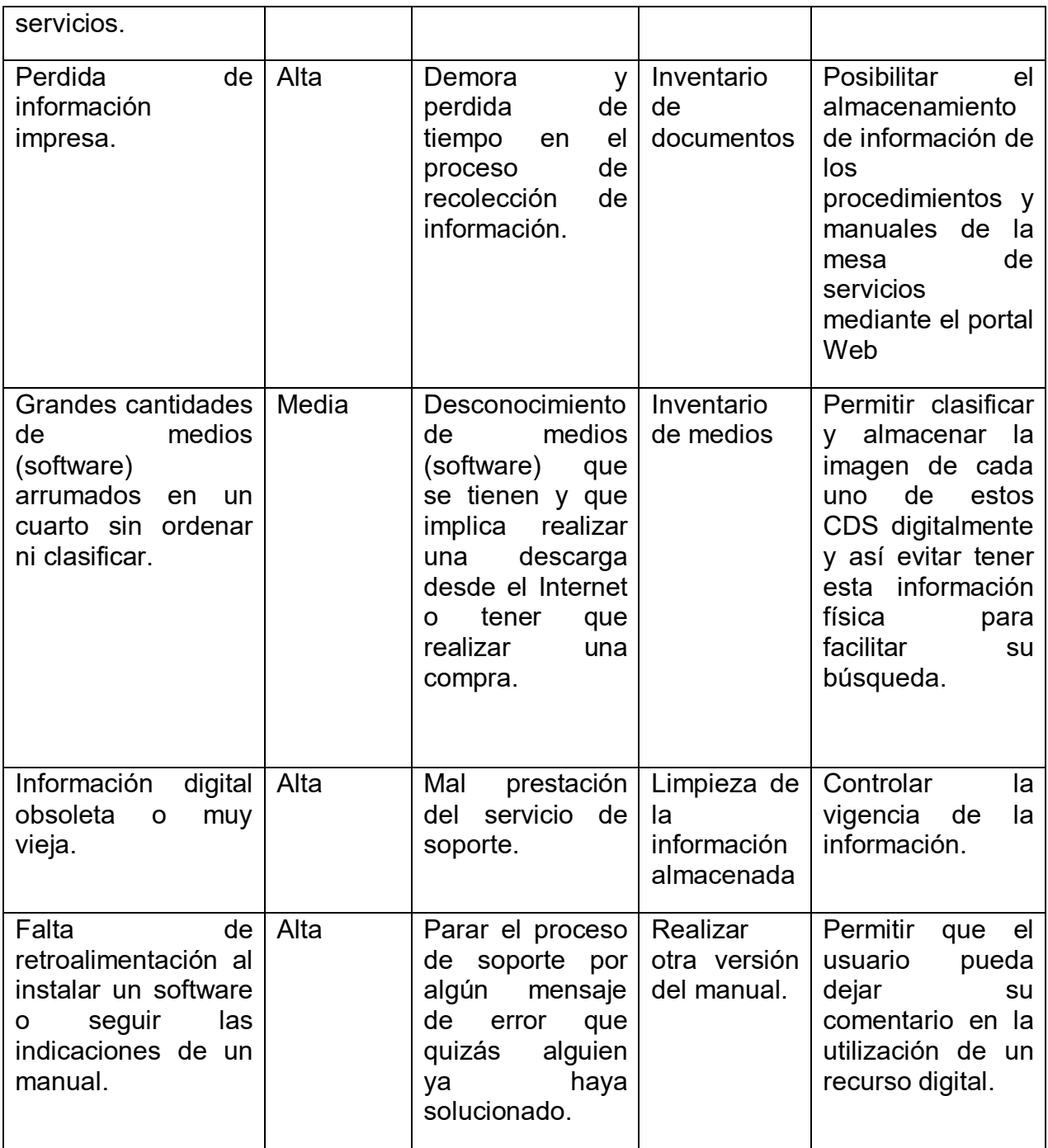

Alternativas y competencias

Identifique las alternativas de los requerimientos percibidos. Eso incluye comprarle el producto a un competidor, hacer soluciones caseras o simplemente mantener el status. Liste un legado de elecciones competitivas que existen o pueden convertirse en disponibles. Incluya las fortalezas y debilidades de cada competidor percibido por los usuarios finales o el cliente.

Terra: Es un portal masivo o de propósito general, se dirige a una audiencia amplia tratando de llegar a toda la gente proporcionando mucha información.

Es más orientado al entretenimiento no permite almacenar información propia en la Web.

Google Docs: Permite crear, editar y subir documentos a la Web, como hojas de cálculo y presentaciones, además de poder crearlos desde cero. Fácil acceso desde cualquier parte con solo tener un navegador Web, brinda la posibilidad de compartir cambios en tiempo real con otros usuarios. Permite manejar información solo tipo documentos pero no archivos digitales con otros formatos.

Skydrive: Permite compartir archivos desde cualquier lugar, se puede almacenar archivos, fotos y poder compartirla con compañeros, familiares, etc. Brinda una capacidad de 25 GB de espacio de almacenamiento totalmente gratis.

Es un espacio de almacenamiento muy limitado para una empresa.

#### Descripción general del producto

Esta sección proporciona una vista de alto nivel de la capacidad del producto, interfaces con otras aplicaciones y configuraciones del sistema. Esta sección consta de dos subsecciones, de la siguiente manera:

## Perspectiva del producto

El portal Web del área de la mesa de servicios de Intergrupo es un producto que agilizará los trámites y procesos de la mesa de servicios, que permitirá el almacenamiento de inventarios, manuales y procedimientos de los incidentes y requerimientos a los que se les ha dado solución y de empresas con las que tienen contrato, y además brindará eficacia y un mejor servicio en la evaluación de la solución de los casos, brindando satisfacción a los clientes.

#### Supuestos y dependencias

Este producto estará sujeto a dependencias, tales como las exigidas por el área de calidad de Intergrupo.

Características del producto

El producto final de este proyecto, será el diseño de un portal Web que aportará a la solución de las necesidades presentadas por la parte interesada; a continuación se lista las características de producto.

Almacenamiento de información para los manuales, procedimientos, inventarios y medios que permiten el servicio de soporte que presta la mesa de servicios en Intergrupo.

Diseño regido a políticas de la empresa.

Características de la Web 2.0 que le dé al portal un ambiente interactivo.

### Otros requerimientos del producto

Los requisitos que deben tener el producto en materia de:

Usabilidad: El portal debe ser sencillo y amigable al momento de ser utilizado, debido a que el personal de la empresa tiene una educación profesional y necesita una solución que les demande menor tiempo que la actual brindando un soporte a proyectos o contratos que se tienen en la empresa y de garantizar el nivel de servicio de las diferentes tecnologías.

Confiabilidad: Este es un requerimiento fundamental, ya que la información que apoya la gestión de la organización es de suma confidencialidad y de alta seguridad.

Rendimiento: Los requerimientos de rendimiento son de alto nivel en cada una de las características del portal, debido a que el sistema debe tener un tiempo de respuesta aceptable para obtener una ventaja comparativa con respecto al sistema anterior.

Soporte: Este es un requerimiento indispensable, debido a la necesidad de procesos de instalación, configuración, adaptabilidad y compatibilidad del diseño del portal Web en la mesa de servicios de Intergrupo y en los medios de comunicación necesarios para un correcto funcionamiento.

## **3.5 REQUERIMIENTOS DEL PORTAL**

Diagrama de Casos de Uso

## Portal Web Mesa de Servicios de Intergrupo et a 7.1 unregistered Trial Version EA 7.1 Unregistered Trial Versi

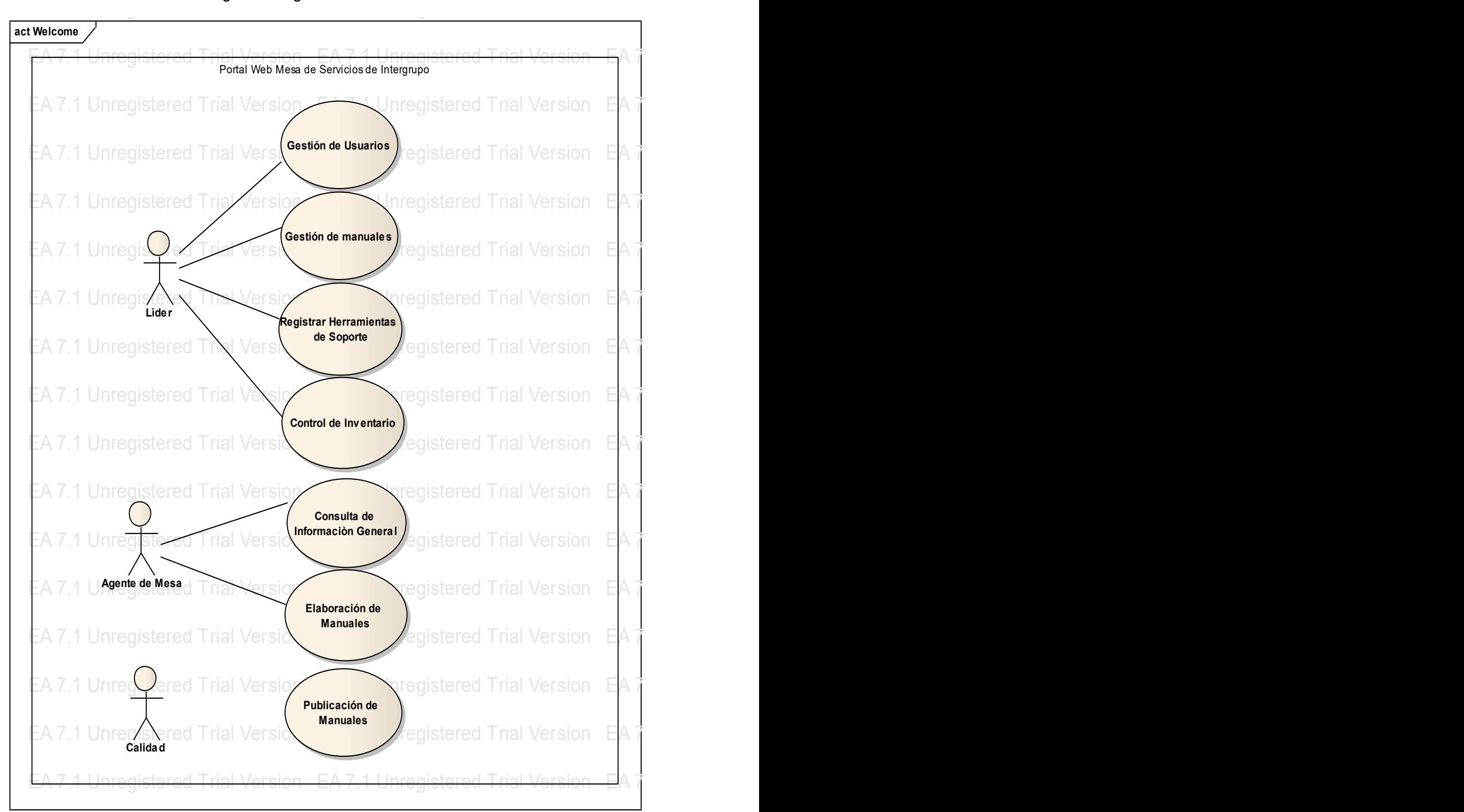

**Figura 13 Diagrama de Casos de Uso**

Funregistered Trial Version EA 7.1 Unregistered Trial Version EA 7.1 Unregistered Trial Version EA 7.1 Unregistered Trial Version EA 7.1 Unregistered Trial Version EA 7.1 Unregistered Trial Version EA 7.1 Unregistered Tria Fuente. Elaboración propia

# Requisitos Específicos - Funcionalidad

Requerimiento Funcional uno.

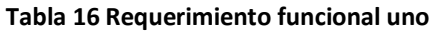

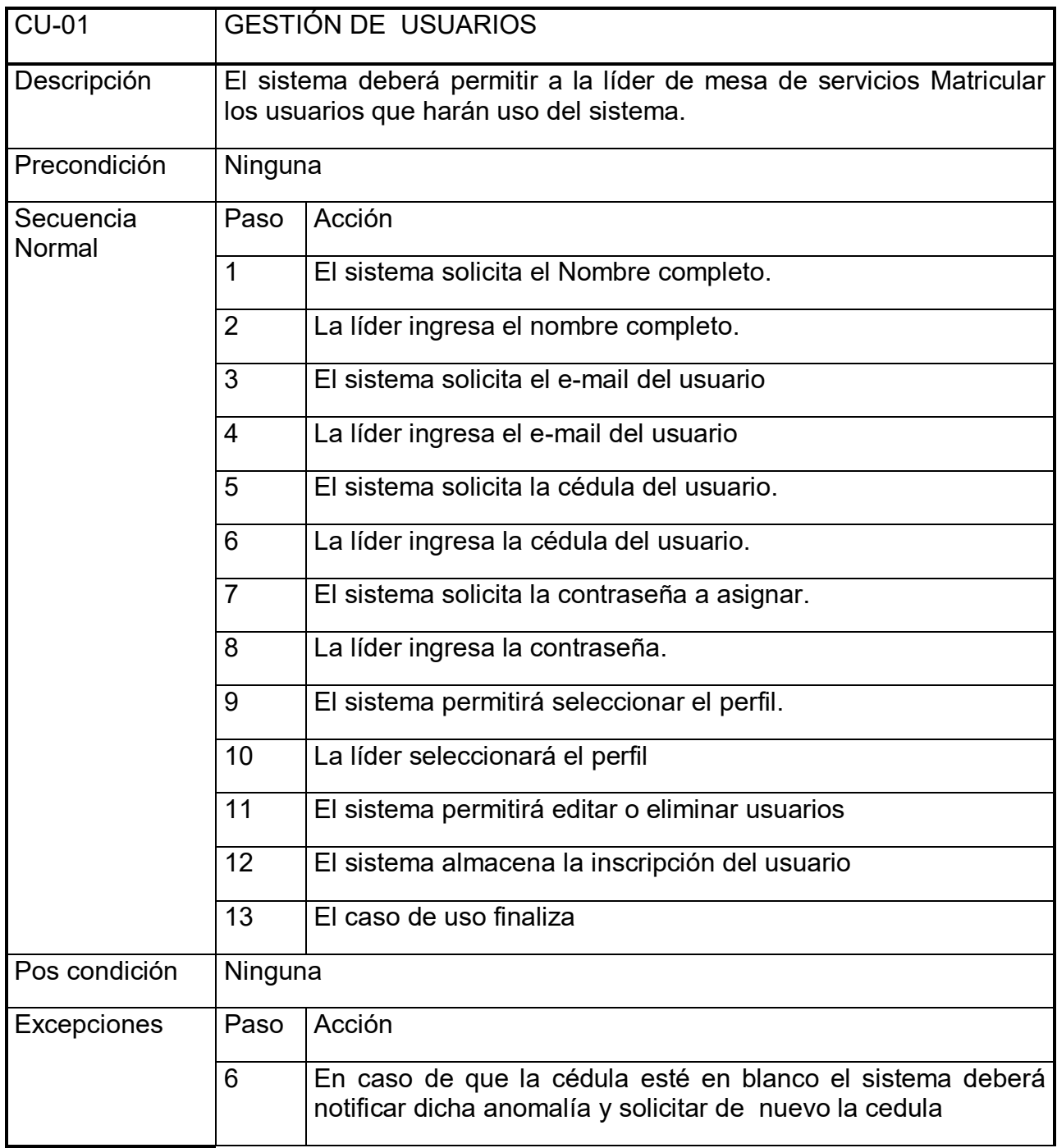

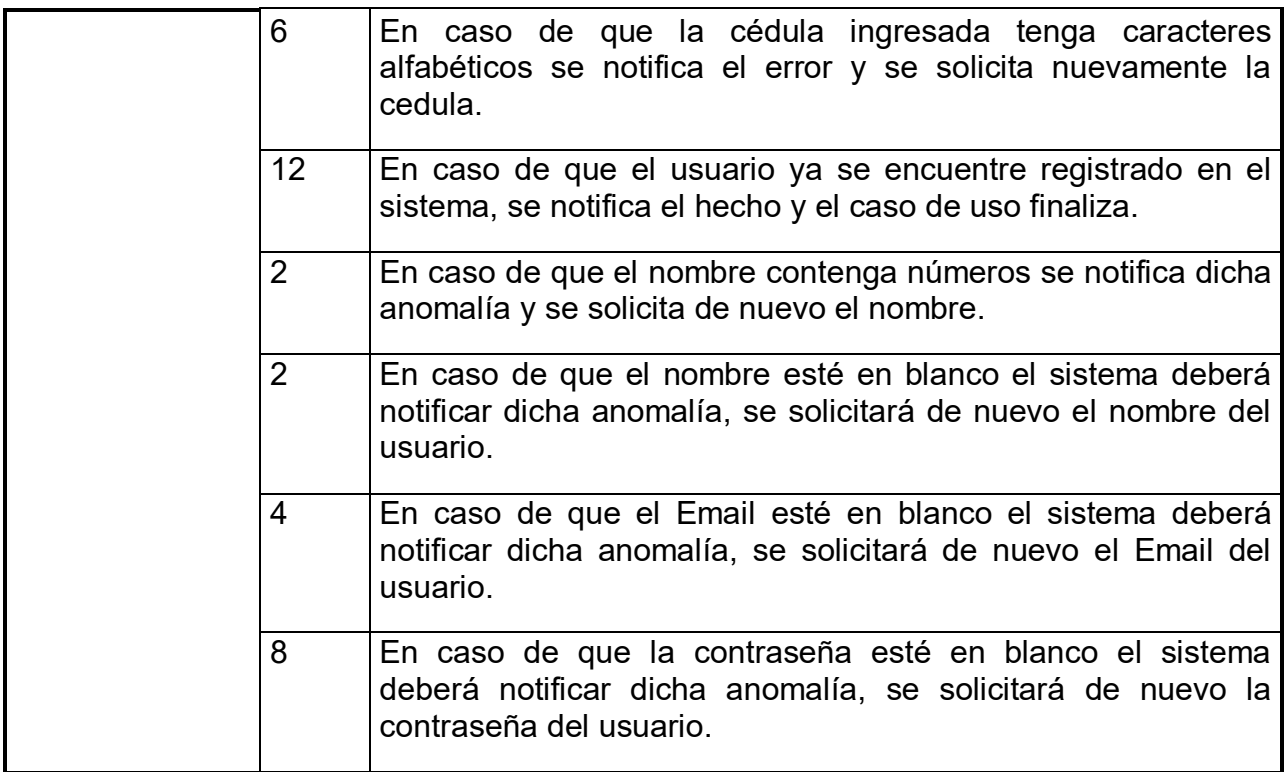

# Requerimiento Funcional dos

#### **Tabla 17 Requerimiento funcional dos**

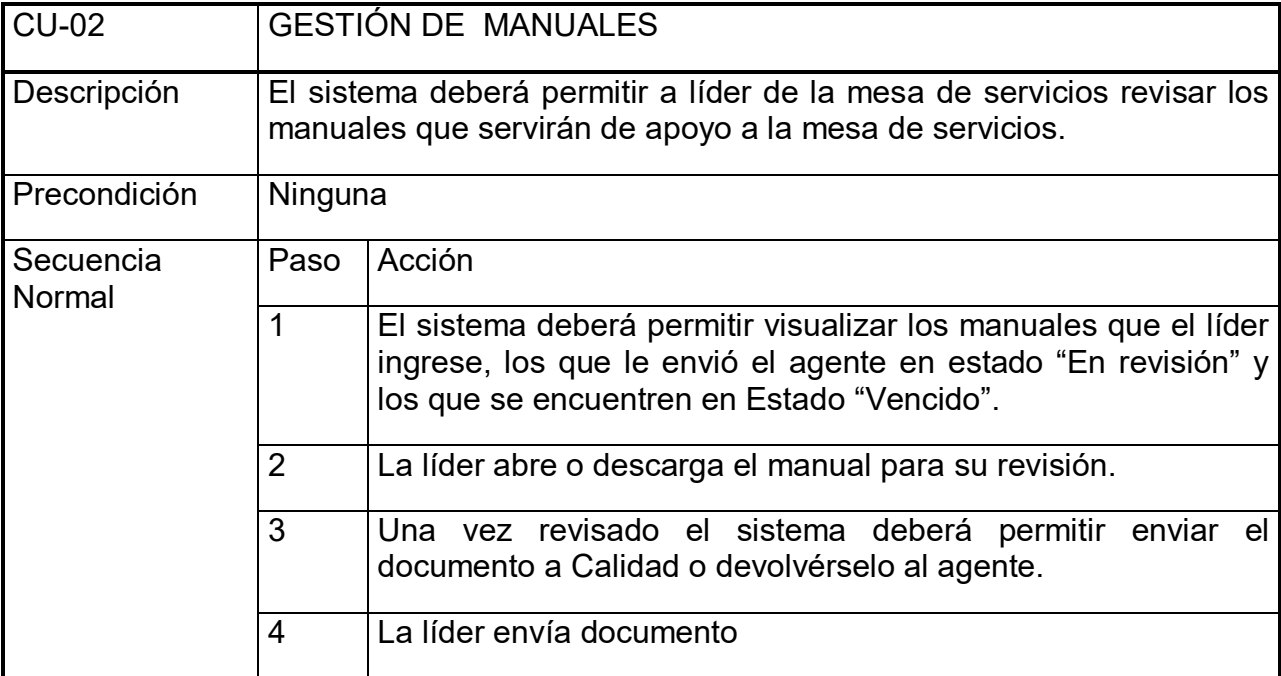

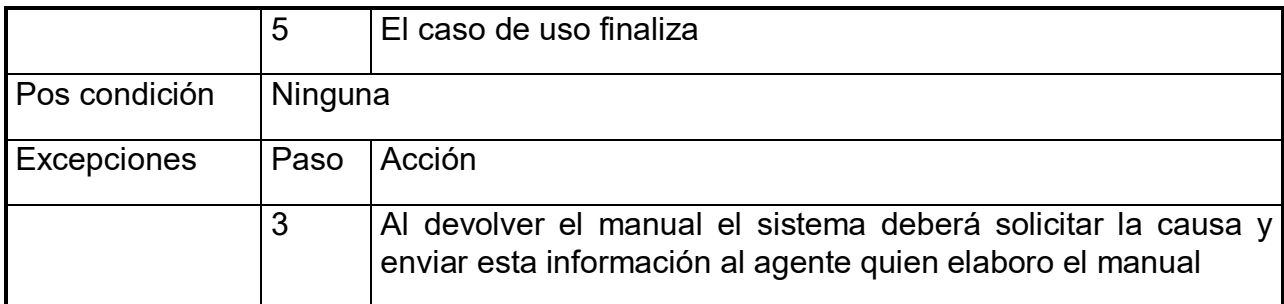

Requerimiento Funcional tres.

### **Tabla 18 Requerimiento funcional tres**

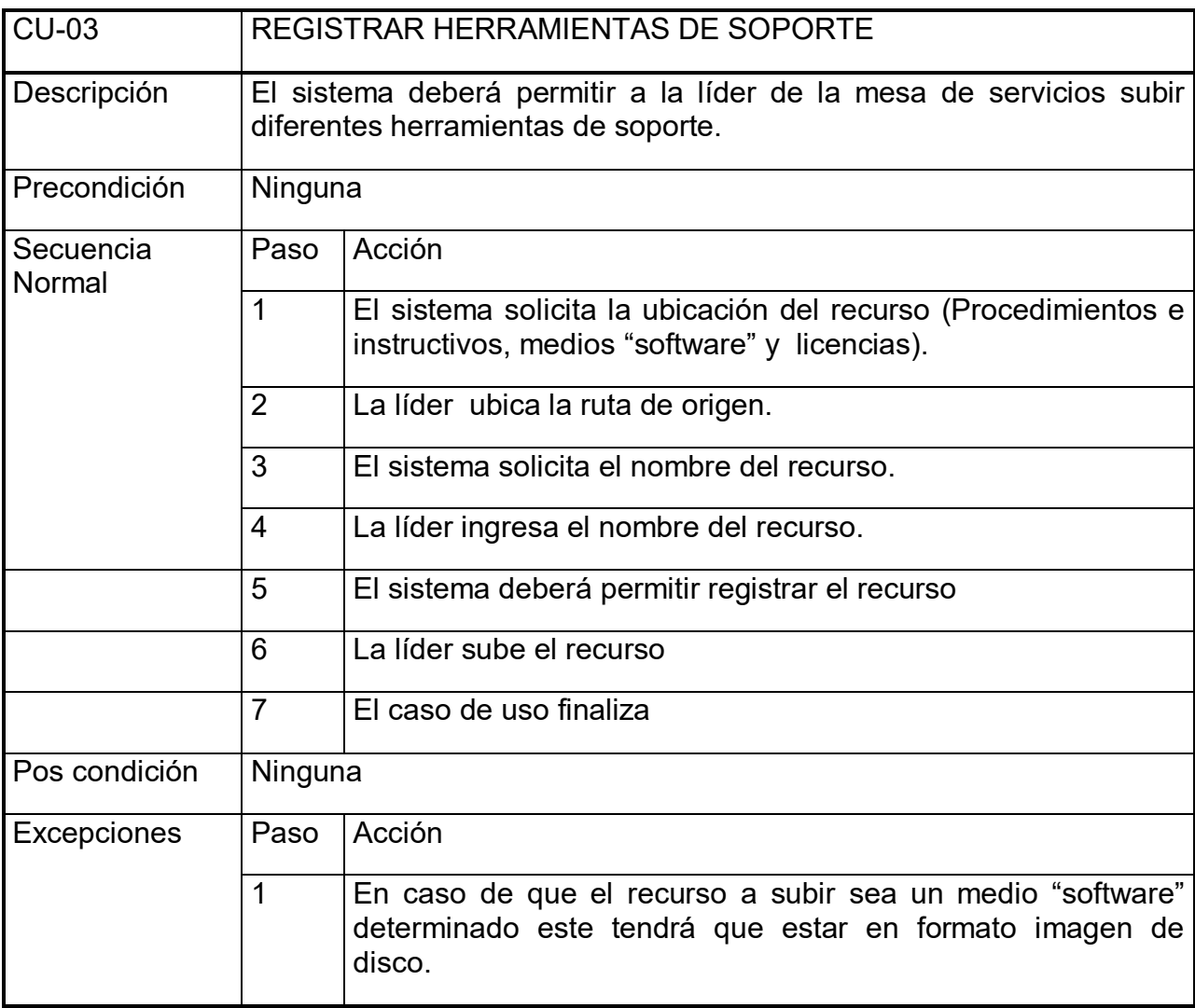

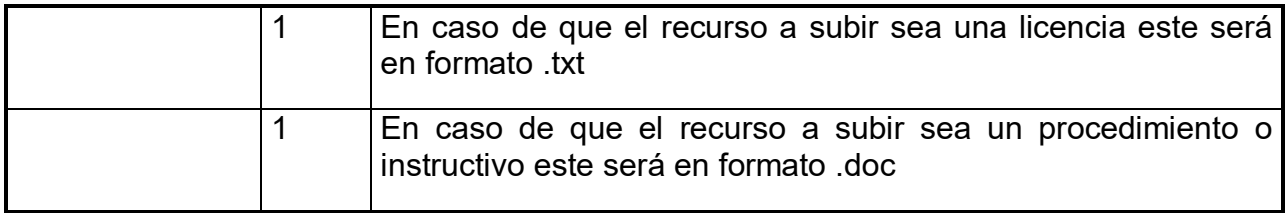

# Requerimiento Funcional cuatro

#### **Tabla 19 Requerimiento funcional cuatro**

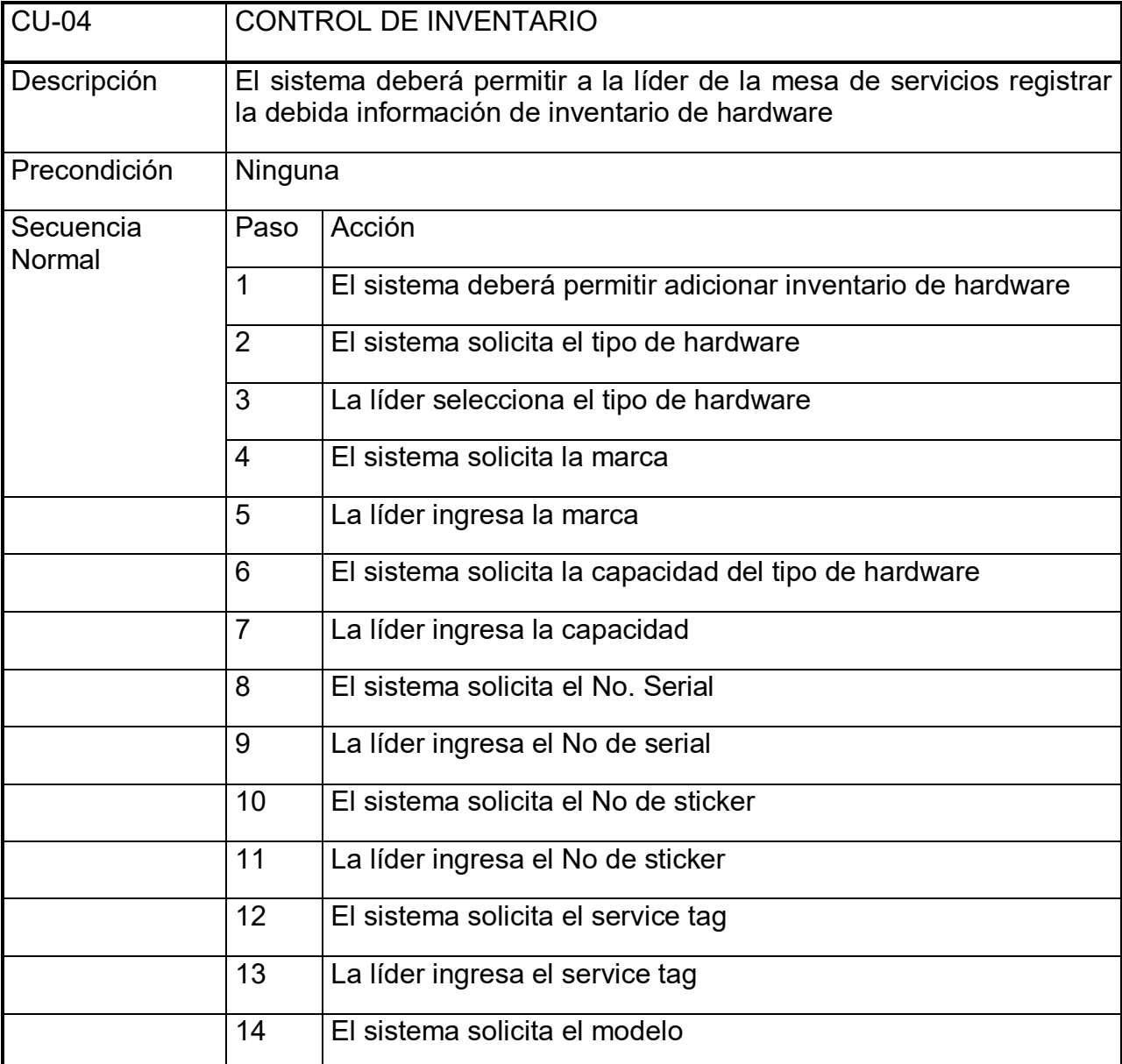

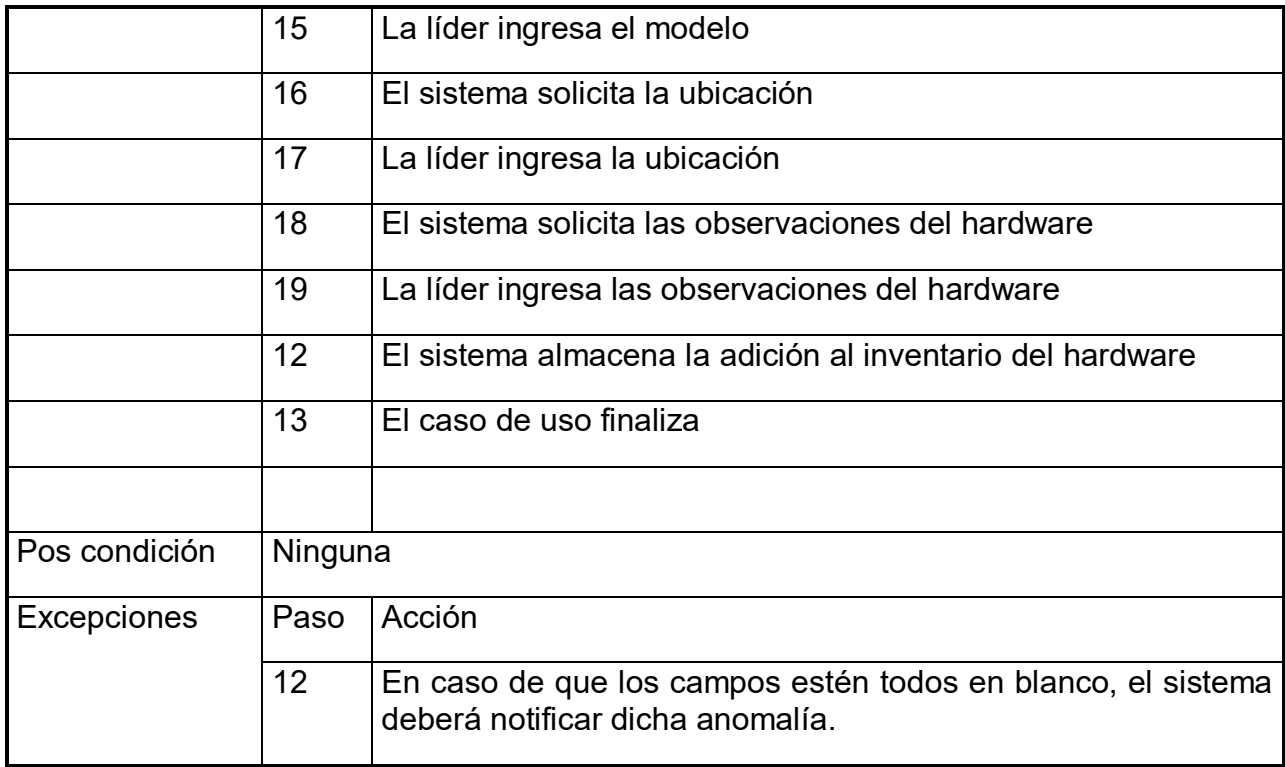

Requerimiento Funcional cinco

# **Tabla 20 Requerimiento funcional cinco**

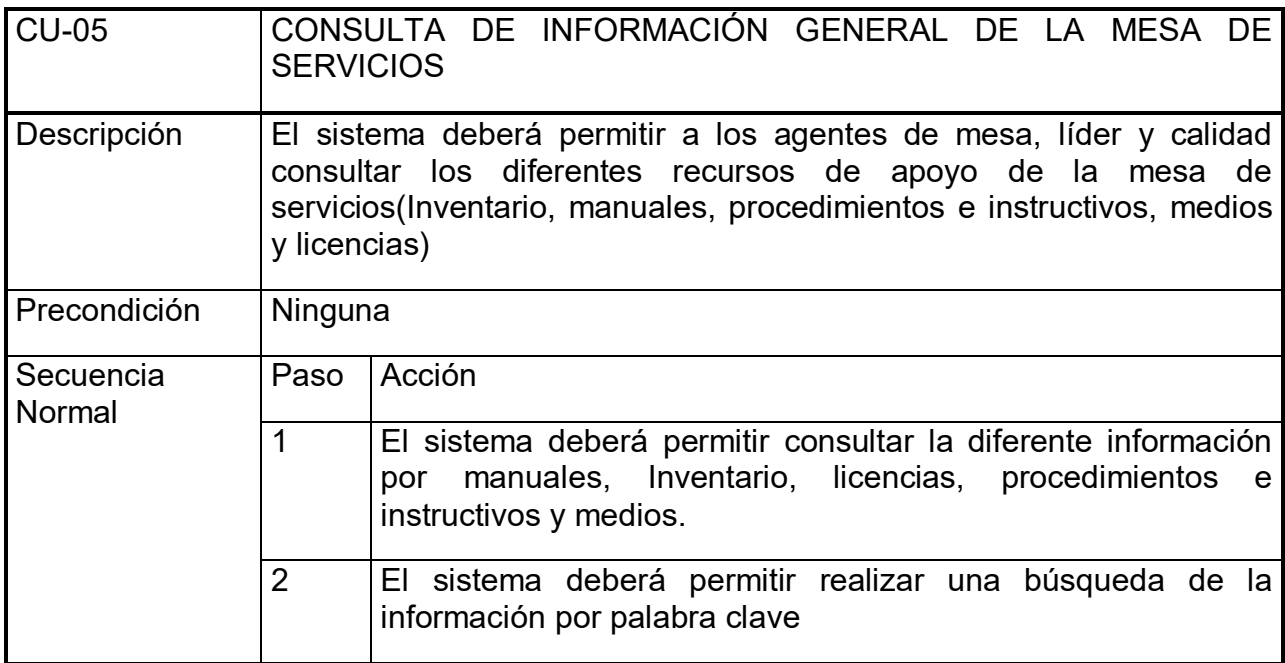

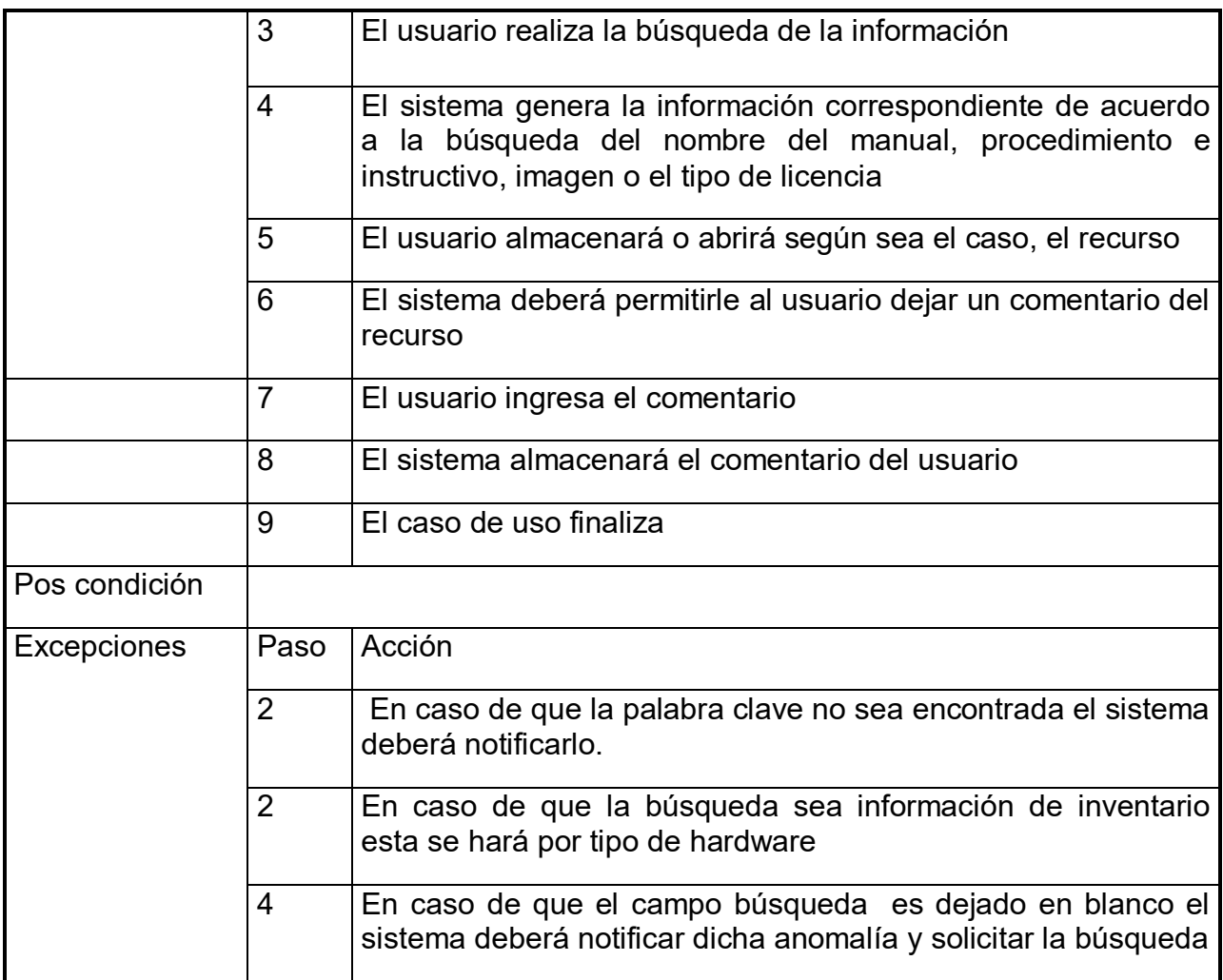

Requerimiento Funcional seis.

# **Tabla 21 Requerimiento funcional seis**

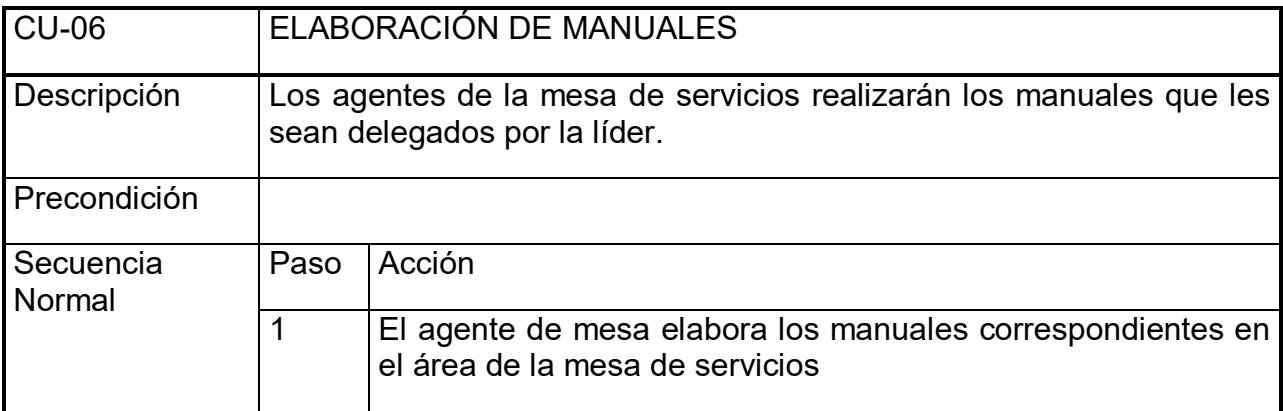

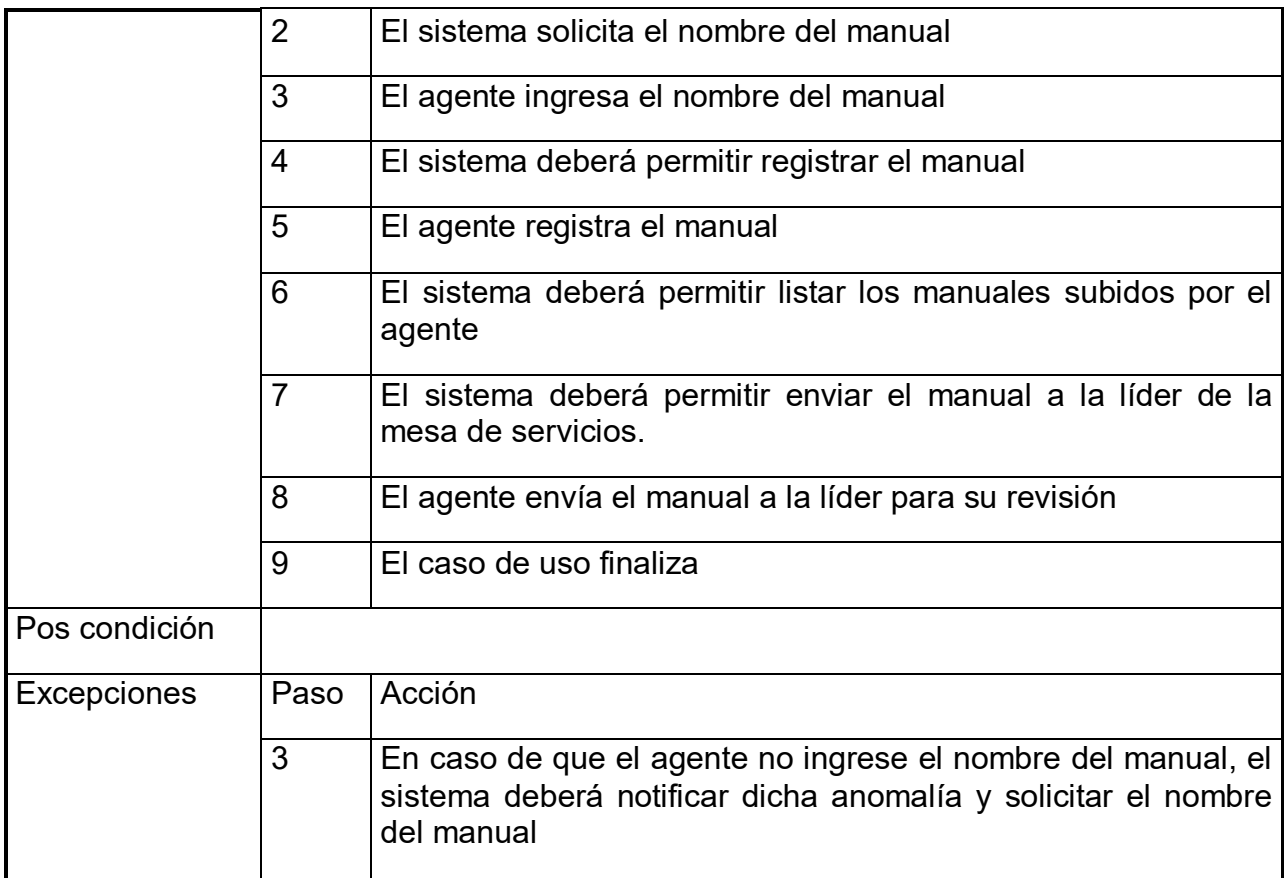

# Requerimiento Funcional siete

#### **Tabla 22 Requerimiento funcional siete**

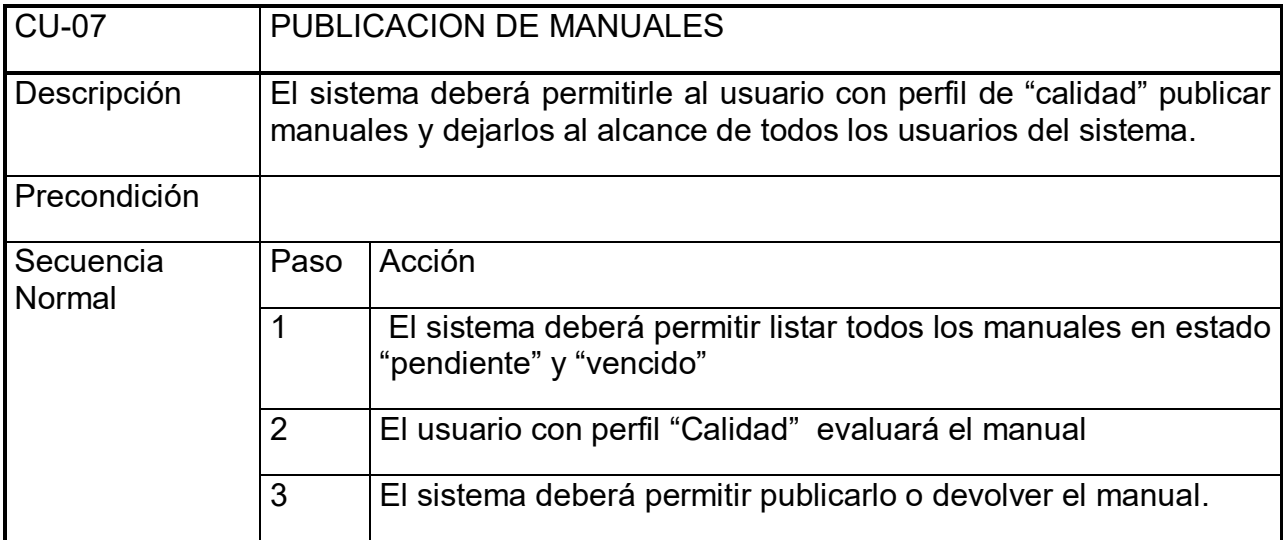

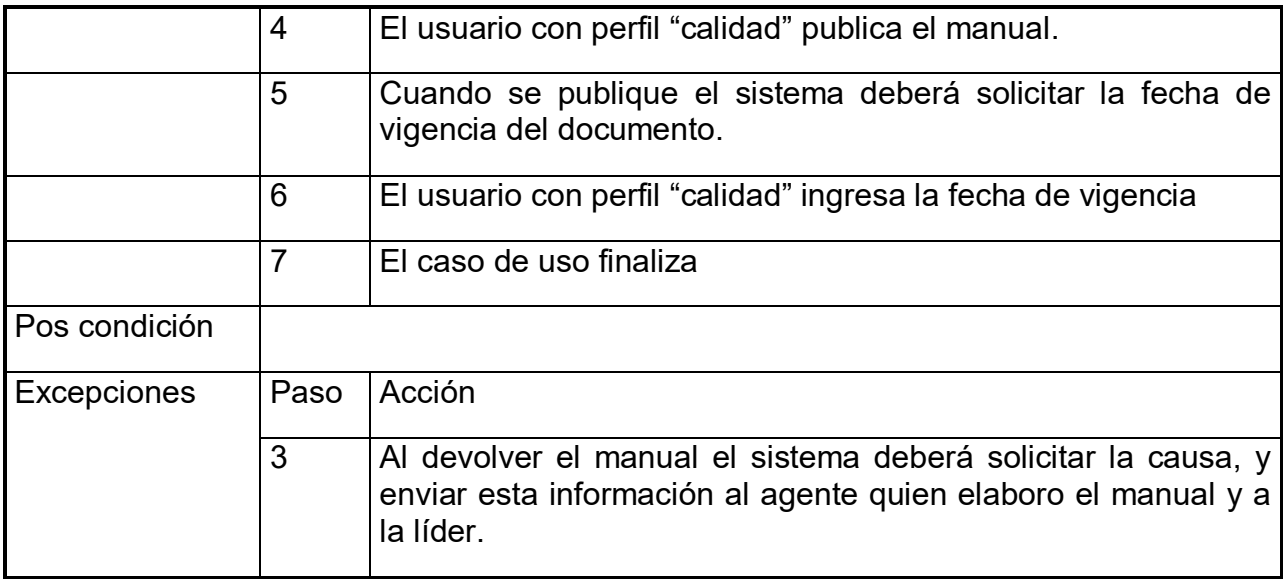

Requerimientos No Funcionales

## **Tabla 23 Requerimientos No Funcionales**

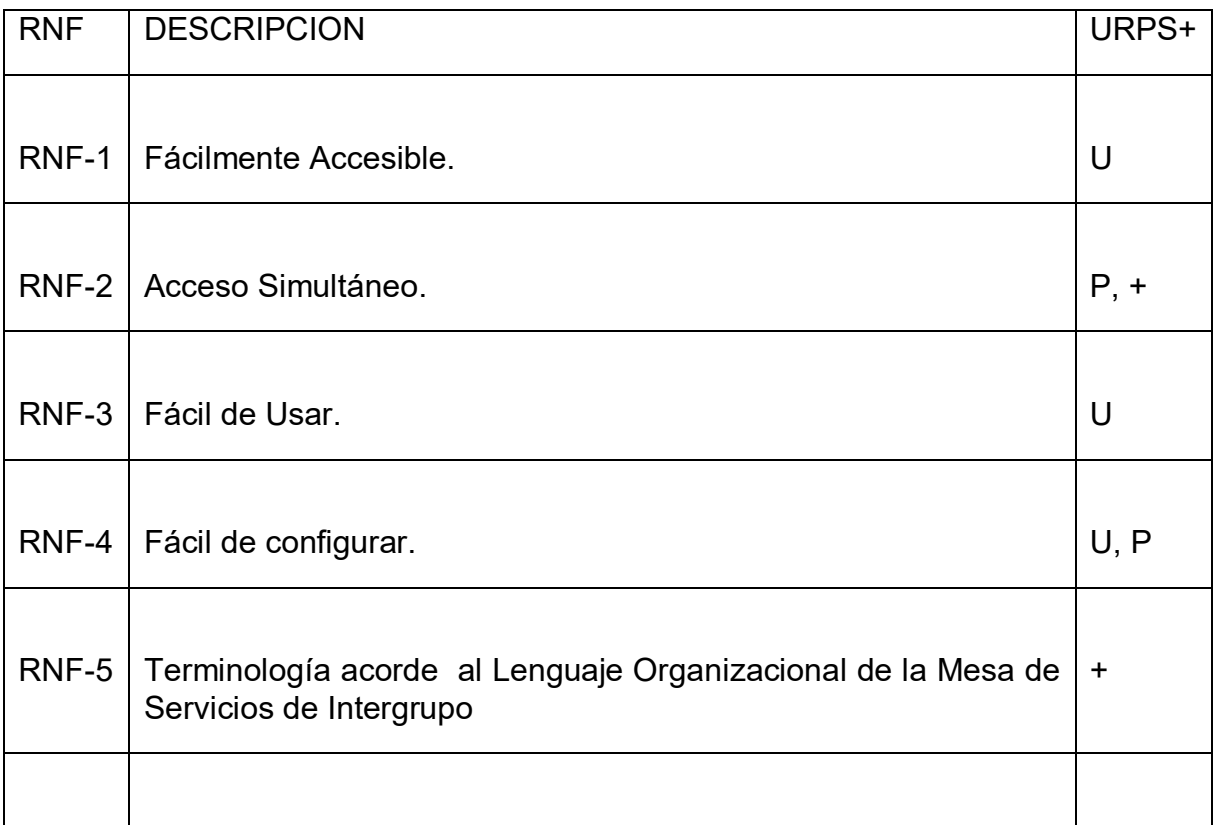

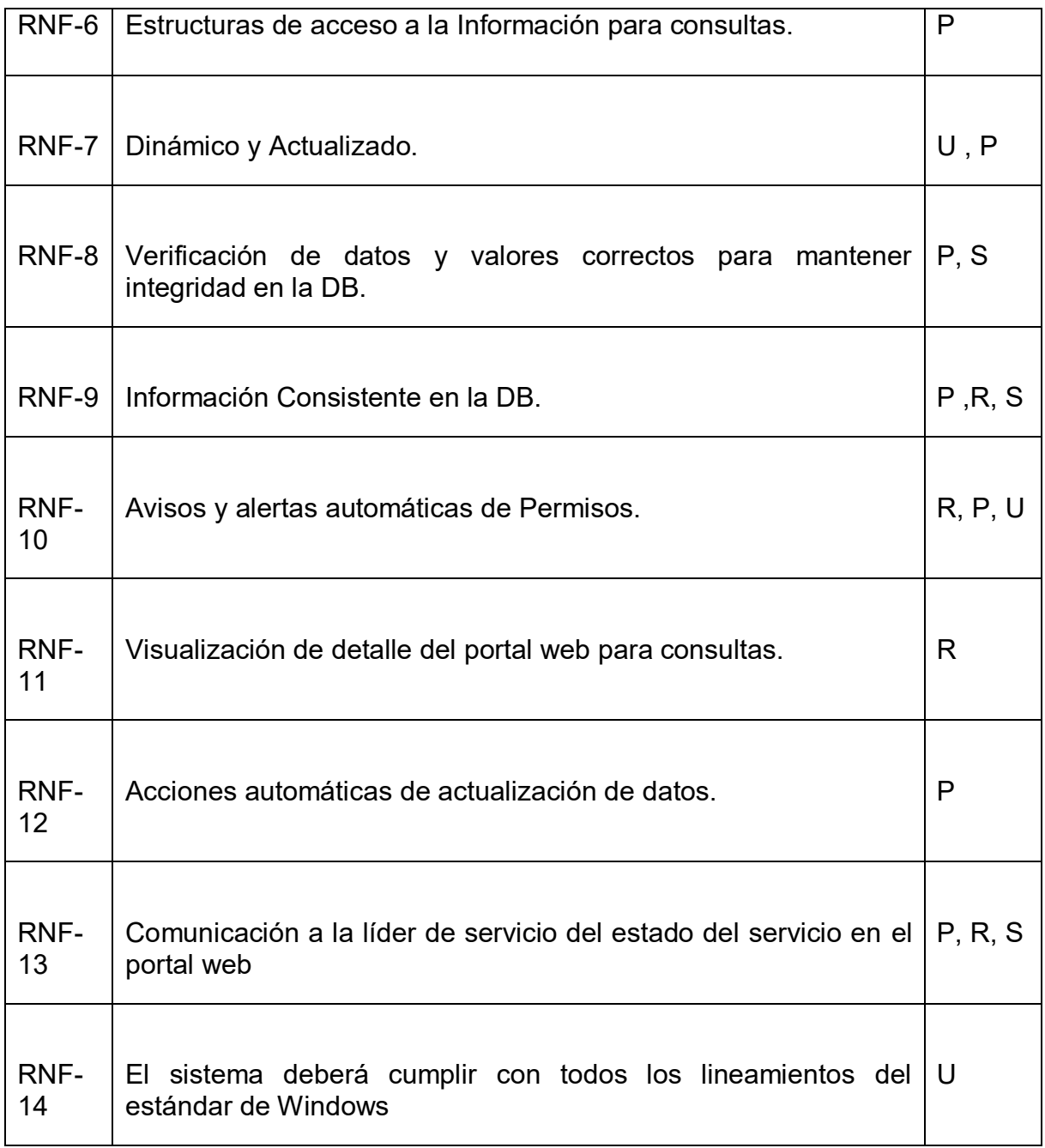

# **3.6 ARQUITECTURA DEL SISTEMA**

Documento Arquitectura de Software

Introducción

## Objetivo

Este documento proporciona una visión general de la arquitectura del sistema, usando una serie de diferentes puntos de vista arquitectónico para representar diferentes aspectos del sistema. Se tiene la intención de captar y transmitir las decisiones importantes de arquitectura que se han hecho sobre el sistema

## Alcance

El alcance de este documento es el modelamiento de la arquitectura elegida para el desarrollo y elaboración de la aplicación para el Diseño de un portal Web como herramienta de apoyo para el área de la mesa de servicios de Intergrupo, mediante el esquema de diagramas de casos de uso, diagrama de despliegue y modelo entidad relación.

## Descripción.

El documento está conformado por un capitulo de introducción que contiene objetivos, alcance y referencias. Después de este viene una serie de información sobre el modelamiento de la arquitectura elegida para el desarrollo del aplicativo, esquematizados por medio de diagramas de casos de usos, sus diagrama de despliegue y modelo entidad relación.

Representación Arquitectónica de Referencia.

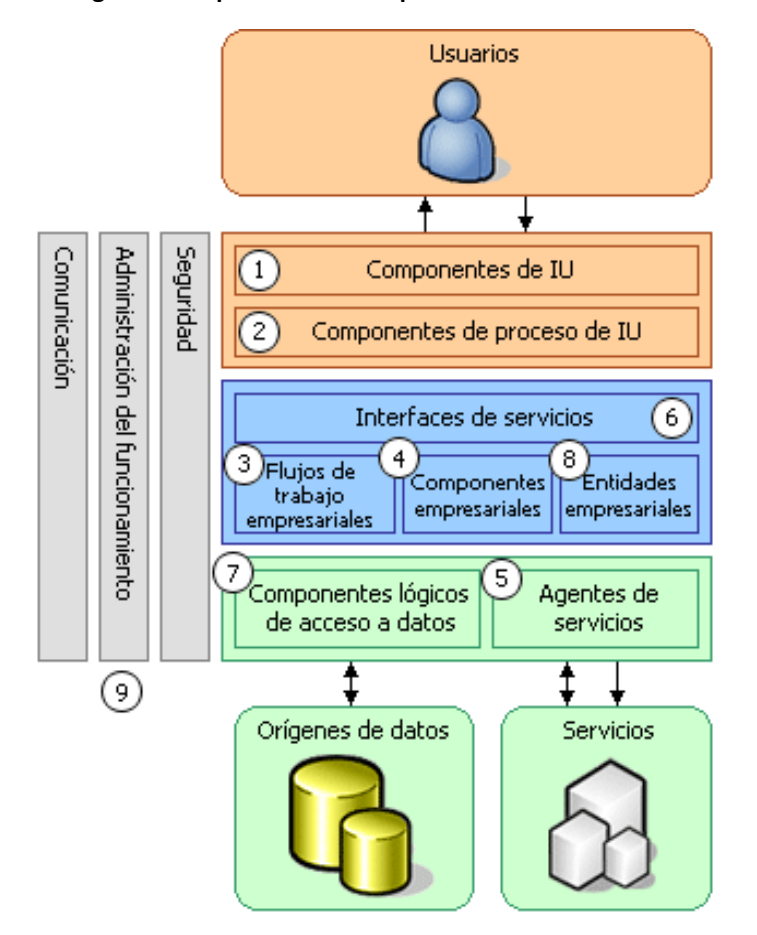

**Figura 14 Representación Arquitectónica de Referencia**

Fuente. Elaboración propia

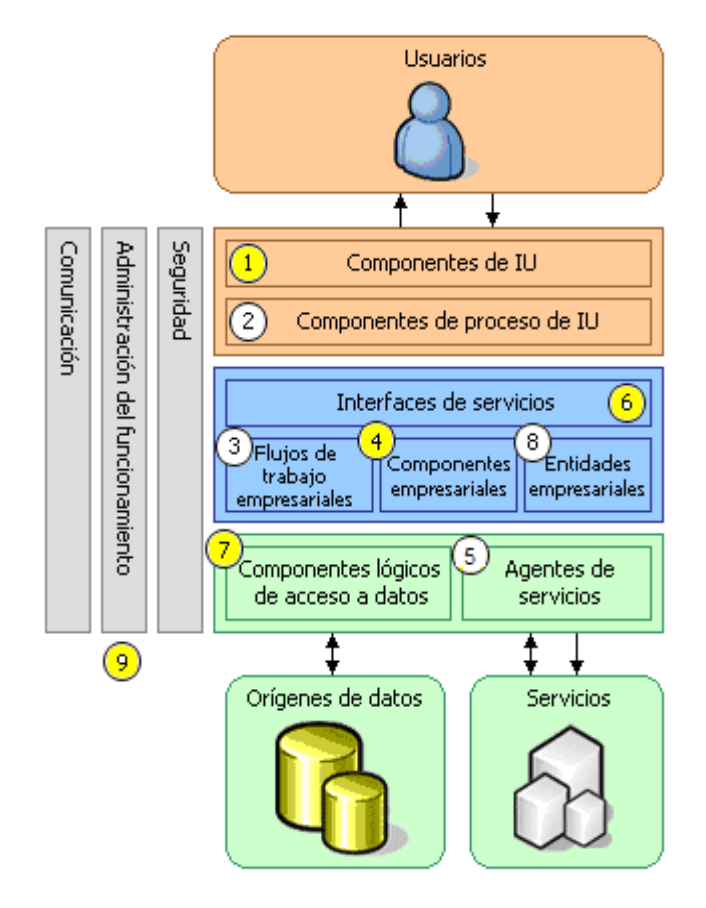

**Figura 15 Objetivos y limitaciones Arquitecturales**

Fuente. Elaboración propia

**3.6.1 Componentes de interfaz de usuario (IU)**: Debido a que la solución propuesta es rígidamente dirigida a usuarios finales, tales como Líder de mesa y agentes de mesa de servicios, este es un componente arquitectónico de suma importancia.

**3.6.2 Interfaces de servicio**: Es requerido la integración de interfaces de servicio que soporten la lógica de los trámites incluidos en la solución propuesta.

**3.6.3 Componentes empresariales**: Los principales componentes empresariales de este proyecto son la consulta de manuales, inventarios, licencias, procedimientos e instructivos y medios, ya que son aquellos que dieron origen al problema raíz.

**3.6.4 Componentes lógicos de acceso a datos**: El almacenamiento de registros tales como usuarios, en bases de datos se hace prioritario para mantener la información de gestión del portal Web.
3.6.5 Componentes de seguridad, administración de funcionamiento y **comunicación**: Estos componentes son los que permitirán el nivel de confiabilidad y seguridad, debido a la confidencialidad de los datos. Friday Segunday, debide trial vermachion and de Testados.

# 3.6.6 Diagrama Lógico - Realización de Casos de Uso

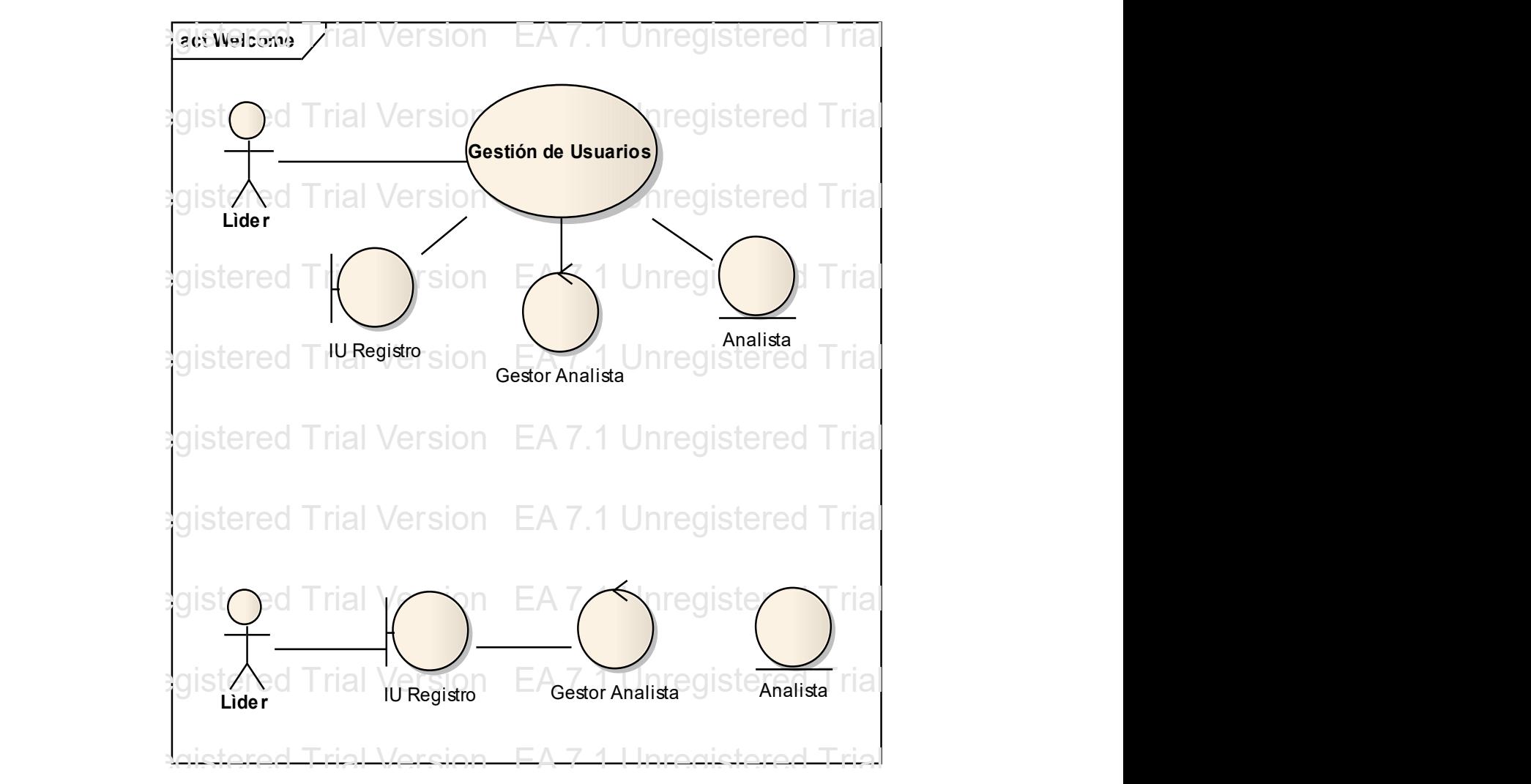

**Figura 16 Gestión de Usuarios**

Fuente. Elaboración propia

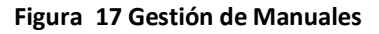

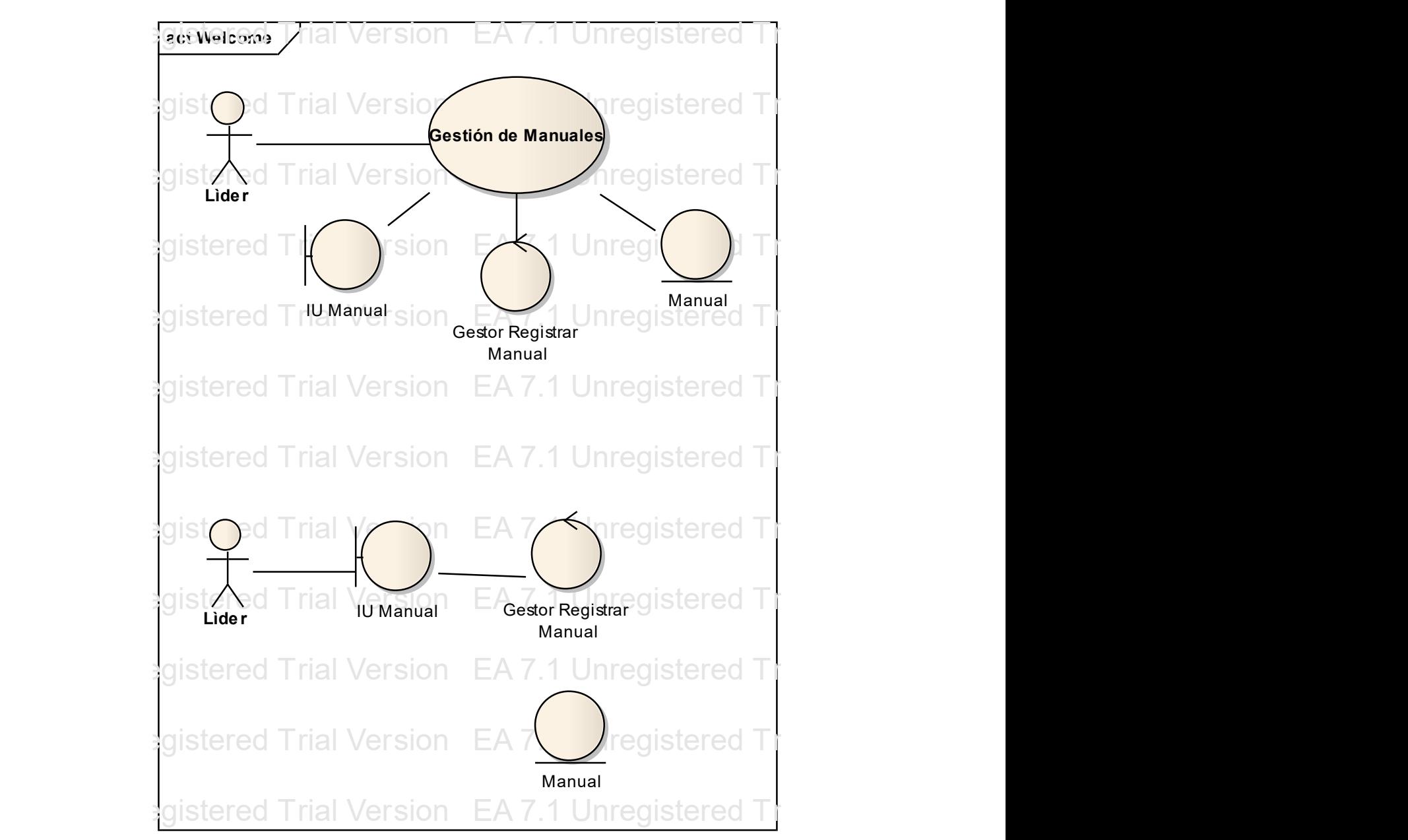

EA 7.1 Unregistered Trial Version EA 7.1 Unregistered Trial Version EA 7.1 Unregistered Trial Version Fuente. Elaboración propia

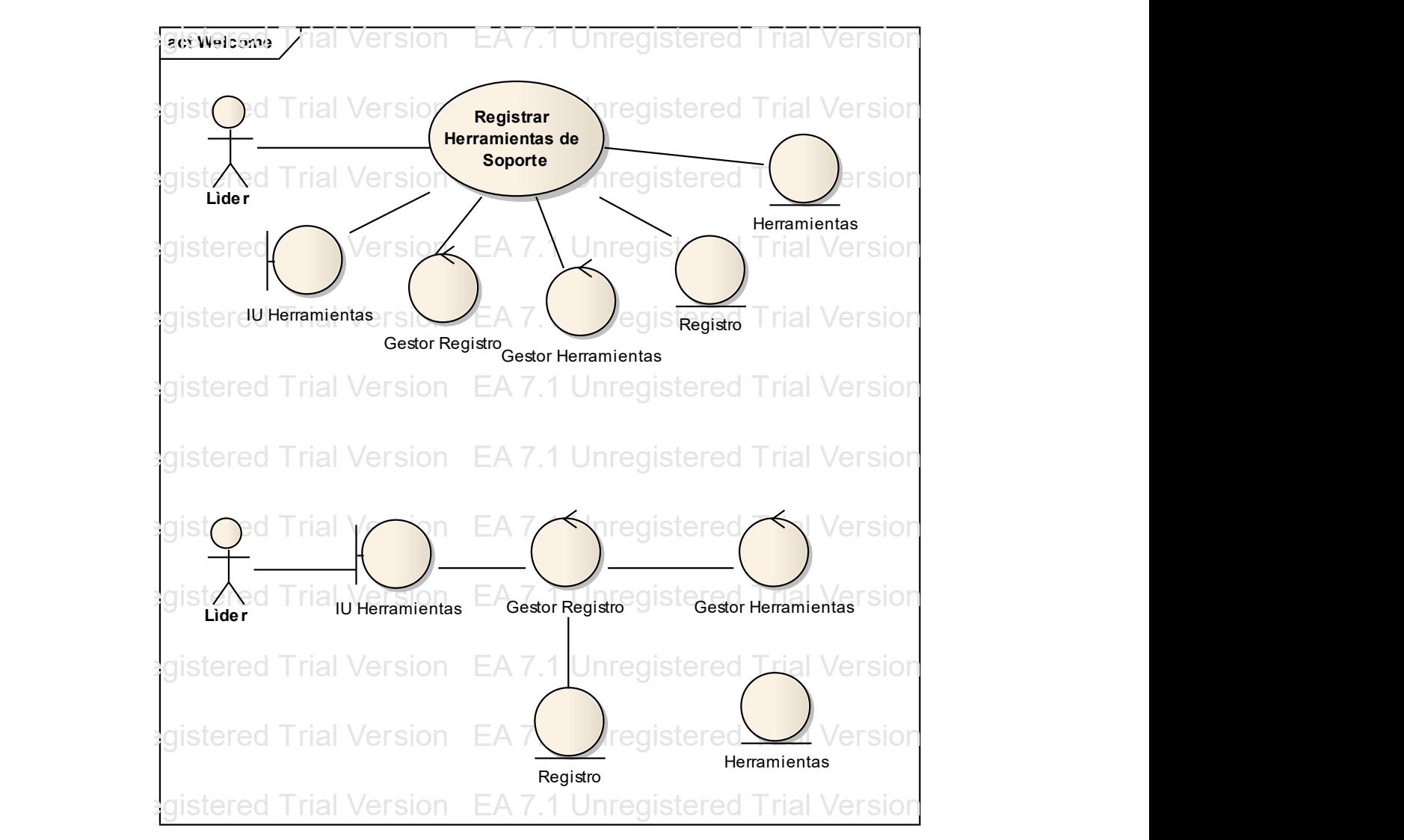

**Figura 18 Registrar Herramientas de Soporte** EA 7.1 Unregistered Trial Version EA 7.1 Unregistered Trial Version EA 7.1 Unregistered Trial Version

Fuerite. Elaboration propia Fuente. Elaboración propia

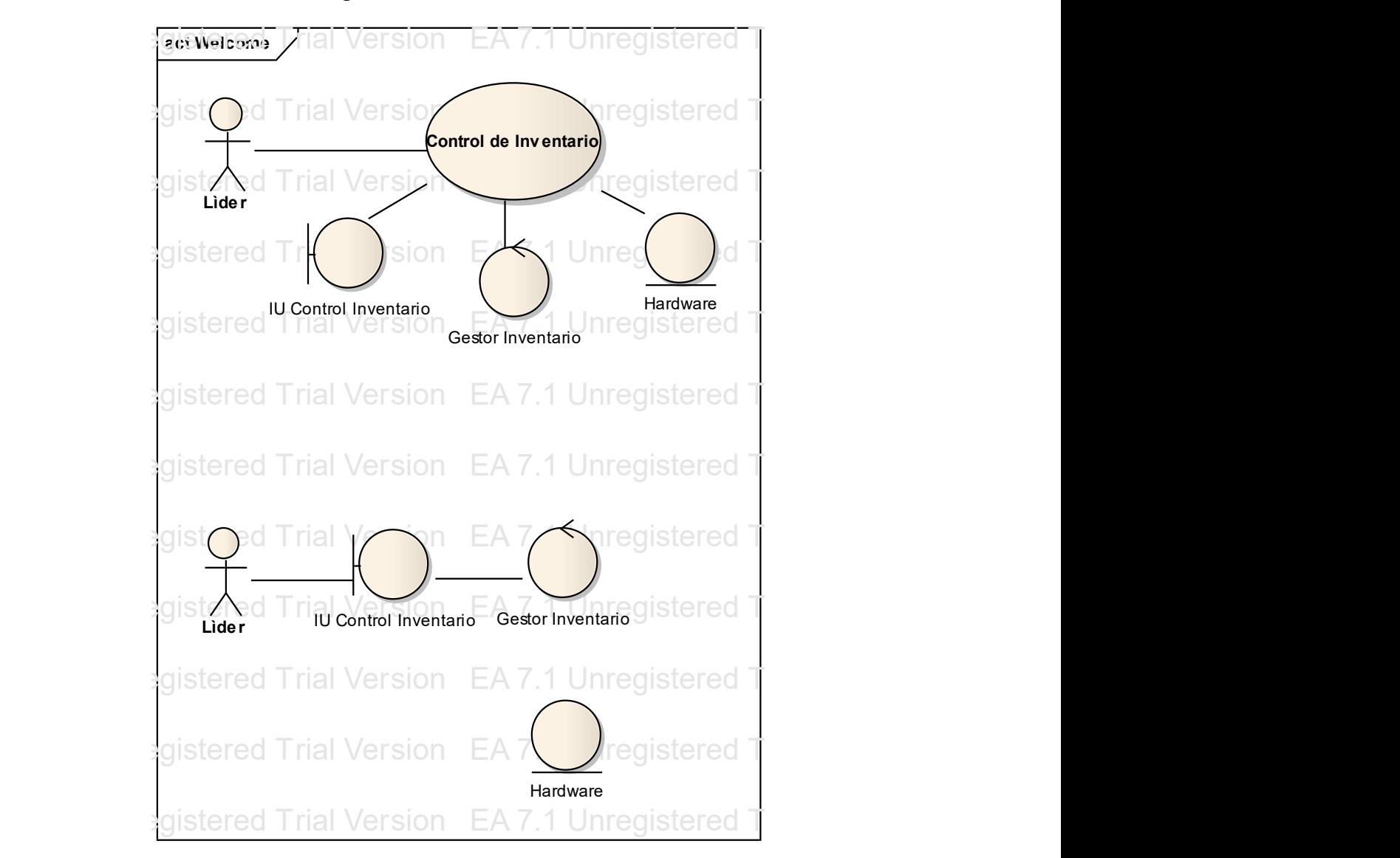

**Figura 19 Control de Inventario**

Fabric: ERISON CHOPPIC Fuente. Elaboración propia

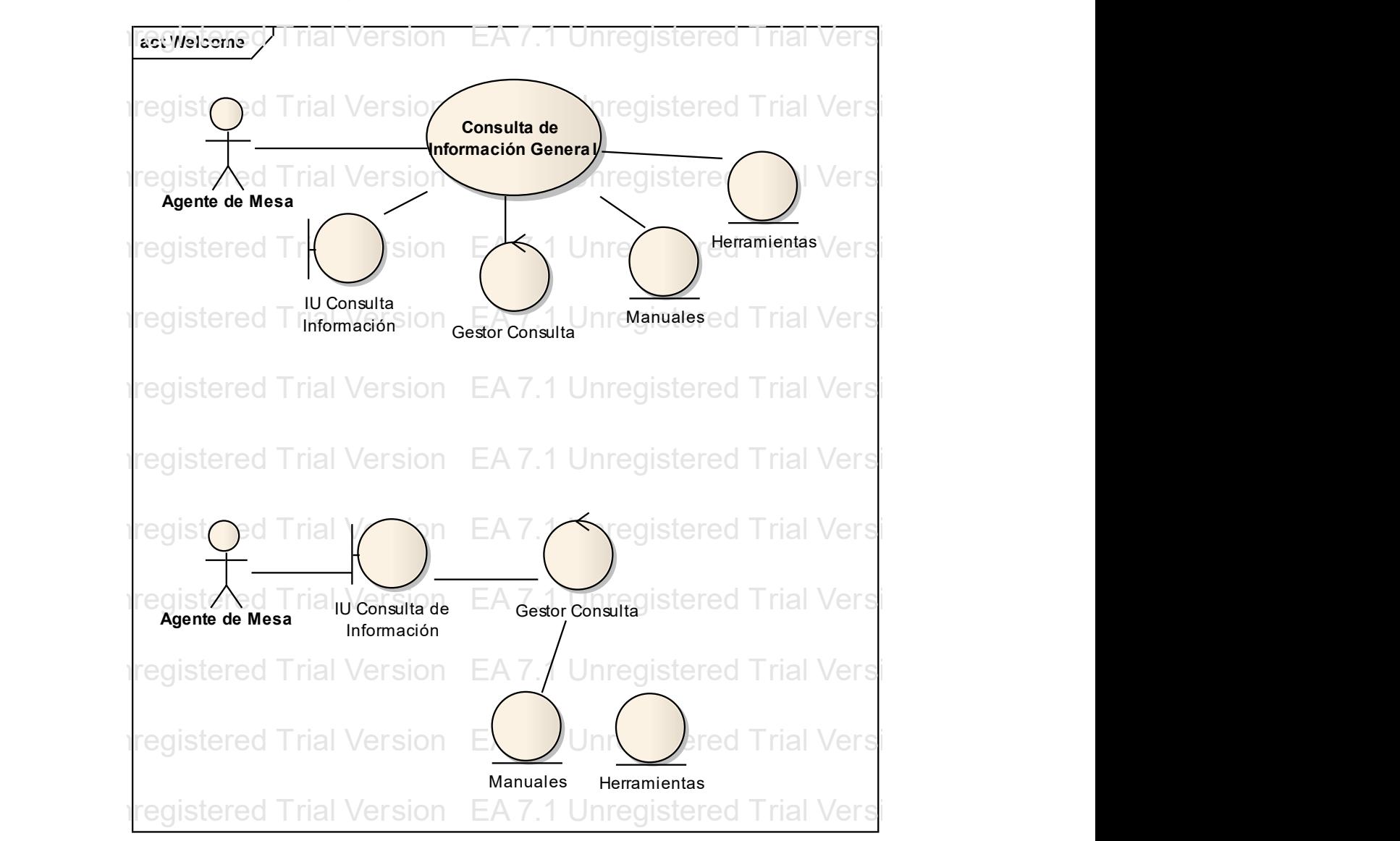

#### **Figura 20 Consulta de Información General**

Easther. Elaboration Propia Fuente. Elaboración propia

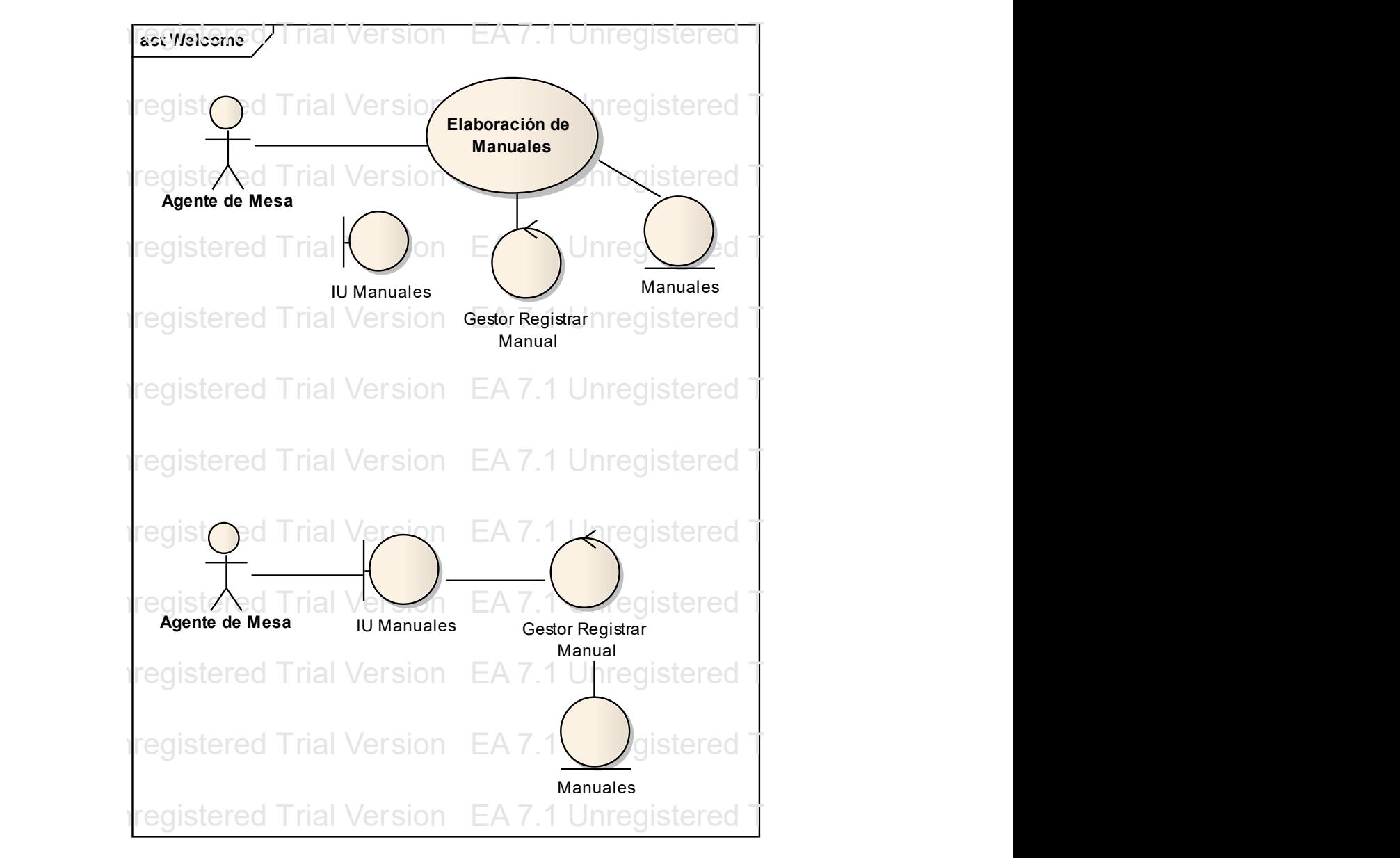

#### **Figura 21 Elaboración de Manuales**

EA 7.1 United Trial Version EA 7.1 United Trial Version Ea 7.1 Unregistered Trial Version EA 7.1 Unregistered Trial Version EA 7.1 United Trial Version EA 7.1 United Trial Version EA 7.1 Unregistered Trial Version EA 7.1 U Fuente. Elaboración propia

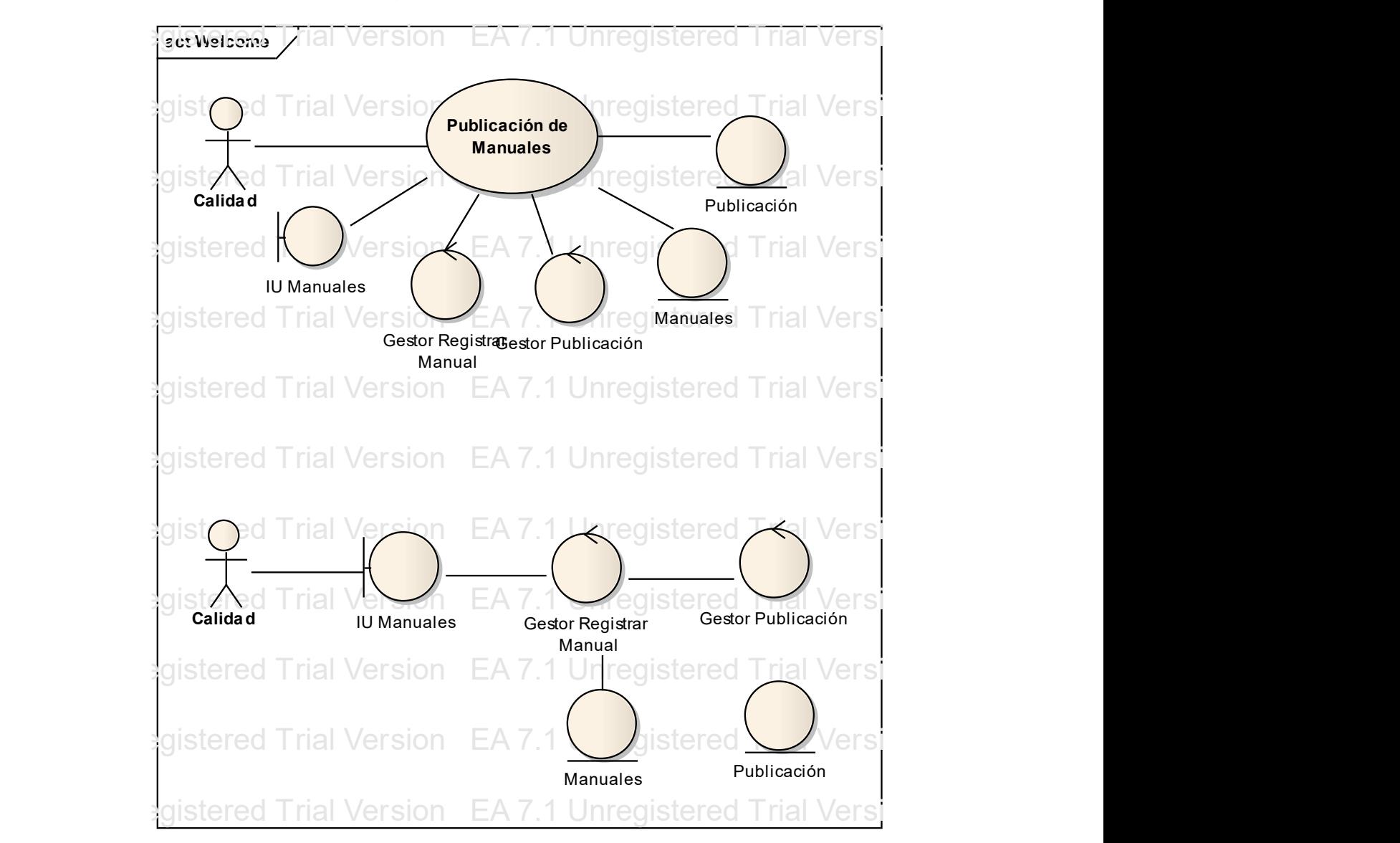

#### **Figura 22 Publicación de Manuales**

EA 7.1 Unregistered Trial Version EA 7.1 Unregistered Trial Version EA 7.1 Unregistered Trial Version Fuente. Elaboración propia

![](_page_79_Figure_0.jpeg)

**Figura 23 Paquetes Arquitectónicos Significativos**

Fuente. Elaboración propia

#### **Figura 24 Vista Lógica**

![](_page_80_Figure_1.jpeg)

Fuente. Elaboración propia

![](_page_81_Figure_0.jpeg)

Fuente. Elaboración propia

### **3.6.7 Modelo Entidad-Relación**

# BASE DE DATOS PORTAL WEB MESA DE SERVICIOS DE INTERGRUPO

**Figura 26 Base de Datos Portal Web Mesa de Servicios de Intergrupo**

![](_page_82_Figure_3.jpeg)

![](_page_82_Figure_4.jpeg)

Ver aplicación

La aplicación para el portal Web de la mesa de servicios de Intergrupo, es una herramienta de trabajo que busca minimizar la consulta de manuales, inventarios, licencias, procedimientos e instructivos y medios que se solicitan en la mesa de servicios de Intergrupo, todo esto para la gestión exitosa de la mesa de servicios.

El portal Web de la mesa de servicios utilizará una arquitectura con escalabilidad que contará fundamentalmente con las siguientes capas; interfaz, reglas de negocio y acceso a datos.

### **3.6.8 Capas**

Interfaz de Usuario

Esta capa de la aplicación se encarga de recolectar los datos; sean del líder de la mesa de servicios o del analista de la mesa, donde estos datos se podrían utilizar para registrar, eliminar, publicar o Consultar. Esta capa tendría usos diferentes, eso depende del perfil de la persona (líder o agente). El líder utilizará la interfaz para gestionar usuarios, gestionar manuales, registrar herramientas de soporte y control de inventario de hardware

El agente utilizará la interfaz para consultar información general de la mesa de servicios y elaboración de manuales.

Los usuarios utilizarán una interfaz Web.

Reglas de Negocio

En esta capa es donde se optimiza el proceso de la mesa de servicios. Esta capa es de gran importancia porque es donde se encuentra la lógica del negocio, donde están plasmadas las políticas, normas, operaciones, definiciones y restricciones requeridas por la líder de la mesa de servicios para el mejoramiento de la funcionalidad y optimización de los procesos internos del establecimiento. Donde se idearon estrategias eficaces para el manejo de la información como el ingreso de agentes, manuales y herramientas de soporte.

#### Acceso a Datos

Esta capa tiene la función de realizar los accesos hacia la base de datos (MySQL en este caso) para la persistencia de la información así como también para las consultas de la misma.

# **3.7 DISEÑO DEL PORTAL WEB PARA EL ÁREA DE LA MESA DE SERVICIOS DE INTERGRUPO**

El portal Web para la mesa de servicios de Intergrupo cuenta con colores acordes a Intergrupo, con el logotipo que resalta la razón social de la Empresa.

![](_page_84_Figure_2.jpeg)

#### **Figura 27 Autenticación portal Web Mesa de Servicios de Intergrupo**

Fuente. Elaboración propia

Como se visualiza en la figura 27, esta es la página de autenticación del portal web para la mesa de servicios de Intergrupo, el usuario debe ingresar con su cédula y contraseña, debe tener opción de olvidó su contraseña, al darle clic lo lleva a una ventana donde le pregunta el email y allí le llegarán los datos

#### **Figura 28 Olvido su contraseña**

![](_page_85_Picture_1.jpeg)

Fuente. Elaboración propia

### Inicio

![](_page_85_Picture_4.jpeg)

**Figura 29 Inicio**

Fuente. Elaboración propia

Al ingresar va a salir la pantalla de inicio que se muestra en la figura 29, que es la misma para todos los usuarios. Aquí va ir el contenido con opción de insertar imágenes y debe ser administrable. Lo único que varía en esta pantalla dependiendo del tipo de usuario es el menú izquierdo. El nombre completo del usuario que ingresó va en todas las páginas en la parte superior derecha y cerrar sesión para volver a la ventana de autenticación.

El index.php se debe administrar por el panel administrativo.

Hay tres tipos de usuarios: Líder, Calidad y Agente

En el menú izquierdo encontramos: Gestión de usuarios: Sólo es visible para el usuario Líder Manuales: Es visible para todos los usuarios Inventario Hardware: Es visible para todos los usuarios Licencias: Es visible para todos los usuarios Procedimientos e Instructivos: Es visible para todos los usuarios Medios: Es visible para todos los usuarios

En la parte superior encontramos:

Material certificación: Esta opción es visible para todos los usuarios. Lleva contenido administrable con posibilidad de insertar imágenes ó archivos. Esta opción se debe administrar por el panel administrativo.

Temas de interés: Esta opción es visible para todos los usuarios. Lleva contenido administrable con posibilidad de insertar imágenes. Esta opción se debe administrar por el panel administrativo.

Equipo de trabajo: Esta opción es visible para todos los usuarios. Lleva contenido administrable con posibilidad de insertar imágenes. Esta opción se debe administrar por el panel administrativo.

### Gestión de usuarios

![](_page_87_Picture_46.jpeg)

#### **Figura 30 Gestión de Usuarios**

Fuente. Elaboración propia

Esta opción sólo le debe salir al usuario Líder. En esta opción el líder va a ingresar a todos los usuarios como se ilustra en la figura 30. Debe tener nombre completo, email, cédula, contraseña y para escoger el perfil, si es agente, líder ó calidad. En la parte de abajo deben salir los usuarios que ya ha ingresado con todos sus datos y debe tener opción de editar los datos o de eliminar el usuario. Al editar los datos el sistema permite cambiar la contraseña al usuario.

#### Manuales

![](_page_88_Picture_1.jpeg)

**Figura 31 Manuales**

Fuente. Elaboración propia

Esta opción es igual para todos los usuarios. Debe salir un buscador en la parte superior para que se puedan buscar sólo los manuales que están publicados y un icono que lleva a la gestión de manuales, como se puede observar en la figura 31. En la parte inferior deben salir todos los manuales que estén publicados, sólo deben salir los publicados, no deben salir ni pendientes ni vencidos, debe salir Número, Nombre Manual, Fecha de Vencimiento y Ver comentarios.

Ver comentarios: Este icono lleva a los comentarios, allí debe salir el nombre del manual que se está comentando, un campo de texto para escribir el comentario y cuando se publique van quedando abajo, diciendo cual es el nombre del usuario que comentó.

#### **Figura 32 Gestión de Manuales**

![](_page_89_Picture_73.jpeg)

Fuente. Elaboración propia

Gestión de Manuales: Este icono conduce según el tipo de usuario, como se muestra en la figura 32

Edición de manuales líder: Esta es la pantalla que le sale al líder en la gestión de manuales, en la parte superior el usuario ingresa el nombre del manual y en examinar busca el archivo en su computador para luego subirlo, en la parte inferior deben salir los manuales que el líder ingrese, los que le envió el agente y los que están vencidos. Debe salir el nombre del manual, el archivo con su extensión (este debe tener un link para poderlo descargar), estado del manual que puede ser en revisión cuando lo envío el agente o lo subió el mismo líder, y vencido cuando el manual se ha pasado de la fecha que ha estipulado calidad, nombre del agente que envió el manual, Opción para enviarlo a calidad, devolverlo al agente o eliminar. Al enviarlo a calidad se le desaparece de la lista. Al devolverlo al agente debe salir una ventanita donde tenga opción de copiar un mensaje el porqué fue devuelto y el nombre del manual devuelto, esto le debe llegar al agente que envió el manual al correo electrónico, así como se observa en la figura 33.

Edición de manuales agente: En la figura 34 se ilustra la ventana que le sale al agente en la gestión de manuales, en la parte de superior el usuario

ingresa el nombre del manual y en examinar busca el archivo en su computador para luego subirlo.

Al agente le debe salir el nombre del manual, el archivo con su extensión (este debe tener un link para poderlo descargar), opción de enviar a la líder y eliminar. En la parte inferior deben salir los manuales que el agente ingrese, los que le envió el agente y los que están vencidos. Debe salir el nombre del manual, el archivo con su extensión (este debe tener un link para poderlo descargar), estado del manual que puede ser en revisión cuando lo envío el agente o lo subió el mismo líder, y vencido cuando el manual se ha pasado de la fecha que ha puesto calidad, nombre del agente que envió el manual, Opción para enviarlo a calidad, devolverlo al agente o eliminar.

Al devolverlo al agente debe salir una ventanita donde tenga opción de copiar un mensaje el porqué fue devuelto y el nombre del manual, esto le debe llegar al agente que envió el manual al correo electrónico.

Edición de manuales calidad: En la figura 35 se evidencia la ventana que le debe salir al usuario calidad, este no puede subir manuales. Sólo le van a salir los manuales que envió el líder, los que estaban vencidos se deben identificar con este estado, y los demás quedan como pendientes. Ósea que va a ver dos estados, pendiente y vencido. Debe salir el nombre del manual, el archivo con su extensión (este debe tener un link para poderlo descargar), estado del manual que puede ser pendiente ó vencido, nombre del agente que envió el manual, Opción para publicarlo, devolverlo o eliminar. Al darle clic a publicar, debe salir una ventanita donde el pueda escoger la fecha de vigencia del manual, lo publica y ya el manual queda habilitado en la pantalla de manuales para que lo puedan buscar. Al usuario calidad se le debe desaparecer después de publicarlo. Al devolverlo debe salir una ventanita donde tenga opción de copiar un mensaje de porque lo devolvió y el nombre del manual devuelto, esto le debe llegar al agente que lo envió y a la líder por correo electrónico.

### **Figura 33 Gestión de Manuales líder**

|                                                                                                    | Área Mesa de Servicios                                                                                                    |                                                                |                        |                  |                     |                       |                   |  |  |  |  |
|----------------------------------------------------------------------------------------------------|----------------------------------------------------------------------------------------------------|----------------------------------------------------------------|------------------------|------------------|---------------------|-----------------------|-------------------|--|--|--|--|
| intergrupo <sup>*</sup>                                                                                                    | инсю                                                                                                    |                                                                | MATERIAL CERTIFICACION | TEMAS DE INTERES |                     |                       | EQUIPO DE TRABAJO |  |  |  |  |
| Gestión de Usuanos<br><b>Manuales</b><br><b>Inventario Hardware</b><br>Licencias<br><b>Procedimientos</b><br>e Instructivos<br><b>Medios</b> | Sr(a). Nombre del usuario<br><b>Carried Herbal</b><br>Gestión de Manuales<br><b>Nombre Manual:</b><br>Examinar<br>Subir:<br>Subir<br>Pendientes y Archivos Subidos |                                                                |                        |                  |                     |                       |                   |  |  |  |  |
|                                                                                                    | <b>Nombre Manual</b>                                                                                                    | Archivo                                                        | Estado                 | Nombre Agente    | Enviar a<br>Calidad | Devolver al<br>Agente | Eliminar          |  |  |  |  |
|                                                                                                    | Nombre Manual                                                                                                    | manuaLdoc                                                      | En Revisión            | Nombre Agente    |                     |                       |                   |  |  |  |  |
|                                                                                                    | Nombre Manual2                                                                                                    | manual2.doc                                                    | Vencido                | Nombre Agente2   |                     |                       |                   |  |  |  |  |
|                                                                                                    |                                                                                                    | Copyright 2010. InterGrupo S.A. Todos los derechos reservados. |                        |                  |                     |                       |                   |  |  |  |  |

Fuente. Elaboración propia

Gestión de Manuales Agente

![](_page_91_Figure_4.jpeg)

![](_page_91_Picture_30.jpeg)

Fuente. Elaboración propia

| Ig<br>intergrupo*                                       | Área Mesa de Servicios                   |                                                                |                        |                      |                         |                 |                   |  |  |  |
|---------------------------------------------------------|------------------------------------------|----------------------------------------------------------------|------------------------|----------------------|-------------------------|-----------------|-------------------|--|--|--|
|                                                         | <b>INICIO</b>                            |                                                                | MATERIAL CERTIFICACION |                      | <b>TEMAS DE INTERES</b> |                 | EQUIPO DE TRABAJO |  |  |  |
| Gestión de Usuarios<br>$\rightarrow$<br><b>Manuales</b> | Sr(a). Nombre del usuario.<br>Pendientes |                                                                |                        |                      |                         |                 |                   |  |  |  |
| Inventario Hardware                                     | <b>Nombre Manual</b>                     | Archivo                                                        | Estado                 | <b>Rombre Agente</b> | Publicar                | <b>Devolver</b> | <b>Eliminar</b>   |  |  |  |
| Licencias                                               | Nombre Manual                            | manual.doc                                                     | Pendiente              | Nombre Agente        |                         |                 |                   |  |  |  |
| <b>Procedimientos</b><br>e Instructivos                 | Nombre Manual2                           | manual2.doc                                                    | Vencido                | Norrbre Agente2      |                         |                 |                   |  |  |  |
| <b>Medios</b>                                           |                                          |                                                                |                        |                      |                         |                 |                   |  |  |  |
|                                                         |                                          | Copyright 2010, InterGrupo S.A. Todos los derechos reservados. |                        |                      |                         |                 |                   |  |  |  |

**Figura 35 Edición de Manuales Calidad**

Fuente. Elaboración propia

![](_page_92_Picture_26.jpeg)

**Figura 36 Inventario**

Fuente. Elaboración propia

Esta pantalla le sale a todos los usuarios, por acá se podrá buscar el tipo de hardware y en la parte inferior sale todo lo que hay de ese tipo de hardware. La parte de abajo no saldría inicialmente, sólo sale cuando hay resultado de la búsqueda, como se puede ver en la figura 36.

![](_page_93_Picture_49.jpeg)

**Figura 37 Adicionar Inventario Líder**

Fuente. Elaboración propia

En la figura 37 se muestra la pantalla que le sale al líder para ingresar a inventario hardware. Acá le aparece el icono adicionar inventario para que puede adicionar más ítems.

Adicionar inventario: Al darle clic a este icono, la líder podrá escoger el tipo de hardware y escribir la marca, capacidad, No. Serial, No. Stiker, Service Tag, Modelo, ubicación y Observaciones. Al adicionar se van listando en la

parte inferior. En la parte inferior debe salir todo el listado de lo que hay creado para que el líder pueda editar o eliminar.

![](_page_94_Picture_53.jpeg)

**Figura 38 Licencias**

Fuente. Elaboración propia

Esta ventana les sale a todos los usuarios, debe salir un buscador para que todos los usuarios puedan buscar las licencias. En la parte de inferior salen todas las licencias creadas. Debe llevar Número, Nombre Licencia y Ver Comentarios, como se muestra en la figura 38

Ver comentarios: Este icono nos lleva a comentarios de licencias, allí debe salir el nombre de la licencia que se está comentando, un campo de texto para

escribir el comentario y cuando se publique van quedando en la parte inferior, diciendo cual es el nombre del usuario que comentó dicha licencia.

### Edición de Licencias

![](_page_95_Picture_39.jpeg)

**Figura 39 Edición de Licencias**

Fuente. Elaboración propia

Como se muestra en la figura 39, esta ventana sólo le debe salir al líder al darle clic en Editar Licencias, en esta opción en la parte superior el líder escribe el nombre de la licencia y en examinar busca en su computador el archivo a subir, luego se le daría clic en subir y se va añadiendo en la parte de inferior. En la parte de abajo debe salir el nombre licencia, el archivo y eliminar.

![](_page_96_Picture_43.jpeg)

#### **Figura 40 Procedimientos e Instructivos**

Fuente. Elaboración propia

Esta pantalla le sale a todos los usuarios, debe salir un buscador para que todos los usuarios puedan buscar los procedimientos o instructivos. En la parte de abajo salen todos los procedimientos e instructivos creados. Debe llevar Número, Nombre Procedimiento e Instructivo y Ver Comentarios.

Ver comentarios: Este icono lleva a comentarios de procedimientos e instructivos, allí debe salir el nombre del procedimiento e instructivo que se está comentando, un campo de texto para escribir el comentario y cuando se publique van quedando en la parte inferior, diciendo cual es el nombre del usuario que comentó.

![](_page_97_Picture_33.jpeg)

#### **Figura 41 Edición de Procedimientos e Instructivos**

Fuente. Elaboración propia

Esta pantalla sólo le debe salir al líder al darle clic en Editar Procedimientos e Instructivos, en esta opción en la parte de arriba el líder escribe el nombre de el Procedimiento e Instructivo y en examinar busca en su computador el archivo a subir, luego se le daría clic en subir y se va añadiendo en la parte inferior. En la parte de inferior debe salir el nombre del Procedimiento e Instructivo, el archivo y eliminar, como se observa en la figura 41.

#### **Medios**

![](_page_98_Picture_49.jpeg)

**Figura 42 Medios**

Fuente. Elaboración propia

Debe permitir subir archivos como .img, .nrg, .iso, esta pantalla les sale a todos los usuarios, debe salir un buscador para que todos los usuarios puedan buscar los medios. En la parte de abajo salen todos los medios creados. Debe llevar Número, Nombre medio y Ver Comentarios, como se ilustra en la figura 42.

Ver comentarios: Este icono lleva a comentarios de medios, allí debe salir el nombre del medio que se está comentando, un campo de texto para escribir el comentario y cuando se publique van quedando en la parte inferior, diciendo cual es el nombre del usuario que comentó.

### Edición de Medios

![](_page_99_Picture_34.jpeg)

**Figura 43 Edición de Medios**

Fuente. Elaboración propia

Esta pantalla sólo le debe salir al líder al darle clic en Editar medios, en esta opción en la parte superior el líder escribe el nombre del medio y en examinar busca en su computador el archivo a subir, luego se le daría clic en subir y se va añadiendo en la parte inferior. En la parte de abajo debe salir el nombre del medio, el archivo y eliminar, como se ilustra en la figura 43.

# **4. CONCLUSIONES**

- Con este sistema se le permite a los analistas hacer mejoras constantes a los servicios prestados retroalimentando los manuales y herramientas de soporte del sistema web.
- Esta herramienta le facilita la búsqueda a los analistas de la Mesa de Servicios ayudando también a darle una respuesta más rápida y oportuna a los usuarios que solicitan un servicio.
- Con la ayuda de este portal estructuramos todas las herramientas de soporte en un solo sitio, ayudando a la Mesa de Servicios a tener una mejor organización en la información que utilizan día a día
- El buen control y gestión de la información le permite al portal web ser una herramienta muy dinámica a la hora de ser utilizada por los analistas de la mesa de servicios de Intergrupo ayudándolos a prestar un servicio eficaz a sus clientes
- Una de las principales ventajas del portal web es que le brinda a los analistas de la mesa de servicios un acceso rápido a la información ya clasificada, con un control de vigencia y a las herramientas de soporte que utilizan cada día.
- La interfaz gráfica del portal web es muy amigable, lo cual le permite no sólo a los analistas de la mesa de servicios sino también a gente del común tener una mayor interactividad con el sistema y una mejor utilización de las herramientas allí hospedadas.

### **5. RECOMENDACIONES**

- Se recomienda que para la integración del portal web de Intergrupo se cree un link adicional en el sitio de sharepoint que se maneja en la empresa para hacer más fácil su acceso.
- En nuestro caso el portal web fue desarrollado en PHP para el área de la mesa de servicios de Intergrupo, se recomienda investigar y desarrollar otras aplicaciones de portales de información para otros campos en el que se preste un servicio diferente al soporte de los sistemas informáticos ya que se puede aplicar en muchos campos diferentes.
- Se recomienda a la líder de la mesa de servicios realizar una buena administración del portal Web, para mejorar la gestión de los usuarios, manuales y herramientas de soporte.

# **BIBLIOGRAFÍA**

CARPIO, Gabriel. Que es Ajax [online][Citado 20 de diciembre de 2009] Disponible en Internet [<http://gabrielcarpio.wordpress.com/2008/12/14/que](http://gabrielcarpio.wordpress.com/2008/12/14/que-es-ajax)[es-ajax>](http://gabrielcarpio.wordpress.com/2008/12/14/que-es-ajax)

DÍAZ EZCURDIA, Juan Pablo, Manual primeros pasos en Ajax, Ajax, 2006.

GONZÁLEZ ROMANO, José Mariano, CORDERO VALLE, Juan Manuel. Diseño de páginas Web iniciación y referencia, Edición 17. España: McGraw Hill, 2001, Pág. 15 -17

Portal IG Infraestructura, Política de Seguridad de la información de Intergrupo. [Online] [Citado el 12 de mayo de 2010]. Disponible en Internet [<https://iginfra.intergrupo.com/sgi/Paginas/Politicas.aspx>](https://iginfra.intergrupo.com/sgi/Paginas/Politicas.aspx)

POSADA, Gustavo, Software Fácil ISO [Online]. [Citado el 16 de Diciembre de 2009]. Disponible en Internet: <www.gustavoposadam.com.co>

RODRÍGUEZ, José Antonio, Tutorial de PHP y MySQL, MySQL, Estructura de MySQL y creación de una base de datos. 2000, Pág.26-27, 37

RUEDA CHACON, Julio Cesar, Aplicación de la metodología RUP para el desarrollo rápido de aplicaciones basado en el estándar J2EE, Tesis [Online] [citado 2 de febrero de 2010]. Disponible en Internet <http: //biblioteca.usac.edu.gt/tesis/08/08\_7691.pdf, 2010>

Sena Virtual, Sena [online] [citado 16 de diciembre de 2009]. Disponible en Internet [<http://www.dragonjar.org/cursos-gratis-de-informatica-en-el-sena](http://www.dragonjar.org/cursos-gratis-de-informatica-en-el-sena-virtual.xhtml)[virtual.xhtml>](http://www.dragonjar.org/cursos-gratis-de-informatica-en-el-sena-virtual.xhtml)

Skydrive. Portal Web [Online][Citado el 20 de enero de 2010] Disponible en Internet[<http://www.microsoft.com/latam/windows/windowslive/products/skydr](http://www.microsoft.com/latam/windows/windowslive/products/skydrive.aspx) [ive.aspx>](http://www.microsoft.com/latam/windows/windowslive/products/skydrive.aspx)

SMITH, Richard, Iflexión [online] [Citado el 15 de diciembre de 2009]. Disponible en Internet <.http://www.iflexion.com>.

Softmedia.cl, Usabilidad [Online] [citado el 20 de diciembre de 2009] Disponible en Internet [<http://www.softmedia.cl/documentos/usabilidad.pdf>](http://www.softmedia.cl/documentos/usabilidad.pdf)

Soltek soluciones tecnológicas, Soltek [online] [citado el 19 de diciembre de 2009]. Disponible en Internet: [<www.Soltek.biz>](http://www.soltek.biz/)

Terra.com. Portal Web. 2010 [Online] [Citado el 21 de enero de 2010]. Disponible en Internet [<www.terra.com.co>](http://www.terra.com.co/)

Tualojamientoweb.com, Creación de página Web, página Web [online] [Citado el 15 de diciembre de 2009]. Disponible en Internet <www.tualojamientoweb.com/intro/dominio.htm>.

# **ANEXO A.**

# **ENTREVISTAS REALIZADAS A LA LÌDER Y A LOS ANALISTAS DE LA MESA DE SERVICIOS DE INTERGRUPO**

### **3.3.2 Entrevista aplicada a la líder de la mesa de servicios**

En el análisis de requerimientos se entrevista a la líder de la mesa de servicios en Intergrupo, quien es la responsable de dirigir todos los procesos que allí se manejan.

 ¿Qué problema se le presenta en el momento de requerir con urgencia un manual un medio o un archivo en específico?

Se convierte en una tarea muy dispendiosa encontrar un procedimiento, ya que actualmente se tienen más de 200 manuales y encontrar uno específico retarda la labor del agente de la Mesa.

• ¿Cual Necesidad observa en el Manejo de los Medios?

Se necesita tener una herramienta que permita darle un manejo más proactivo, ya que el Centro de Servicios maneja todos los medios, licencias y cursos que se tienen en Intergrupo y esto ha generado que se tenga un archivo de cientos de registros, que complican el manejo del inventario.

¿Qué espera del portal Web que se pretende diseñar?

Espero que las dos tareas arriba mencionadas, optimicen la labor que en este momento se lleva acabo y permita agilizar la atención de los requerimientos de los usuarios, a través del fácil acceso a la información que se tiene para ello.

 ¿Que es lo que se imagina como solución a la problemática ya planteada?

Una herramienta de trabajo, que optimiza la labor, a través de accesos rápidos.

• *i* Qué procesos deben crearse para cumplir con la necesidad que tiene actualmente la mesa de servicios?

En cuanto a proceso ninguno, y procedimientos, si se crearía uno que muestre el acceso a la información (manual).

 ¿Qué términos específicos del área del negocio es necesario poner en claro?

La seguridad de la información y los recursos con los que se cuenta, para poner en funcionamiento la herramienta.

 ¿En cuanto al manejo de la documentación como es la administración de estos actualmente?

Actualmente, se tienen en un file server, al que acceden todos los agentes de la Mesa de Servicio, por igual.

 ¿Cómo se lleva a cabo el proceso de la elaboración y aprobación de los manuales?

La Mesa de Servicio, utiliza un formato aprobado por Calidad, para la creación de Guías; luego de tenerse, este se le notifica al Líder de Procesos a través de una herramienta ya creada para este fin, quien se encarga de legalizarlo en el sistema de gestión y luego es devuelto al Líder de la Mesa, quien se encarga de divulgarlo y publicarlo en el File Server.

• ¿Los documentos como manuales, instructivos, procedimientos y los medios tienen control de vigencia?

No, actualmente este control no se está llevando.

¿Dónde se almacena actualmente la información de inventario?

Actualmente se almacena en un registro que se tiene para tal fin, guardado en el file server.

• ¿Los documentos de apoyo que se hospedan en diferentes servidores se encuentran clasificados?

Los documentos de apoyo, solamente están hospedados en un servidor y estos sólo están clasificados por proceso.

# **3.3.3 Entrevistas aplicadas a los analistas de la mesa de servicios**

1. Introducción

### Propósito

El propósito de esta entrevista es recolectar información acerca de las necesidades que se presentan día a día en el área de la Mesa de Servicios y cómo el portal Web puede ayudar a mitigar dichas necesidades.

### Alcance

El alcance de este documento es extraer las experiencias y necesidades de personas pertenecientes al área de la mesa de servicios de InterGrupo

2. Establecer perfil de usuario

Nombre: Kelly Julieth Londoño B.

![](_page_106_Picture_116.jpeg)

• ¿Cuáles son sus responsabilidades frente al área de la mesa de servicios?

Soy responsable de atender las llamadas, registrarlas, entregar el soporte y/o solucionarlas o escalarlas.

 ¿Usted cuenta con una herramienta que le ayuda a ser más eficiente su trabajo?

Se utilizan 2 herramientas de trabajo: footprints y communicator

• ¿Cómo mide su éxito en las funciones que desempeña?

El volumen de trabajo hace que en ocasiones este se vea afectado o que no sea al 100%

3. Evaluando el porqué del portal Web

• ¿Qué problema se le presenta en el momento de requerir con urgencia un manual, un medio o un archivo en específico?

Que los manuales están guardados en diferentes servidores no en un único punto.

¿Cual Necesidad observa en el Manejo de los Medios?

Todos los manuales y/o documentos relacionados con la operación de la mesa de servicios deberían estar guardados en un mismo lugar, el cual fuera versátil y dinámico al buscar.

• ¿Qué espera del portal Web que se pretende diseñar?

Que tenga dinamismo, que me permita buscar de manera rápida lo necesitado

• ¿Qué procesos deben crearse para cumplir con la necesidad que tiene actualmente la mesa de servicios?

Una nueva herramienta.

 ¿En cuanto al manejo de la documentación como es la administración de estos actualmente?

Los manuales están guardados en diferentes servidores no en un único punto.

 ¿Cómo se lleva a cabo el proceso de la elaboración y aprobación de los manuales?

Son elaborados por el analista encargado o experto en la aplicación, y se autoriza por el jefe inmediato y/o por el jefe del proceso.

• ¿Los documentos como manuales, instructivos, procedimientos y los medios tienen control de vigencia?

No.

¿Dónde se almacena actualmente la información de inventario?

En diferentes servidores o rutas compartidas

• ¿Los documentos de apoyo que se hospedan en diferentes servidores se encuentran clasificados?

No.

4. Evaluando las oportunidades del portal Web
¿Piensa usted que es útil esta herramienta para desempeñar más eficientemente o con un menor tiempo su trabajo?

Si

 ¿Recomendaría usted a otras mesas de servicios la utilización del portal Web?

Si

5. Revisión general

• ¿Considera que el portal Web es un acierto para la mesa de servicios de Intergrupo?

Si, haría más ágil mi trabajo y búsquedas.

• *i* Cuáles son sus recomendaciones para el uso del portal?

Que sea dinámico.

## **Entrevistas realizadas al personal de la mesa de servicios de Intergrupo**

1. Introducción

### Propósito

El propósito de esta entrevista es recolectar información acerca de las necesidades que se presentan día a día en el área de la Mesa de Servicios y cómo el portal Web puede ayudar a mitigar dichas necesidades.

### Alcance

El alcance de este documento es extraer las experiencias y necesidades de personas pertenecientes al área de la mesa de servicios de InterGrupo

2. Establecer perfil de usuario

Nombre: Edwin Guillermo Mejia Osorio

Cargo: Analista Mesa

• ¿Cuáles son sus responsabilidades frente al área de la mesa de servicios?

Brindar un Soporte adecuado a las necesidades del cliente y hacer que los percances presentados sean solucionados lo más pronto posible

 ¿Usted cuenta con una herramienta que le ayuda a ser más eficiente su trabajo?

Algunas herramientas

• *i* Cómo mide su éxito en las funciones que desempeña?

En el nivel del servicio tanto en el factor tiempo como la satisfacción del cliente.

- 3. Evaluando el porqué del portal Web
- ¿Qué problema se le presenta en el momento de requerir con urgencia un manual un medio o un archivo en específico?

Básicamente la disponibilidad del mismo o existencia… adicionalmente el tiempo para hacerlo o la ruta donde se encuentre.

• ¿Cual Necesidad observa en el Manejo de los Medios?

Inventario y ubicación de cada uno de los medios (disponibilidad y descarga potencial)

• ¿Qué espera del portal Web que se pretende diseñar?

Facilidad en la disponibilidad de cierta información necesaria

 ¿Que es lo que se imagina como solución a la problemática ya planteada

Una Herramienta que ayude a suplir la necesidad presentada en el día a día en la mesa

• ¿Qué procesos deben crearse para cumplir con la necesidad que tiene actualmente la mesa de servicios?

Más que crearse estipular herramientas y medios para suplir dichas necesidades

• ¿Qué términos específicos del área del negocio es necesario poner en claro?

No se me ocurre

● ¿En cuanto al manejo de la documentación como es la administración de estos actualmente?

En una estructura Organizada por carpetas en cierta ruta especifica, de la cual no es conocida por muchos.

 ¿Cómo se lleva a cabo el proceso de la elaboración y aprobación de los manuales?

Se Documenta y se envía al jefe inmediato el cual envía al área de calidad para su aprobación.

• ¿Los documentos como manuales, instructivos, procedimientos y los medios tienen control de vigencia?

No

¿Dónde se almacena actualmente la información de inventario?

En Documentos de apoyo

• ¿Los documentos de apoyo que se hospedan en diferentes servidores se encuentran clasificados?

No

- 4. Evaluando las oportunidades del portal Web
- ¿Piensa usted que es útil esta herramienta para desempeñar más eficientemente o con un menor tiempo su trabajo?

Si

 ¿Recomendaría usted a otras mesas de servicios la utilización del portal Web?

Si

5. Revisión general

• ¿Considera que el portal Web es un acierto para la mesa de servicios de Intergrupo?

Si

• ¿Cuáles son sus recomendaciones para el uso del portal?

Conocerlo para sacarle la mejor utilidad posible.

# **Entrevistas realizadas al personal de la mesa de servicios de Intergrupo**

1. Introducción

### Propósito

El propósito de esta entrevista es recolectar información acerca de las necesidades que se presentan día a día en el área de la Mesa de Servicios y cómo el portal Web puede ayudar a mitigar dichas necesidades.

### Alcance

El alcance de este documento es extraer las experiencias y necesidades de personas pertenecientes al área de la mesa de servicios de Intergrupo

2. Establecer perfil de usuario

Nombre: Jose Jovanny Espinosa Cervera

Cargo: Analista de Mesa

• ¿Cuáles son sus responsabilidades frente al área de la mesa de servicios?

Prestar el servicio de atención a los usuarios en la sede Software House, ser un segundo nivel dentro de la atención.

• ¿Usted cuenta con una herramienta que le ayuda a ser más eficiente su trabajo?

El grupo de apoyo y el foro IG.

• ¿Cómo mide su éxito en las funciones que desempeña?

En el cumplimiento de los tiempos estipulados para la atención de los casos, en la satisfacción del cliente y en la aprobación del usuario para poder cerrar el caso.

- 3. Evaluando el porqué del portal Web
- ¿Qué problema se le presenta en el momento de requerir con urgencia un manual un medio o un archivo en específico?

La ubicación del archivo y ello conlleva a una pérdida de tiempo.

• ¿Cual Necesidad observa en el Manejo de los Medios?

Falta una mejor clasificación y tabulación de la información para acceder a ellos más rápido.

• ¿Qué espera del portal Web que se pretende diseñar?

De una respuesta ágil y oportuna, generando un mejor acceso a la información.

 ¿Que es lo que se imagina como solución a la problemática ya planteada

Una clasificación y mantener actualizada la información.

• ¿Qué procesos deben crearse para cumplir con la necesidad que tiene actualmente la mesa de servicios?

Pasar a documentos, todos los procedimientos que se realizan, y estar aumentando la base de datos.

• ¿Qué términos específicos del área del negocio es necesario poner en claro?

Los tiempo de respuesta tienen que ser más acordes con el cliente, se tiene que dar prioridad en la respuesta oportuna, que a los indicadores de atención por nivel.

 ¿En cuanto al manejo de la documentación como es la administración de estos actualmente?

Se está manejando a través del portal.

 ¿Cómo se lleva a cabo el proceso de la elaboración y aprobación de los manuales?

Se generan los manuales de acuerdo a las necesidades de cada área, plasmando los procedimientos para dar solución y atender determinadas labores, luego se pasan al área de procesos, para que de el visto bueno y poder subirlo al portal.

• ¿Los documentos como manuales, instructivos, procedimientos y los medios tienen control de vigencia?

Si, adicional, se están actualizando constantemente y por ello deben ser siempre consultados en el portal.

¿Dónde se almacena actualmente la información de inventario?

En el área de gestión de manuales.

• ¿Los documentos de apoyo que se hospedan en diferentes servidores se encuentran clasificados?

Todo se está manejando a través del portal Web

- 4. Evaluando las oportunidades del portal Web
- ¿Piensa usted que es útil esta herramienta para desempeñar más eficientemente o con un menor tiempo su trabajo?

Poder desempeñarme más eficientemente.

 ¿Recomendaría usted a otras mesas de servicios la utilización del portal Web?

Claro, centraliza el acceso a la información, generando eficiencia y menor tiempo de búsqueda de la información.

- 5. Revisión general
- ¿Considera que el portal Web es un acierto para la mesa de servicios de Intergrupo?

Si, es una excelente herramienta para el día a día.

• ¿Cuáles son sus recomendaciones para el uso del portal?

Mantener actualizada la información.

# **ANEXO B.**

# **DESARROLLO DEL PORTAL WEB**

Link para acceder: <http://www.desarrollosglobales.com/proyecto/ingreso.php>

**USUARIO:** 70256345 **CONTRASEÑA:** 6464